CHAPTER <sup>7</sup>

# **Program Development: Software Commands Descriptions and Formats**

7•

# INTRODUCTION **Program Development:**

**Software Commands — Description and Formats** 

# INTRODUCTION

The purpose of this chapter is to provide reference data for the various software development systems available for the 9900 family of microprocessors and microcomputers. Most of the information is reproduced in reference card form on heavy stock and inserted at the back of the book. Perforations allow easy removal. So pull out the ones you will use and fold for pocket reference. The specific choice of programming system will dictate which cards to pull.

*Table 7-1* lists the sections in the chapter. One or more cards are made for those sections marked with a bullet. The section on Assembly Language programming describes the basic format for coding instructions and assembler directives. It is a general topic, applicable to all of the programming systems.

The 9900 reference card will come in handy for product design and programming activities for any of the processors. Explanation of the terms, mnemonics instruction execution rules, etc. can be found in Chapters 4, 5, and 6.

The complete TM 990/402 Line-by-Line Assembler User's Guide is included because this EPROM resident software is used in Chapter 9. It should serve as an illustration of the need for some form of an assembler in writing even the simplest programs. Contrast the programming effort of Chapter 3 will be the extended application of Chapter 9, and you will appreciate the power of this LBL assembler.

Reference material for the other programming systems is in the form of lists of commands and their syntax. These pages are not stand-alone documents. Software documentation is supplied with each of the programming systems and is required for full explanations of the commands and their use. Experienced designers always need assistance in recalling exact command mnemonics and their formats. Thus, this chapter supports you in any programming environment by appropriate reminders.

#### *Table 7-1*

Assembly language programming and assembler directives

- 9900 Reference Data TM 990/402 Line-by-Line Assembler
- TIBUG Monitor
- TM 990/302 Software Development board
- TXDS Commands for the FS 990 PDS
- AMPL Reference data
- POWER BASIC Commands
- Cross Support reference data Assembler Simulator Utilities

 $\blacktriangleright$  7

Assembly Language Programming: Formats and Directives

# ASSEMBLY LANGUAGE PROGRAMMING

An assembly language is a computer oriented language for writing programs. The TMS9900 recognizes instructions in the form of 16 bit (or longer) binary numbers, called instruction or operation codes (Opcodes). Programs could be written directly in these binary codes, but it is a tedious effort, requiring frequent reference to code tables. It is simpler to use names for the instructions, and write the programs as a sequence of these easily recognizable names (called mnemonics). Then, once the program is written in mnemonic or assembly language form, it can be converted to the corresponding binary coded form (machine language form). The assembler programs described here indicate parts of PX9ASM, TXMIRA and SDSMAC, which operate on cassette, floppy disc, and moving head disc systems respectively. Several other assemblers are available from TI which provide fewer features, but operate with much smaller memory requirements.

### ASSEMBLY LANGUAGE APPLICATION

The assembly language programming and program verification through simulation or execution are the main elements involved in developing microprocessor programs. The overall program development effort consists of the following steps:

- Define the problem.
- Flowchart the solution to the problem.
- Write the assembly language program for the flowchart.
- Execute the Assembler to generate the machine code.
- Correct any format errors indicated by the Assembler.
- Execute the corrected machine code program on a TMS9900 computer or on a Simulator to verify program operation.

This program development sequence is defined in flowchart form in *Figure 7-1.* 

#### $\blacktriangleright$  7 ASSEMBLY LANGUAGE FORMATS

The general assembly language source statements consists of four fields as follows:

# LABEL MNEMONIC OPERANDS COMMENT

The first three fields must occur within the first 60 character positions of the source record. At least one blank must be inserted between fields.

# Label Field

The label consists of from one to six characters, beginning with an alphabetic character in character position one of the source record. The label field is terminated by at least one blank. When the assembler encounters a label in an instruction it assigns the current value of the location counter to the label symbol. This is the value associated with the label symbol and is the address of the instruction in memory. If a label is not used, character position 1 must be a blank.

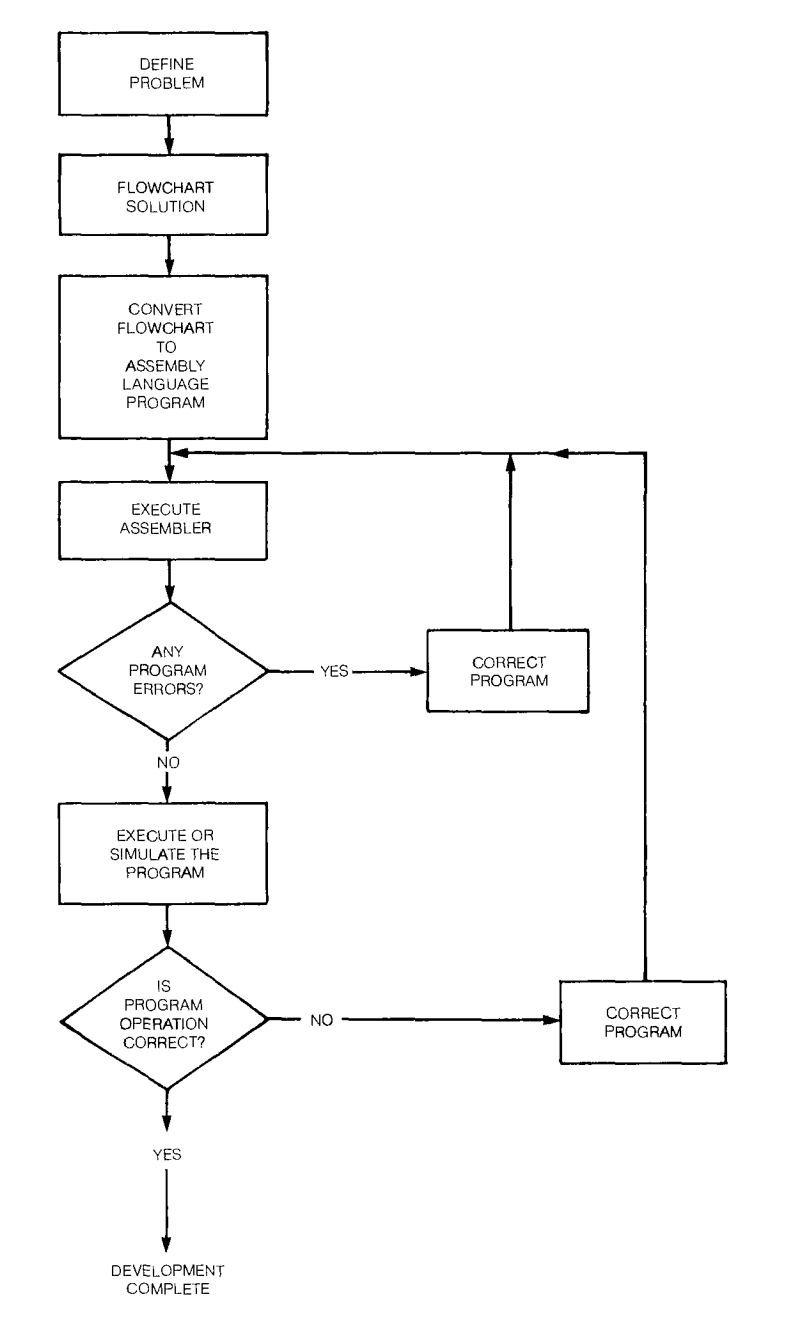

*Figure 7-1. Program Development Flowchart* 

# Mnemonic or Opcode Field

This field contains the mnemonic code of one of the instructions, one of the assembly language directives, or a symbol representing one of the program defined operations. This field begins after the last blank following the label field. Examples of instruction mnemonics include A for addition and MOV for data movement. The mnemonic field is required since it identifies which operation is to be performed.

## Operands Field

The operands specify the memory locations of the data to be used by the instruction. This field begins following the last blank that follows the mnemonic field. The memory locations can be specified by using constants, symbols, or expressions, to describe one of several addressing modes available.

#### Comment Field

Comments can be entered after the last blank that follows the operands field. If the first character position of the source statement contains an asterisk (\*), the entire source statement is a comment. Comments are listed in the source portion of the Assembler listing, but have no affect on the object code.

#### TERMS AND SYMBOLS

Symbols are used in the label field, the operator field, and the operand field. A symbol is a string of alphanumeric characters, beginning with an alphabetic character. Terms are used in the operand fields of instructions and assembler directives. A term is a decimal or hexadecimal constant, an absolute assembly-time constant, or a label having an absolute value. Expressions can also be used in the operand fields of instructions and assembler directives.

# $\blacktriangleright$  7

#### Constants

Constants can be decimal integers (written as a string of numerals) in the range of  $-32,768$ to  $+65,535$ . For example:

257

Constants can also be hexadecimal integers (a string of hexadecimal digits preceded by  $>$ ). For example:

# $> 09AF$

ASCII character constants can be used by enclosing the desired character string in single quotes. For example:

# `DX'

Throughout this book the subscript 16 is used to denote base 16 numbers. For example, the hexadecimal number 09AF is written  $09AF_{16}$ .

# ASSEMBLY LANGUAGE PROGRAMMING

# Symbols

Symbols must begin with an alphabetic character and contain no blanks. Only the first six characters of a symbol are processed by the Assembler.

The Assembler predefines the dollar sign (5) to represent the current location in the program. The symbols RO through R15 are used to represent workspace registers 0 through 15, respectively.

A given symbol can be used as a label only once, since it is the symbolic name of the address of the instruction. Symbols defined with the DXOP directive are used in the OPCODE field. Any symbol in the OPERANDS field must have been used as a label or defined by a REF directive.

#### Expressions

Expressions are used in the OPERANDS fields of assembly language statements. An expression is a constant, a symbol, or a series of constants and symbols separated by the following arithmetic operators:

- + addition
- subtraction
- \* multiplication
- / division

Unary minus is performed first and then the expression is evaluated from left to right. A unary minus is a minus sign (negation) in front of a number or a symbol.

The expression must not contain any imbedded blanks or extended operation defined (DXOP directive) symbols.

The multiplication and division operations must be used on absolute code symbols. The result of evaluating the expression up to the multiplication or division operator must be an absolute value. There must not be more than one more relocatable symbol added to an expression than are subtracted from it.

The following are examples of valid expressions:

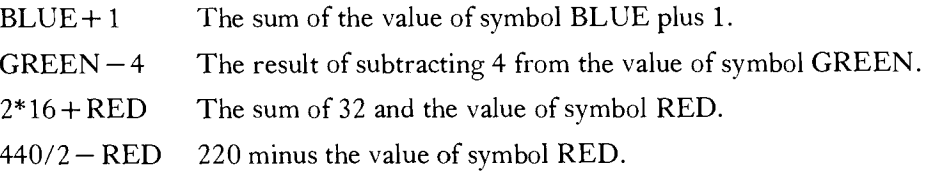

#### ASSEMBLER DIRECTIVES

#### GENERAL INFORMATION

The assembler directives are used to assign values to program symbolic names, address locations, and data. There are directives to set up linkage between program modules and to control output format, titles, and listings.

The assembler directives take the general form of:

LABEL DIRECTIVE EXPRESSION COMMENT

The LABEL field begins in column one and extends to the first blank. It is optional on all directives except the EQU directive which requires a label. There is no label in the OPTION directive. When no label is present, the first character position in the field must be a blank. When a label is used (except in an EQU directive) the label is assigned the current value of the location counter.

The two required directives are:

- IDT Assign a name to the program
- END Terminate assembly

The most commonly used optional directives are:

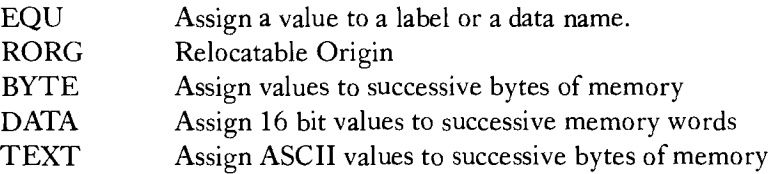

Other directives include:

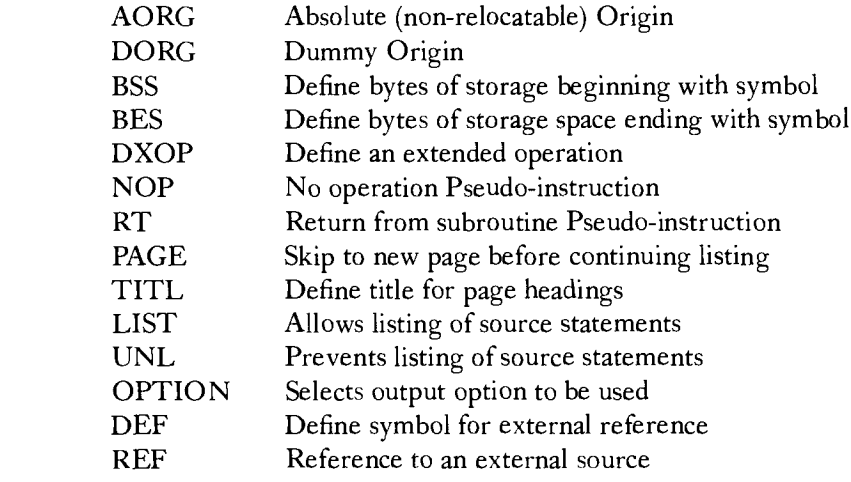

■ 7

# **Software Commands — Description and Formats**

# REQUIRED DIRECTIVES

Two directives must be supplied to identify the beginning and end of the assembly language program. The IDT directive must be the first statement and the END directive must be the last statement in the assembly language program.

# Program Identifier IDT

This directive assigns a name to the program and must precede any directive that generates object code. The basic format is:

IDT 'Name'

The name is the program name consisting of up to 8 characters. As an example, if a program is to be named Convert, the basic directive would be:

IDT 'CONVERT'

The name is printed only when the directive is printed in the source listing.

Program End **END** 

This directive terminates the assembly. Any source statement following this directive is ignored. The basic format is:

END

INITIALIZATION DIRECTIVES

These directives are used to establish values for program symbols and constants.

Define Assembly-Time Constant EQU

Equate is used to assign values to program symbols. The symbol to be defined is placed in the label field and the value or expression is placed in the Expression field:

Symbol EQU Expression

The symbol can represent an address or a program parameter. This directive allows the program to be written in general symbolic form. The equate directive is used to set up -.... the symbol values for a specific program application.

# ASSEMBLER DIRECTIVES **Program Development:**

**Software Commands — Description and Formats** 

The following are examples of the use of the Equate directive:

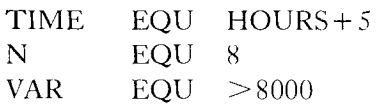

### Initialize Memory

These directives provide for initialization of successive 8 bit bytes of memory with numerical data (BYTE directive) or with ASCII character codes (TEXT directive). The DATA directive provides for the initialization of successive 16 bit words with numerical data.

The formats are the same for all three directives:

Directive Expression-list

The Label and Comment are optional. The expression or value list contains the data entries for the 8 bit bytes (BYTE directive), or the 16 bit words (DATA directive), or a character string enclosed in quotes (TEXT directive).

Examples of the use and effects of these directives are shown in *Figure 7-2.* 

#### PROGRAM LOCATION DIRECTIVES

These directives affect the location counter by causing the instructions to be located in specified areas of memory.

# $-7$  Origin Directives

These directives set the address of the next instruction to the value listed in the expression field of the directive:

Directive Expression

The expression field is required on all except the RORG directive. It is a value or an expression (containing only previously defined symbols). This value is the address of the next instruction and is the value that is assigned to the label (if any) and to the location counter. The AORG and DORG expressions must result in an absolute value and contain no character constants.

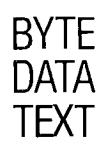

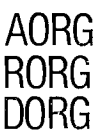

Example Directives:

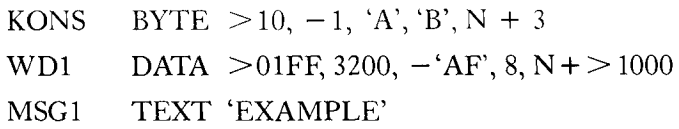

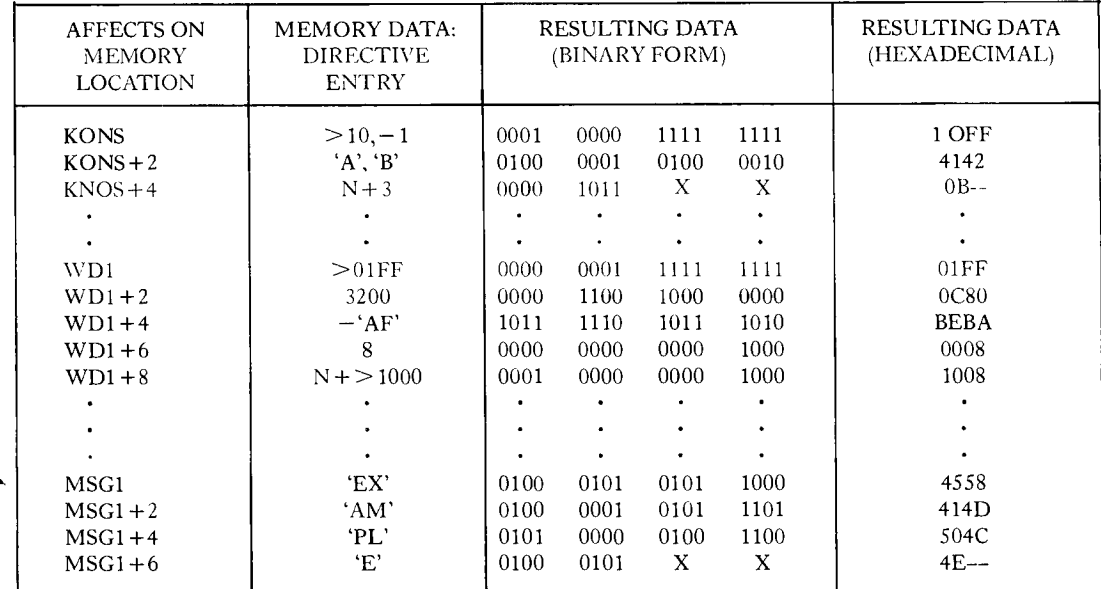

 $XX$  ( $\leftarrow$ ) is original unaltered data in this location. N is assumed to be previously defined as 8.

#### *Figure 7-2. Initialization Directive Examples*

The AORG directive causes this value to be absolute and fixed. For example:

 $AORG > 1000 + X$ 

If X has been previously defined to have an absolute value of 6, the next instruction would be unalterably located at the address  $1006_{16}$ . If a label had been included, it would have been assigned this same value.

**,41111b.,**  The RORG directive causes this value to be relative or relocatable so that subsequent operations by the assembler or simulator can relocate the block of instructions to any desired area of memory. Thus, a relocatable block of instructions occupying memory locations  $1000_{16}$  to  $1020_{16}$  could be moved by subsequent simulator (or other software) operations to locations  $2000_{16}$  to  $2020_{16}$ . An example RORG statement is:

 $SEG1$  RORG  $> 1000$ 

BES BSS

This directive would cause SEG1 and the value of the location counter (address of the next instruction) to be set to  $1000_{16}$ . This and all subsequent locations are relocatable.

SEG2 RORG

This directive would cause subsequent instructions to be at relocatable addresses. SEG2 and the address of the next instruction would be set to the value of the location counter.

The DORG directive causes the instructions to be listed but the assembler does not generate object code that can be passed on to simulators or other subsystems. However, symbols defined in the dummy section would then be legitimate symbols for use in the AORG or RORG program sections. For example:

DORG 0

The labels with the subsequent dummy section of instructions will be assigned values relative to the start of the section (the instruction immediately following this directive). No object code would be generated for this section.

An RORG directive is used after a DORG or AORG section to cause the subsequent instructions to be relocatable object code. If no origin directives are included in the assembly language program, all object code is relocatable starting at (referenced to) an address of 0.

# STORAGE ALLOCATION DIRECTIVES

These directives reserve a block of memory (range of addresses) for data storage by advancing the location counter by the amount specified in the expression field. Thus, the instruction after the directive will be at an address equal to the expression value plus the address of the instruction just before the directive.

Basic Formats:

■ 7

BES Expression

BSS Expression

If a label is included in the BSS directive it is assigned the value of the location counter at the *first byte* if the storage block. If the label is included in the BES directive it is assigned the value of the location counter for the instruction *after* the block.

The Expression designates the number of bytes to be reserved for storage. It is a value or an expression containing no character constants. Expressions must contain only previously defined symbols and result in an absolute value.

ASSEMBLER DIRECTIVES

Examples:

BUFF1 BES  $>10$ 

A 16 byte buffer is provided. Had the location counter contained the value  $100_{16}$  (FF<sub>16</sub> was the address of the previous instruction), the new value of the location counter would be  $110<sub>16</sub>$ , and this would be the value assigned to the symbol BUFF1. The next instruction after the buffer would be at address  $110_{16}$ .

BUFF2 BSS 20

If the previous instruction is located at  $FF_{16}$ , BUFF2 will be assigned the value 100<sub>16</sub>, and the next instruction will be located at  $114_{16}$ . A 20 byte area of storage with addresses  $100_{16}$ through  $113_{16}$  has been reserved.

Word Boundary **EVEN** 

This directive causes the location counter to be set to the next even address (beginning of the next word) if it currently contains an odd address. The basic format is:

EVEN

The label is assigned the value of the location counter prior to the EVEN directive.

PROGRAM LISTING CONTROL DIRECTIVES

These directives control the printer, titling, and listing provided by the assembler.

Output Options **OPTION** 

The basic format of this directive is: OPTION Keyword-list

No label is permitted. The keywords control the listing as follows:

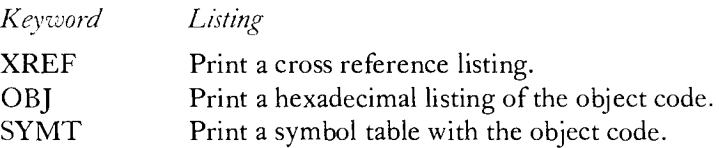

 $\sim$  Example:

# OPTION XREF,SYMT

Print a cross reference listing and the symbol table with the object code.

# Advance Page PAGE

This directive causes the assembly listing to continue at the top of the next page. The basic format is:

PAGE

Page Title

This directive specifies the title to be printed at the top of each page of the assembler listing. The basic format is:

TITL 'String'

The String is the title enclosed in single quotes. For example:

TITL 'REPORT GENERATOR'

Source Listing Control

These directives control the printing of the source listing. UNL inhibits the printing of the source listing: LIST restores the listing. The basic formats are:

UNL

LIST

 $\blacktriangleright$  7

Extended Operation Definition **DXOP** 

This directive names an extended operation. Its format is:

DXOP SYMBOL, Term

The symbol is the desired name of the extended operation. Term is the corresponding number of the extended operation. For example:

DXOP DADD,13

defines DADD as extended operation 13. Once DADD has been so defined, it can be used as the name of a new operation, just as if it were one of the standard instruction mnemonics.

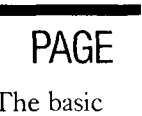

TITL

**Software Commands — Description and Formats** 

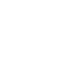

LIST UNL

# Program Linkage Directives

These directives enable program modules to be assembled separately and then integrated into an executable program.

# External Definition DEF

This directive makes one or more symbols available to other programs for reference. Its basic format is:

DEF Symbol-list

Symbol-list contains the symbols to be defined by the program being assembled. For example:

DEF ENTER, ANS

causes the assembler to include the Symbols ENTER and ANS in the object code so that they are available to other programs. When DEF does not precede the source statements that contain the symbols, the assembler identifies the symbols as multi-defined symbols.

External Reference REF

This directive provides access to symbols defined in other programs. The basic format is: a

REF Symbol-list

The Symbol-list contains the symbols to be included in the object code and used in the operand fields of subsequent source statements. For example:

REF ARG1, ARG2

causes the symbols ARG1 and ARG2 to be included in the object code so that the corresponding address can be obtained from other programs.

*Note:* If a REF symbol is the first operand of a DATA directive causing the value of the symbol to be in 0 absolute location, the symbol will not be linked correctly in location 0.

# ASSEMBLER OUTPUT

#### **INTRODUCTION**

The types of information provided by Assemblers include:

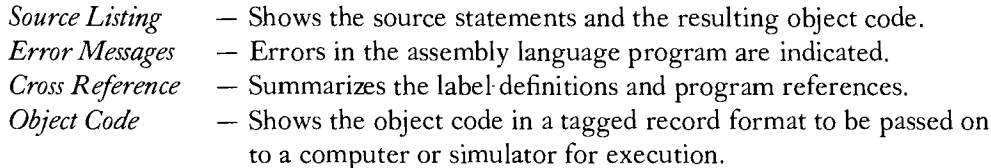

#### SOURCE LISTING

Assemblers produce a source listing showing the source statements and the resulting object code. A typical listing is shown in *Figure 7-3.* 

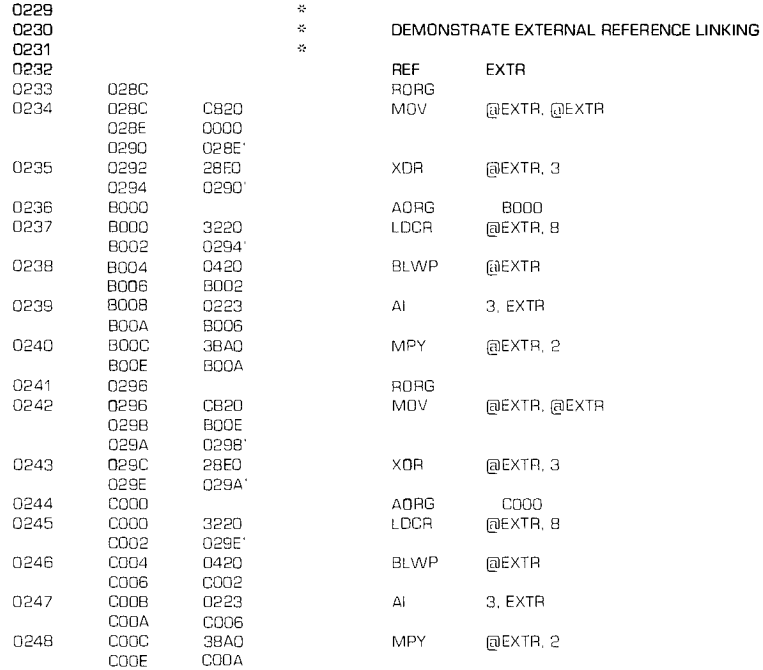

#### *Figure 7-3. Typical Source Listing.*

The first line available in a listing is the title line which will be blank unless a TITL directive has been used. After this line, a line for each source statement is printed. For example:

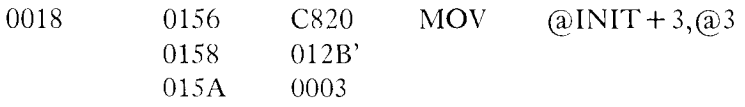

In this case the source statement:

 $MOV$   $@INIT+3, @3$ 

produces 3 lines of object code. The source statement number 18 applies to the entire 3 line entry. Each line has its own location counter value (0156, 0158, and 015A). C820 is the OPCODE for MOV with symbolic memory addressing.

012B' is the value for  $INT + 3.0003$  is for the direct address 3. The apostrophe (') after 012B indicates this address is program-relocatable. Source statements are numbered sequentially, whether they are listed or not (listing could be prevented by using the UNLIST directive).

9900 Reference Data  $7<sup>1</sup>$ 

#### **INSTRUCTION FORMAT**

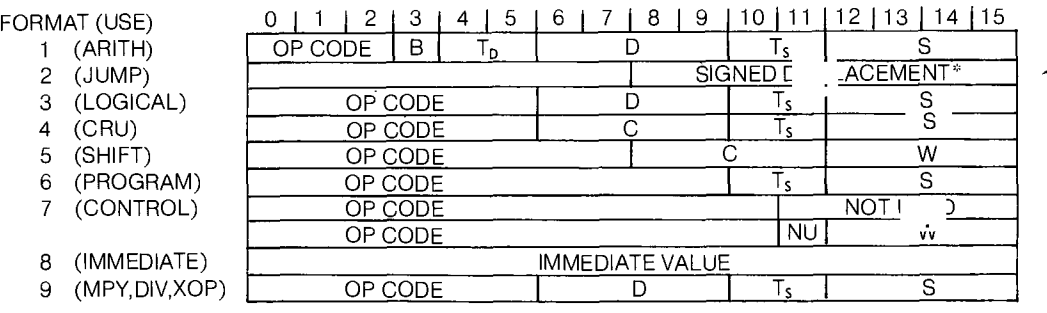

#### KEY

▸ 7

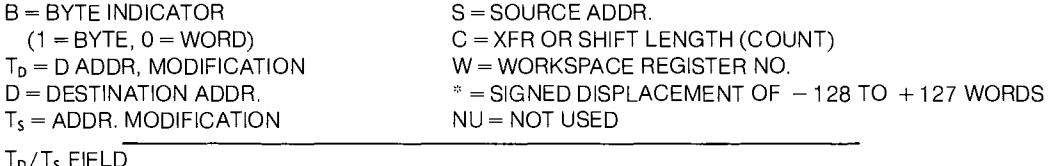

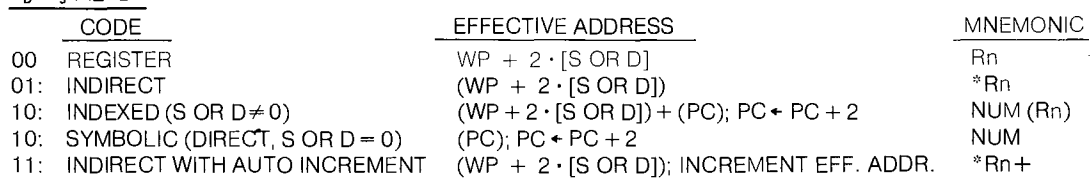

#### **STATUS REGISTER**

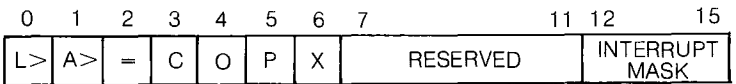

0 — LOGICAL GREATER THAN

- 1 ARITHMETIC GREATER THAN
- 2 EQUAL/TB INDICATOR
- 3 CARRY FROM MSB
- 4 OVERFLOW
- 5 PARITY (ODD NO. OF BITS SET)
- 6 XOP IN PROGRESS
- INTERRUPT MASK
- $F = ALL$  INTERRUPTS ENABLED 0 = ONLY LEVEL 0 ENABLED

 $1 \rightarrow$  ST6

# **INTERRUPTS**

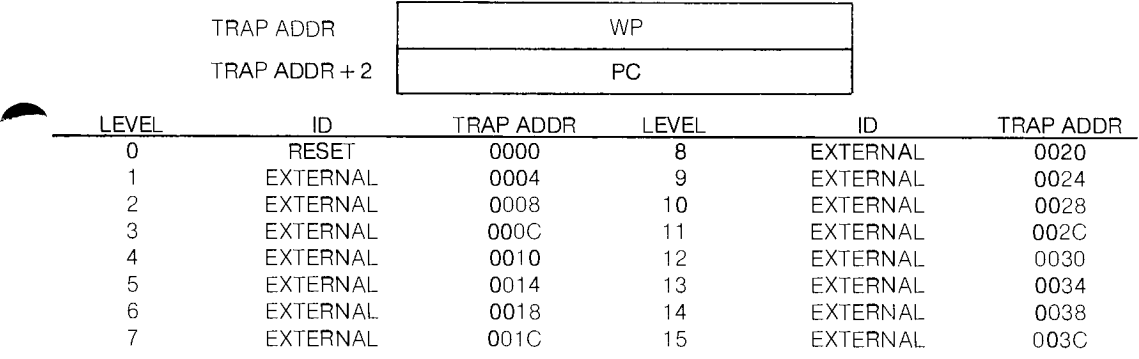

NOTES: 1) XOP VECTORS 0-15 OCCUPY MEMORY LOCATIONS 0040-007C 2) LOAD VECTOR OCCUPIES MEMORY LOCATIONS FFFC-FFFF

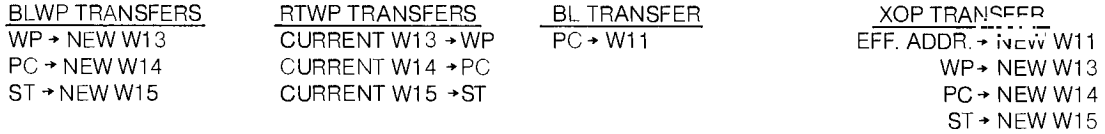

## **INSTRUCTIONS BY MNEMONIC**

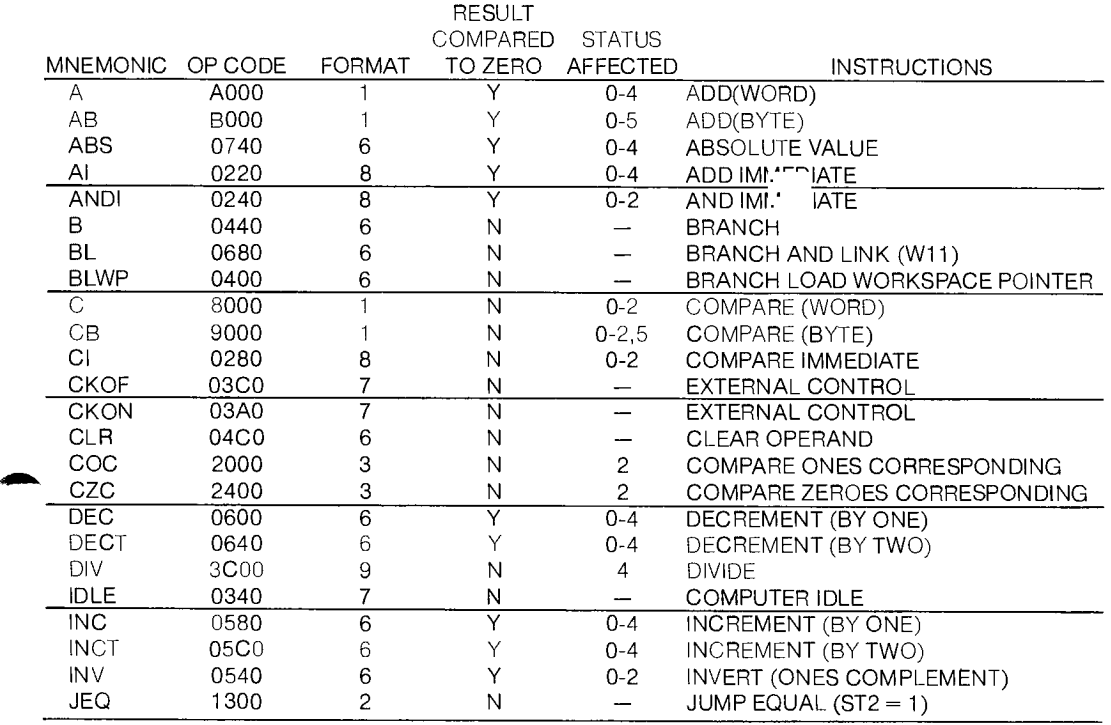

# **INSTRUCTIONS BY MNEMONIC**

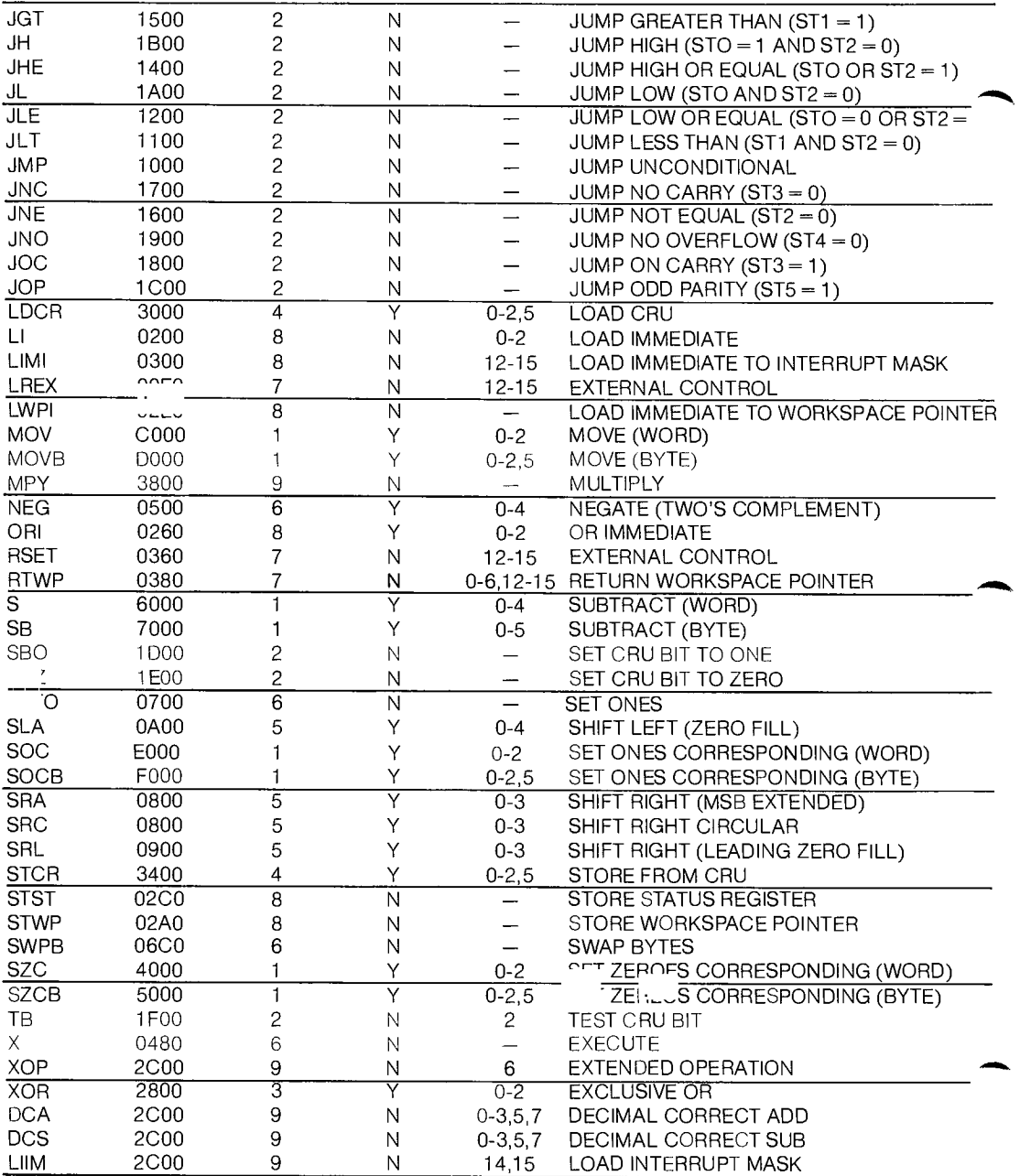

ILLEGAL OP CODES 0000-01FF;0320-033F;0780-07FF;OCOO-OFFF

 $\blacktriangleright$  7

#### **INSTRUCTIONS BY OP CODE**

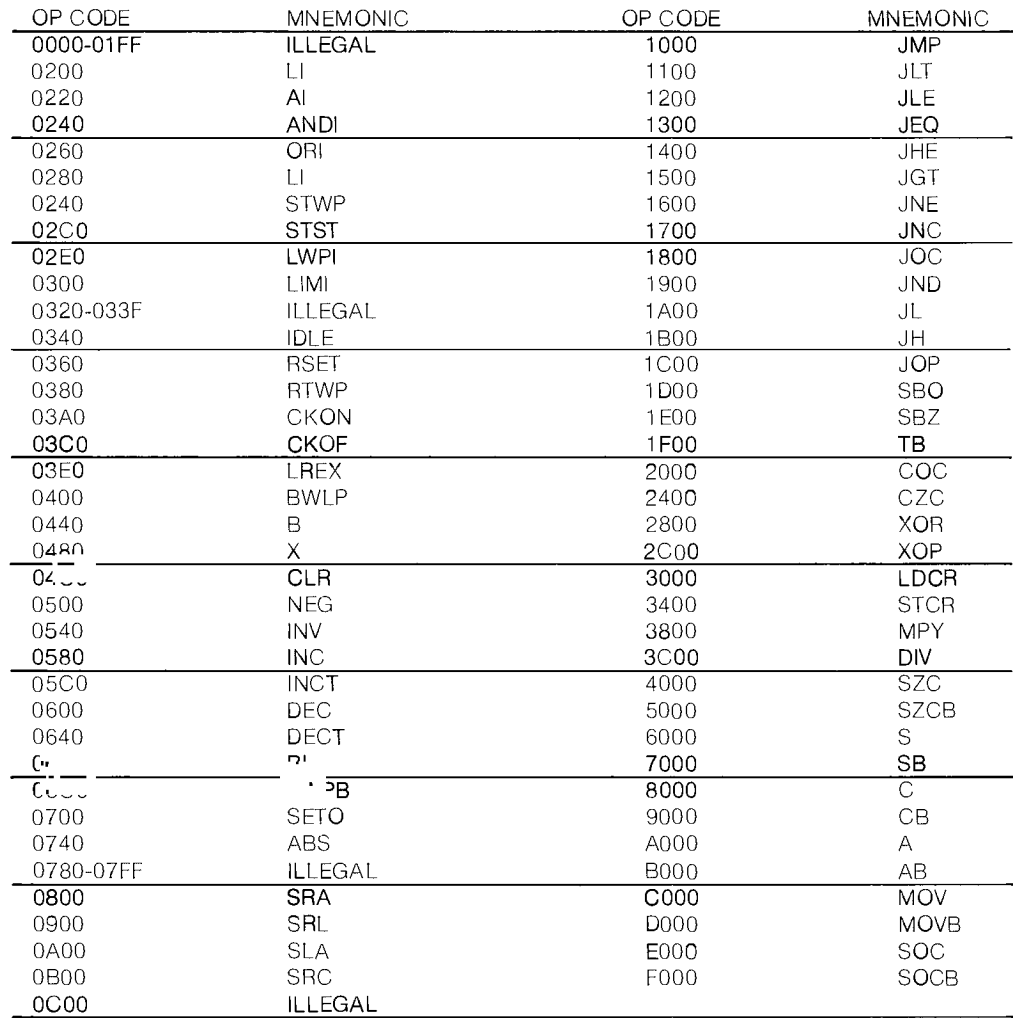

#### **PSEUDO-INSTRUCTIONS**

#### MNEMONIC PSEUDO-INSTRUCTIONS CODE GENERATED

NOP NO OPERATION 1000 RT RETURN 0458

 $7<sub>1</sub>$ 

# 9900 REFERENCE DATA

# **PIN DESCRIPTIONS**

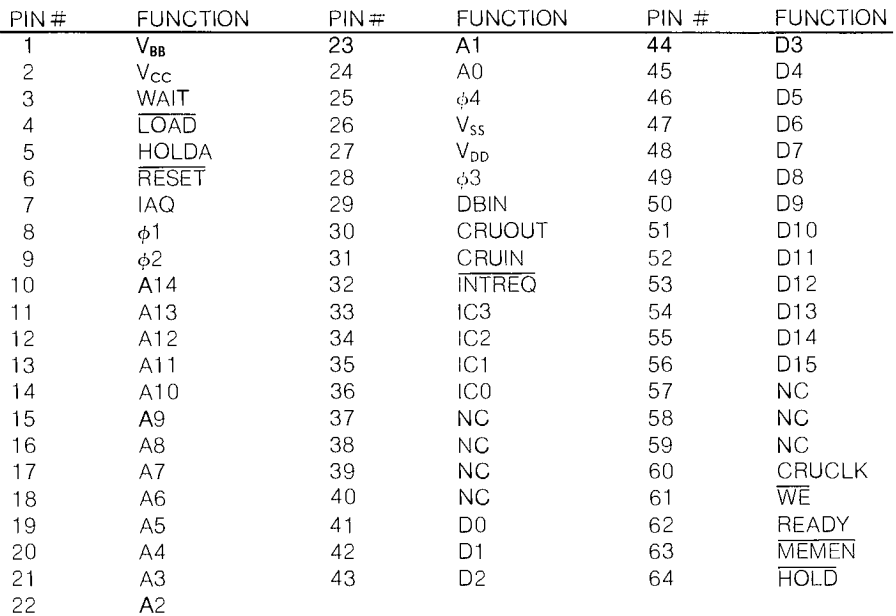

# **ASSEMBLER DIRECTIVES**

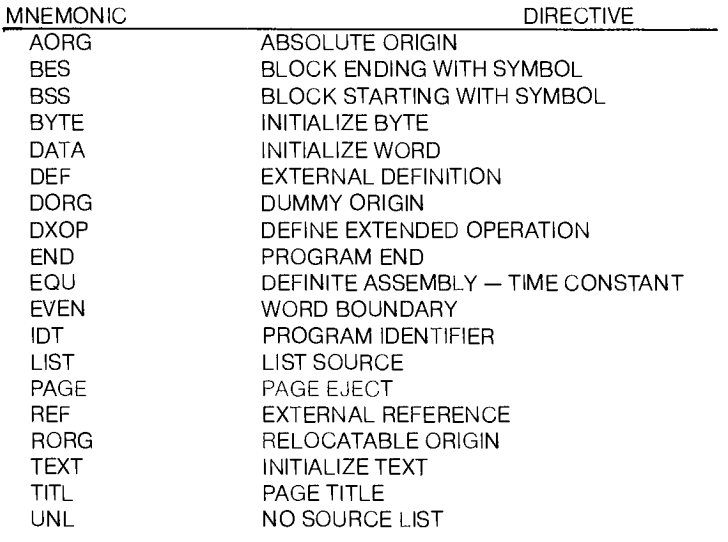

■ 7

# 9900 REFERENCE DATA

# **USASCII/HOLLERITH CHARACTER CODE**

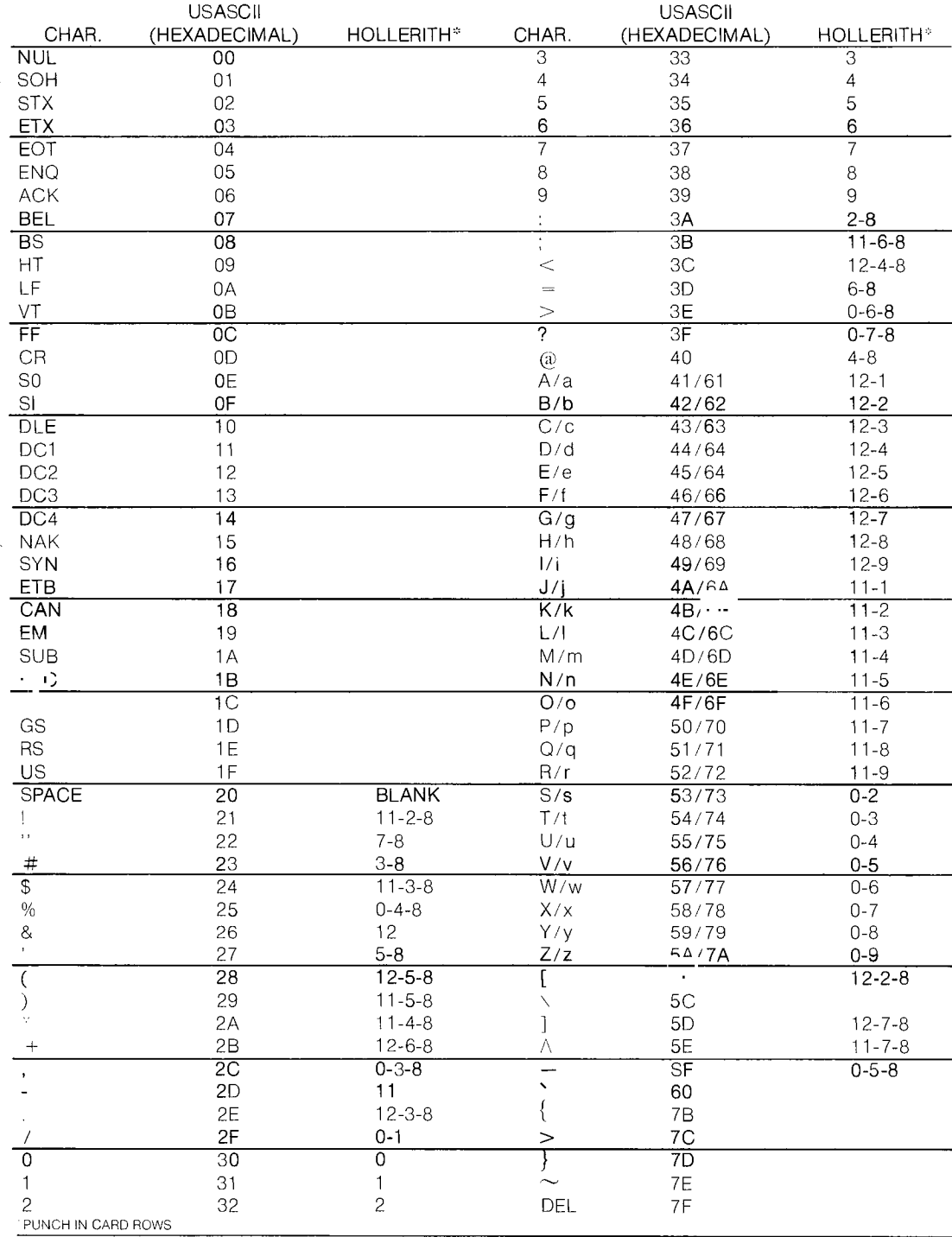

# 9900 REFERENCE DATA

**Program Development: Software Commands — Description and Formats** 

#### HEX-DECIMAL TABLE

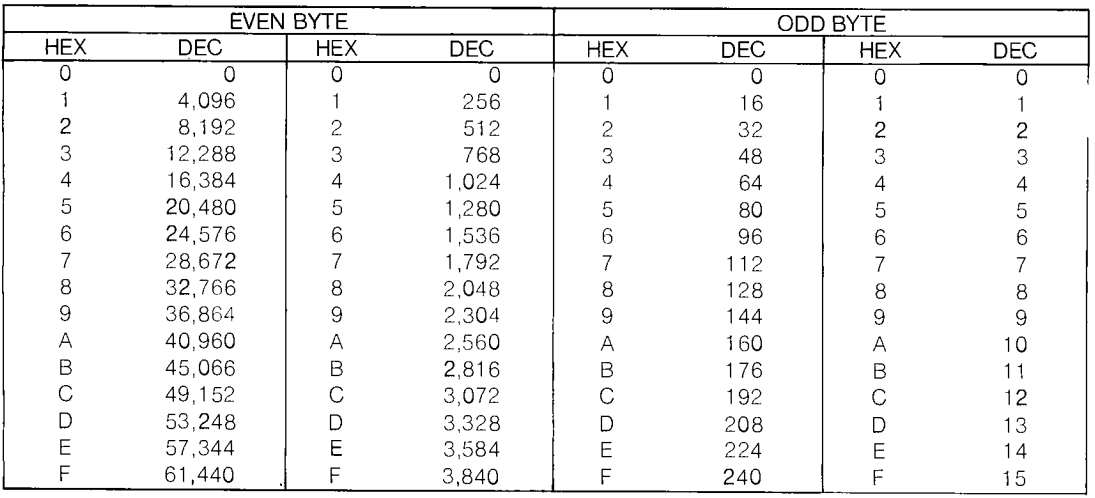

# **OBJECT RECORD FORMAT AND CODE**

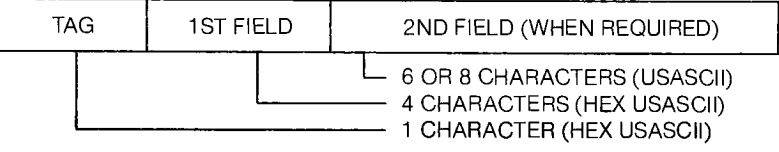

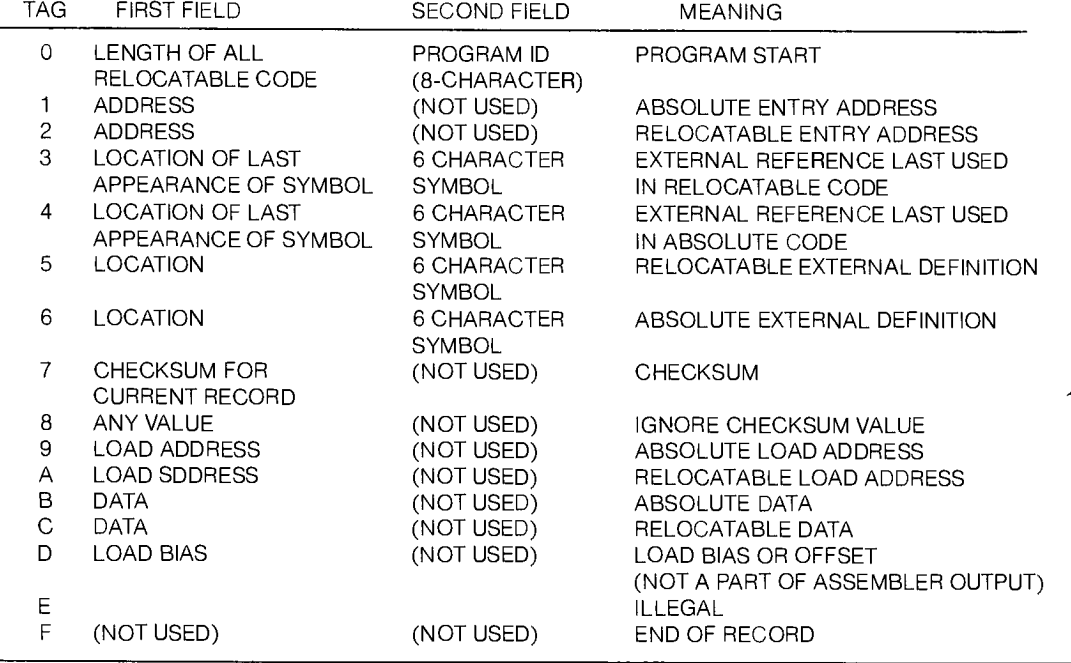

- 7

# TM990/402 Line-by-Line Assembler User's Guide

# GENERAL

The TM 990/402 Line-By-Line Assembler (LBLA) is a standalone program that assembles into object code the 69 instructions used by the TM 990/100M/101M/180M microcomputers. Comments can be a part of the source statement; however, assembler directives are not recognized. Assembler TM 990/402-1 consists of two EPROM's and supports the TM 990/100M microcomputer. TM 990/402-2 consists of one EPROM and supports the TM 990/180M microcomputer.

# INSTALLATION

Remove the TMS 2708 chip(s) from the package and install as follows (see *Figure 1):* 

- *(1)* Turn off power to the TM 990/1XXM microcomputer.
- (2) Place the chip(s) into the proper socket(s) as shown in *Figure I.* The shaded components in *Figure 1* denote the LBLA EPROM's correctly placed in their sockets. The corresponding socket number (UXX number) is marked on the EPROM. **NOTES** 
	- 1. Place the TMS 2708(s) into the socket(s) with pin 1 in the lower left corner as denoted by a 1 on the board and on the EPROM. Be careful to prevent bending of the pins.
	- 2. Do not remove EPROM's containing the monitor as shown in *Figure 1.* The monitor is used by the assembler.
- (3) Verify proper positioning in the sockets. Apply power to the microcomputer board.

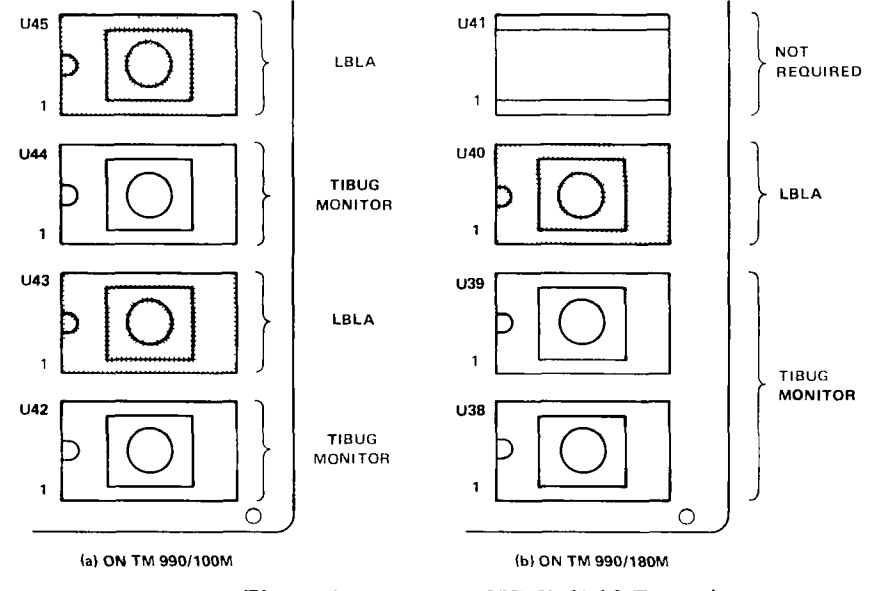

*Figure 1. Placement of TMS 2708 Eprom's* 

# TM 990/402 LINE-BY-LINE ASSEMBLER USER'S GUIDE

### OPERATION

**SETUP** 

# **NOTE**

The examples in this guide use memory addresses obtainable in RAM on the TM 990/ 100M microcomputer. To exemplify the TM 990/180M addressing scheme, the reader should substitute a 3 for the F in the most significant digit (left most) of a four-digit memory address in the following examples (e.g.,  $3EE0_{16}$  for  $\text{FEE0}_{16}$ ).

- With the Line-By-Line Assembler EPROMs installed, call up the monitor by pressing the RESET switch in the upper left corner of the board and then pressing the A key at the terminal.
- $\bullet$  Invoke the R keyboard command and set the Program Counter (PC) to 09E $6_{16}$ . This is the memory address entry point for the Line-By-Line Assembler.
- Invoke the E (execute) command. The assembler will execute and print the memory address (M.A.)  $FE00_{16}$  for the TM 990/100 or  $3E00_{16}$  for the TM 990/180M. The printhead will space to the assembly language opcode input column and wait for input from the keyboard.

?R  $W = \Omega<sub>B</sub> A4$  $P=000F$  9E6 $\rightarrow$ ?E **FE00** - LBI A ENTRY ADDRESS

INPUTS To ASSEMBLER

The Line-By-Line Assembler accepts assembly language inputs from a terminal. As each instruction is input, the assembler interprets it, places the resulting machine code in an absolute address, and prints the machine code (in hexadecimal) next to its absolute address:

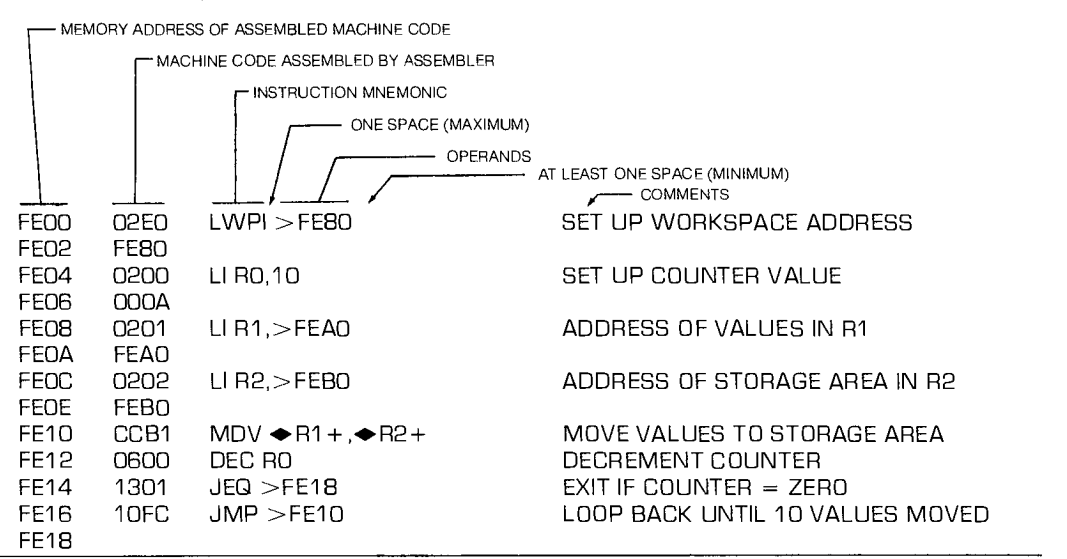

# TM 990/402 LINE-BY-LINE ASSEMBLER USER'S GUIDE

Use only one space between the mnemonic and the operand. If you use the comment field, use at least one space between the operand and comment. If no comment is used, complete the instruction with a space and carriage return. If a comment is used, only a carriage return is required.

No loader tags are created; code is loaded in contiguous memory addresses by the assembler. The location can be changed as desired (explained in paragraph 3.2.2). Labels cannot be used. Addressing is by byte displacement (jump instructions) or by absolute memory address.

#### **NOTE**

Be aware that the workspace for the TIBUG monitor begins in RAM at address  $\text{FFB0}_{16}$ for the TM 990/100M and begins at address  $3FB0_{16}$  for the TM 990/180M. Understand that assembled object code should not be entered at or above these addresses.

#### Program Preparation

Set up your program using flow charts with code written on a coding pad. Do not use assembler directives.

#### Changing Absolute Load Address

Code is located at the address written on the assembler output. When initialized, the assembler loads code contiguously starting at M.A.  $\text{FEO0}_{16}$  (3E00<sub>16</sub> for TM 990/180M). This address can be changed at any time during assembly by typing a slash (/) followed by the desired M.A.:

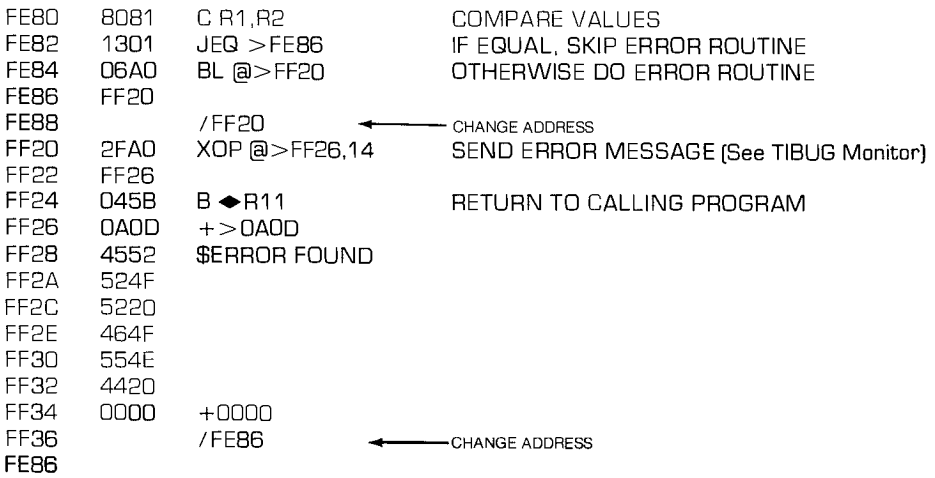

Note that this is similar to using an AORG (absolute origin) 990 assembler directive.

#### Entering Instructions

Any of the 69 instructions applicable to the TM 990/ 1XXM microcomputers can be interpreted by the Line-By-Line Assembler. The following apply:

- (1) Place one space between instruction mnemonic and operand.
- (2) Terminate entire instruction with a space and a carriage return. Lines with comments need only a carriage return. Character strings require two carriage returns.
- (3) Do not use labels; addressing is through byte displacement (jump instructions) or absolute addresses:

FE8C 1607 JNE \$+16 FC8E 10E8 JMP >FE60 FE90 C8A2 MOV @>FD2O(R2), @>FE10(R2) FE92 FD20 FE94 FE10 FE96

(4) Register numbers are in decimal and can be predefined (preceded by an R):

```
FE96 020C L112,>000 
FE98 ODOO 
FE9A 0200 LI R13,>FEFF 
FE9C FFFF 
FE9E
```
(5) Jump instruction operand can be  $\$\text{+n}, \$\text{--n}, \text{or} > M$  where n is a decimal value of bytes ( $+256 \ge n \ge -254$ ) and M is a memory address in hexadecimal. The dollar sign must be followed by a sign and number (JMP \$ is not allowed).

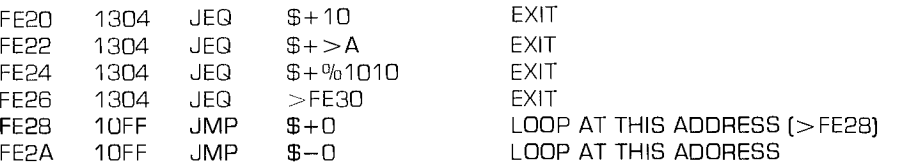

- (6) Absolute numerical values can be in binary, decimal, or hexadecimal.
	- Binary values are preceded by a percent sign (%). One to 16 ones and zeroes can follow; unspecified bits on the left will be zero filled:

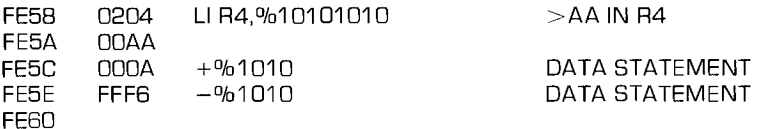

**Description and Formats** 

• Decimal values have no prefix in an operand:

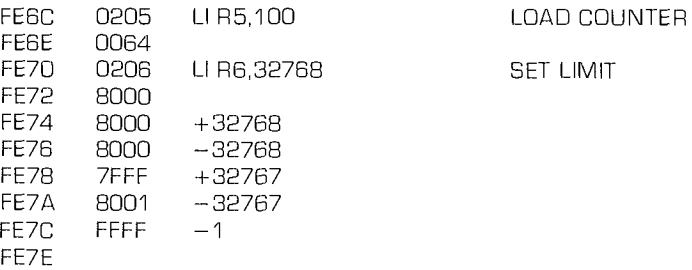

• Hexadecimal values are preceded by the greater-than sign  $(>)$ :

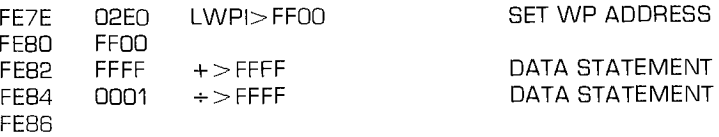

#### **NOTE**

In operands, absolute value must be unsigned values only. However, there is a method for using the assembler to compute and assemble a negative value; this method is especially useful with the immediate instructions (e.g., AI, CI, LI). Enter the instruction using the negative value. The assembled value will be all zeroes in the last assembled word. Use the slash command (paragraph 3.2.2) to assemble at the previous address, then enter the negative value as a data statement as shown in the following example:

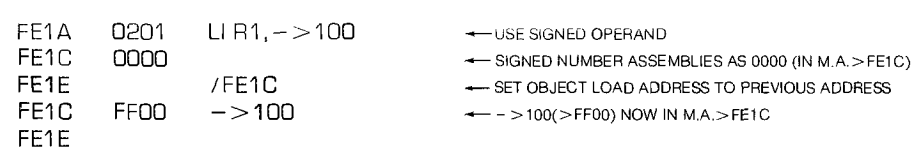

(7) Absolute addresses are used instead of labels:

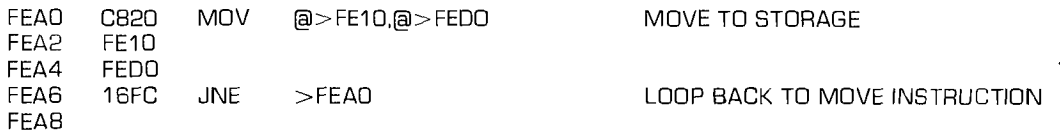

 $\blacktriangleright$  7

# TM 990/402 LINE-BY-LINE ASSEMBLER USER'S GUIDE

(8) Character strings are preceded by a dollar sign and are terminated with two carriage returns.

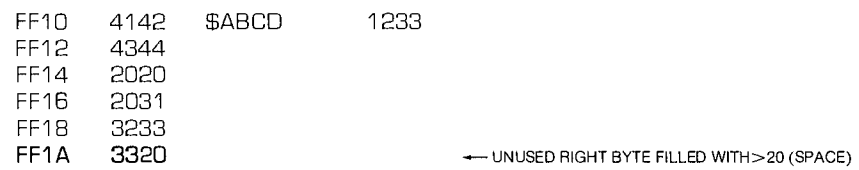

(9) Character strings of one or two characters can be designated by encoding the string in quotes. If not part of an operand, a plus or minus sign must precede the value. If the string is larger than two characters, the last two characters are interpreted.

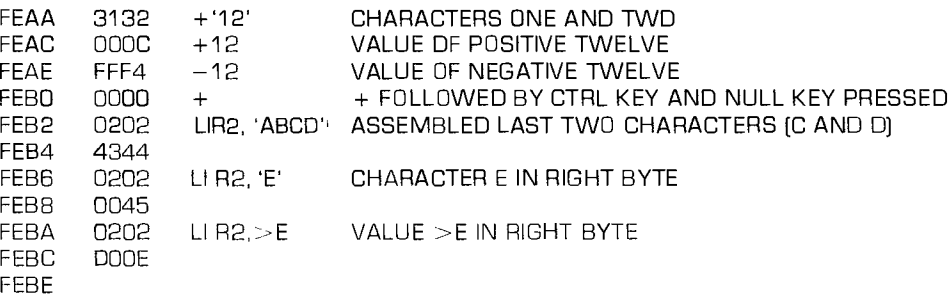

(10) Signed numerical values of up to 16 bits can be designated by preceding the value with a plus or minus sign. If more than 16 bits are entered in binary or hexadecimal, the last 16 bits entered are used. If more than 16 bits are entered in decimal, the assembled value is the same as the remainder had the number between divided by  $2^{15}$  (65,536<sub>10</sub>).

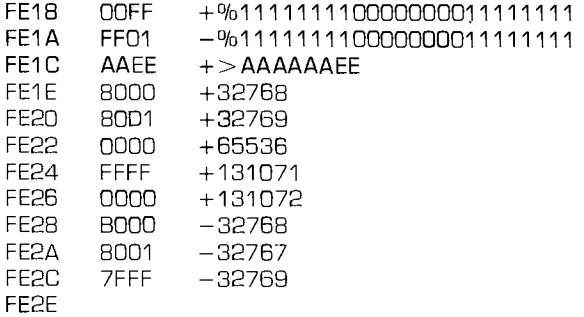

# TM 990/402 LINE-BY-LINE ASSEMBLER USER'S GUIDE

### **ERRORS**

When the assembler detects an error, it types an error symbol and readies the terminal for re-entering data at the same memory address. The following error symbols are used:

• D (Displacement error). The jump instruction destination is more than  $+256$  or  $-254$ bytes away.

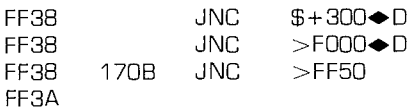

• R (Range error). The operand is out of range for its field:

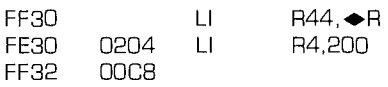

• S (Syntax error). The instruction syntax was incorrect:

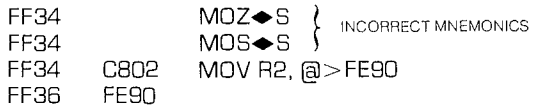

# EXITING TO THE MONITOR

Return control to monitor by pressing the escape (ESC) key.

# PSEUDO-INSTRUCTIONS

The TM 990/402 also interprets two pseudo-instructions. These pseudo-instructions are not additional instructions but actually are additional mnemonics that conveniently represent two members of the instruction set:

- The NOP mnemonic can be used in place of a JMP  $$+2$  instruction which is essentially a no-op (no operation). This can be used to replace an existing instruction in memory, or it can be included in code to force additional execution time in a routine. Both NOP and JMP  $$+2$  assemble to the machine code  $1000_{16}$ .
- The RT mnemonic can be used in place of a B \*R11 instruction which is a common return from a branch and link (BL) subroutine. Both RT and B \*R11 assemble to the machine code  $045B_{16}$ .

Note the following examples:

FE00 1000 JMP 8+2 JUMP TO NEXT INSTRUCTION FE02 1000 NOP ALSO ASSEMBLES TO >1000 RETURN COMMAND FEO6 045B RT ALSO A RETURN COMMAND

 $\blacktriangleright$  7

# TIBUG Monitor

# **TIBUG COMMANDS**

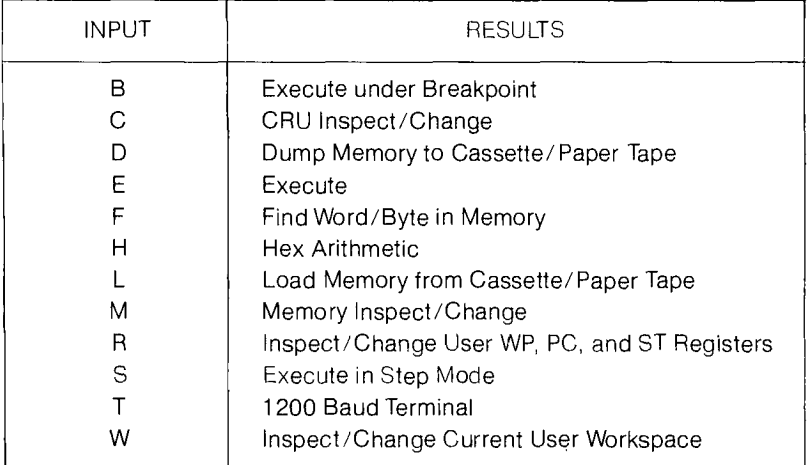

# **COMMAND SYNTAX CONVENTIONS**

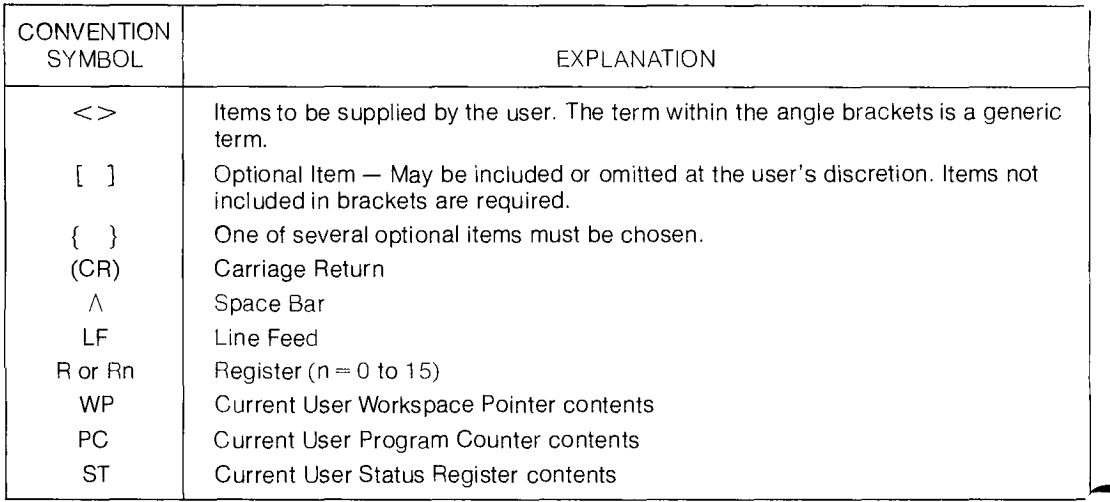

 $\blacktriangleright$  7

# **USER ACCESSIBLE UTILITIES**

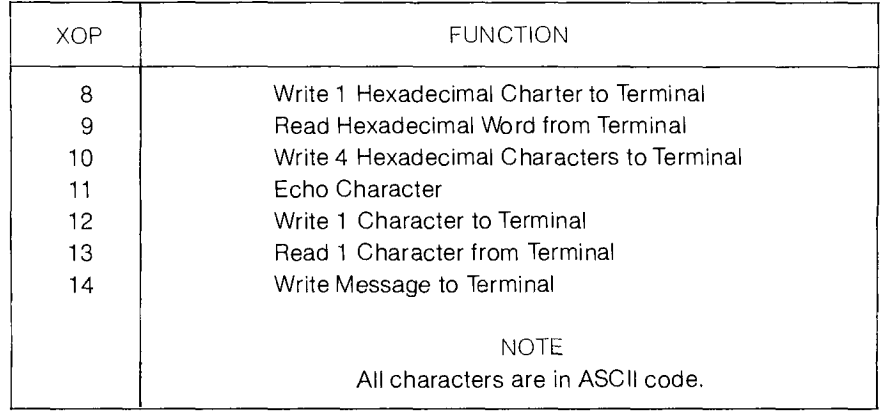

# **TIBUG ERROR MESSAGES**

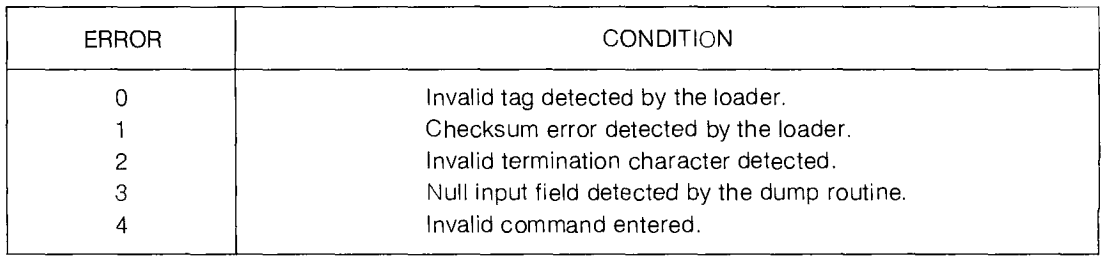

7♦

# TIBUG MONITOR

# **COMMAND SYNTAX**

Execute under Breakpoint (B) B<address> <(CR)> CRU Inspect/Change (C)  $C$   $\leq$  Dase address $>$ { $\wedge$ } $<$  count $>$   $<($ CR) $>$ Dump Memory to Cassette/Paper Tape (D)

FMONITOR PROW) D<start address>{ $\langle \rangle$ }<stop address>{ $\langle \rangle$ }<entry address>{ $\langle \rangle$ }IDT = <name>< $\wedge$  >

Execute Command (E)

Hexadecimal Arithmetic (H)  $H$ < number 1>{ $\langle \rangle$ }< number 2><(CR)> Load Memory from Cassette or Paper Tape (L) L<br/> L<br/>Gas><(CR)> Memory Inspect/Change, Memory Dump (M) Memory Inspect/Change Syntax

E Find Command (F) F  $\leq$  start address  $\geq$  { $\wedge$  }  $\leq$  stop address> $\{\wedge\}$  <value> $\{\overline{(CR)}\}$  $M$ <address $>$ < $(CR)$ > Memory Dump Syntax M<start address> $\{\wedge\}$  <stop  $address$   $\lt$  (CR)  $>$ Inspect/Change User WP,PC, and ST R<(CR)>

```
Registers (R) 
Execute In Single Step Mode (S) 
                                           S
TI 733 ASR Baud Rate (T) 
                                           T
Inspect/Change User Workspace (W) W [Register Number] <(CR)>
```
# TM 990/302 Software Development Board

 $7<sub>1</sub>$ 

# TM990/ 302 SOFTWARE DEVELOPMENT BOARD

EPROM's which may be programmed by the '302

#### **SOFTWARE COMPONENTS**

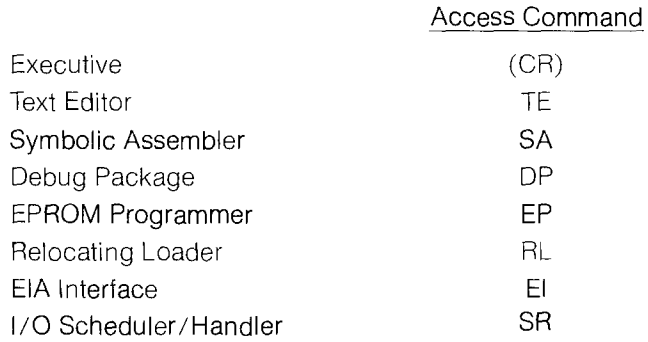

### **LUNO ASSIGNMENTS**

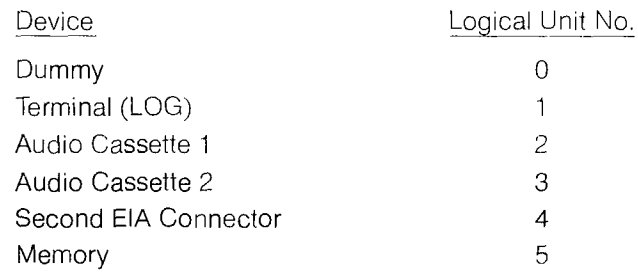

 $\blacktriangleright$  7

# TM990/ 302 SOFTWARE DEVELOPMENT BOARD

#### **SOFTWARE COMPONENT CALLS**

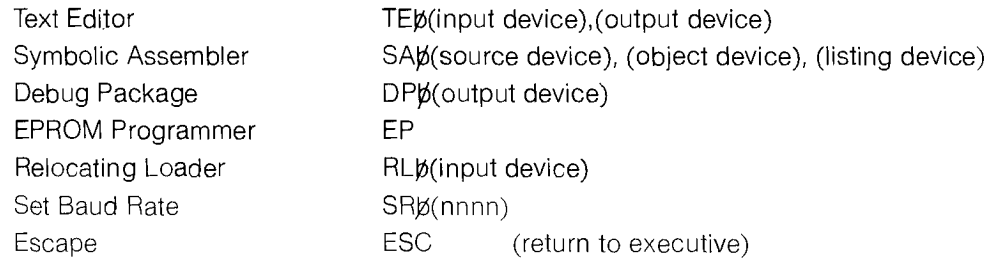

#### **TEXT EDITOR COMMANDS**

- D Delete lines n thru m
- Insert at line n with optional auto increment by m  $\overline{1}$
- K Keep buffer and print new top line in the buffer
- G Get buffer and print new bottom line in the buffer
- P Print lines n thru m
- Q Flush the input file until end of input file and return to executive
- $R_{\rm}$ Resequence input to output,  $n$  is initialized line  $#$  and  $m$  is the increment

#### COMMAND

SYNTAX

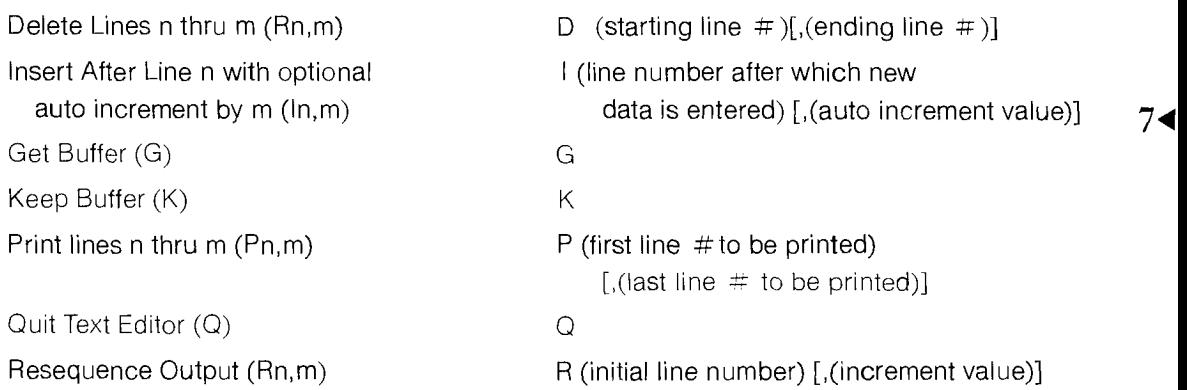

#### **ASSEMBLER DIRECTIVES**

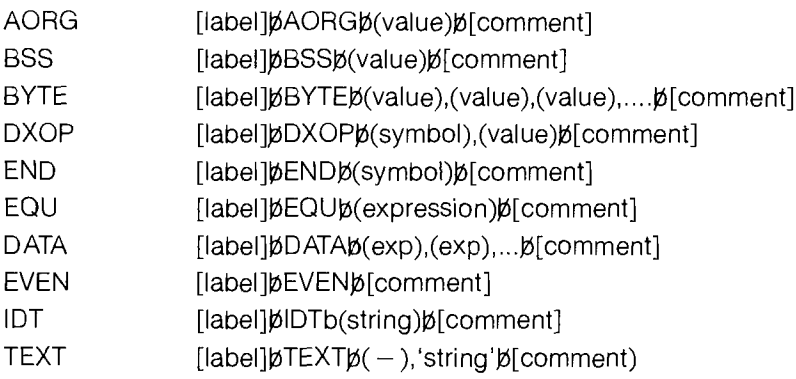

#### **DEBUG Package**

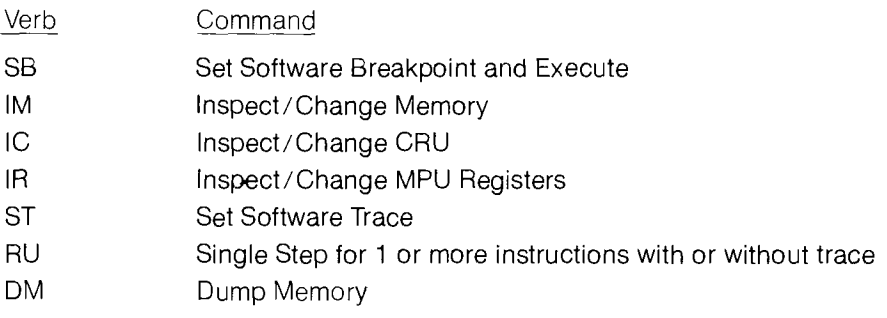

#### $\blacktriangleright$  7 **DEBUG COMMANDS**

Set Breakpoint and Execute Inspect/Change Memory Inspect/Change CRU Inspect/Change MPU registers Set Software Trace Run 1 or more Instructions Dump Memory

SB<sub>b</sub>(address) IM $p$ (address) ICb(CRU base addr.)(no. of bits) IR  $ST\sharp(0 \text{ or } 1)$ RU $\beta$ (no. of instructions in decimal) DMø(starting addr.),(ending addr.)

#### **EPROM PROGRAMMING CRU ASSIGNMENTS**

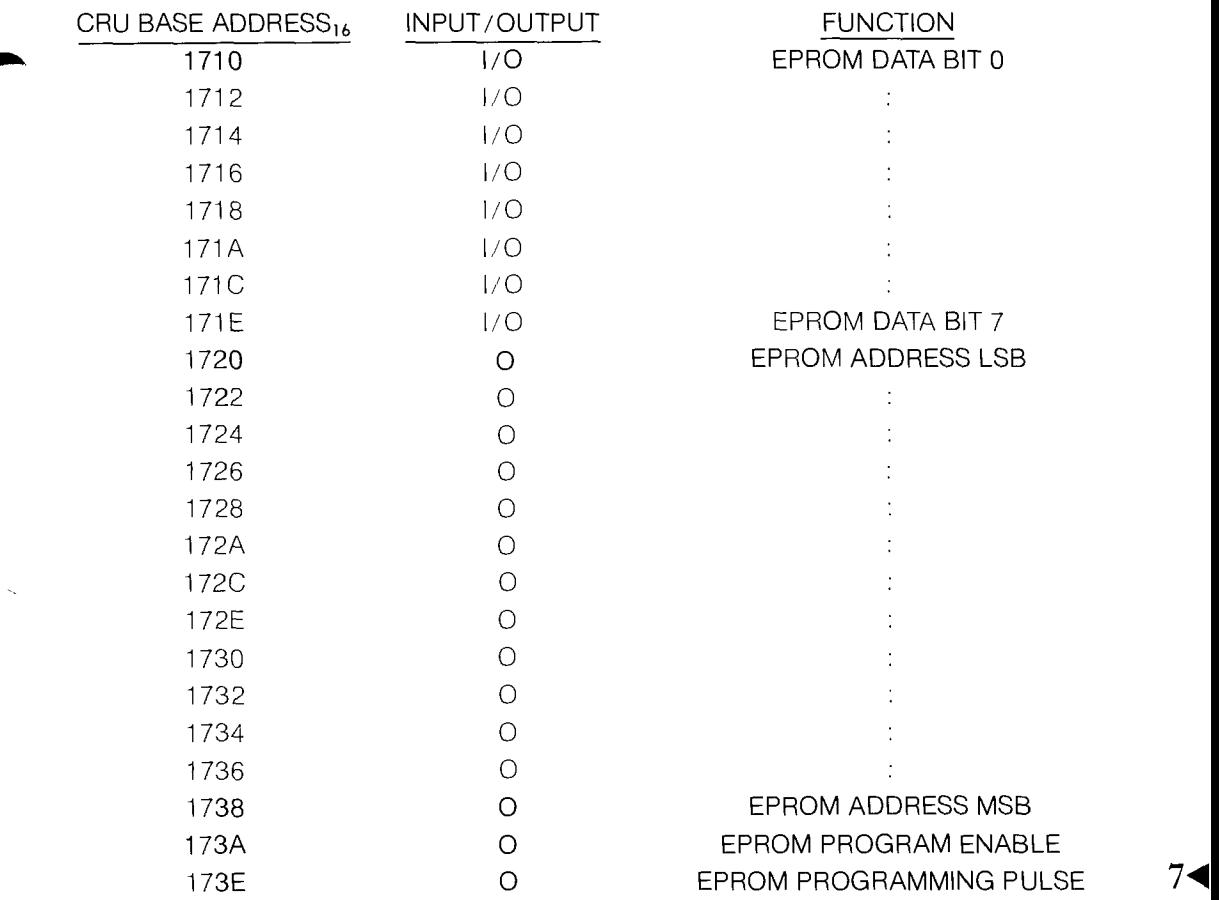

#### **EPROM PROGRAMMING RESPONSES**

- PP = Program EPROM
- RE = Read EPROM to Memory
- CE = Compare EPROM to Memory

Memory Bounds: MEM BDS? (start addr.),(stop addr.)

EPROM Start addr: EPROM START? (start addr.)

Programming Mode: MODE? P(parallel) or I(in line)

Starting Byte: ST byte ? (0 or 1 if P above)

### **PREDEFINED CRU ADDRESSES FOR I/O DEVICES**

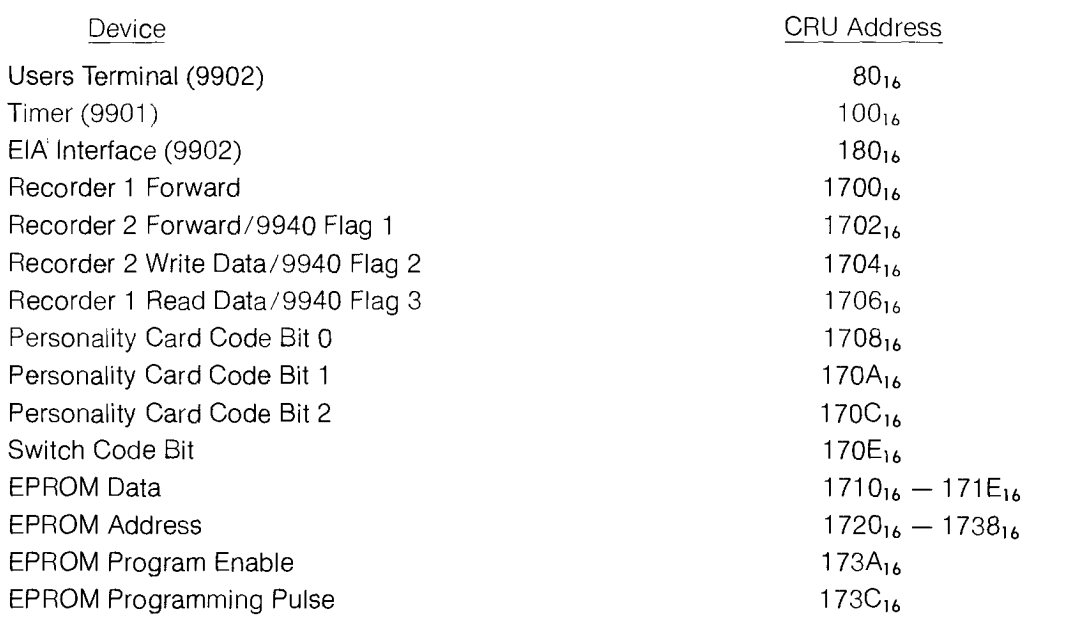

# TXDS Commands for FS 990 Software Development System

7•

Examples of manuals available in support of the TXDS System:

#### TXDS PROGRAMMER'S GUIDE (#946258-9701)

This manual enables the user to employ the Terminal Executive Development System (TXDS) in conjunction with the TX990 Operating System and the Model 990/4 and 990/10 Computer System hardware configuration to develop, improve, change, or maintain (1) the user's customized Operating System and the user's applications programs or (2) any other type of user-produced programs (e.g., the user's own supervisor call processors or the user's own utility programs). It is assumed the reader is familiar with the Model 990 Computer System assembly language and the concepts of the TX990 Operating System.

The sections and appendixes of this manual are organized as follows:

- I Introduction Provides a general description of the TXDS utility programs and their capabilities. Also includes a description of the control functions of the TXDS Control Program.
- II Loading and Executing a Program Provides a step-by-step procedure for loading and executing (1) each of the TXDS and TX990 Operating System utility programs and (2) a user program. Also describes the TXDS Control Program and how to correctly respond to its prompts.
- III Verification of Operation Provides several short step-by-step procedures to checkout proper operation of the TXDS software.
- IV Creating and Editing Program Source Code Describes the capabilities of the TXEDIT utility program and how the user can employ those capabilities to edit or generate the text of source programs and object programs.
- V Assembling Source Programs Describes how the user can employ the TXMIRA utility program to assemble source files (i.e., source code programs).
- VI TX990 Cross Reference (TXXREF) Utility Program Describes how the user can employ the TXXREF utility program to produce a listing of each user-defined symbol in a 990 assembly source program along with the line numbers on which the symbol is defined and all of the line numbers on which the symbol is referenced.
- VII Linking Object Modules Describes how the user can employ the TXDS Linker utility program to form a single object module from a set of independently assembled object modules (in the form of object code or compressed object code.)
- VIII TXDS Copy Concatenate (TXCCAT) Utility Program Describes how the user can employ the TXCCAT utility program to copy one to three files to a single output file.
- IX TXDS Standalone Debug Monitor (TXDBUG) Utility Program Describes how the user can employ the TXDBUG utility program to debug programs which have been designed to operate in a "standalone" situation without support of an operating system.

- 7

- X TXDS PROM (TXPROM) Programmer Utility Program Describes how the user can employ the TXPROM programming utility program to control the Programming Module (PROM) hardware to make customized ROMs containing user-created data or programs.
- XI TXDS BNPF/High Low (BNPFHL) Dump Utility Program Describes how the user can employ the BNPFHL utility program to produce a BNPF or high/ low file format.
- XII TXDS IBM Diskette Conversion Utility (IBMUTL) Program Describes how the user can employ the IBMUTL utility program to transfer standard IBMformatted diskette datasets to TX990 Operating System files and to transfer TX990 Operating System files to standard IBM-formatted diskette datasets.
- XIII TXDS Assign and Release LUNO Utility Program Describes how the operator can assign and release LUNOs in systems which do not include OCR
- A Glossary Clarifies selected words used in this TX990 Operating System Programmer's Guide.
- B Compressed Object Code Format Describes the compressed object code format.
- C Task State Codes Lists and describes the task state codes.
- D I/O Error Codes List and describes the I/O error codes available to the user, when coding a program, for printout or display on a terminal device.

The following documents contain additional information related to the TX990 Operating System and are referenced herein this manual:

TITLE PART NUMBER

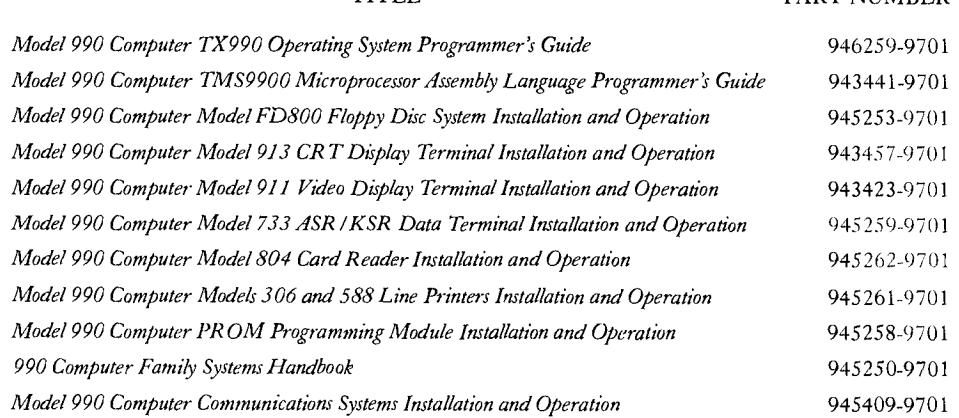

71

#### **List of Commands and Special Keys/Characters**

#### **COMMAND SYNTAX DESCRIPTION**

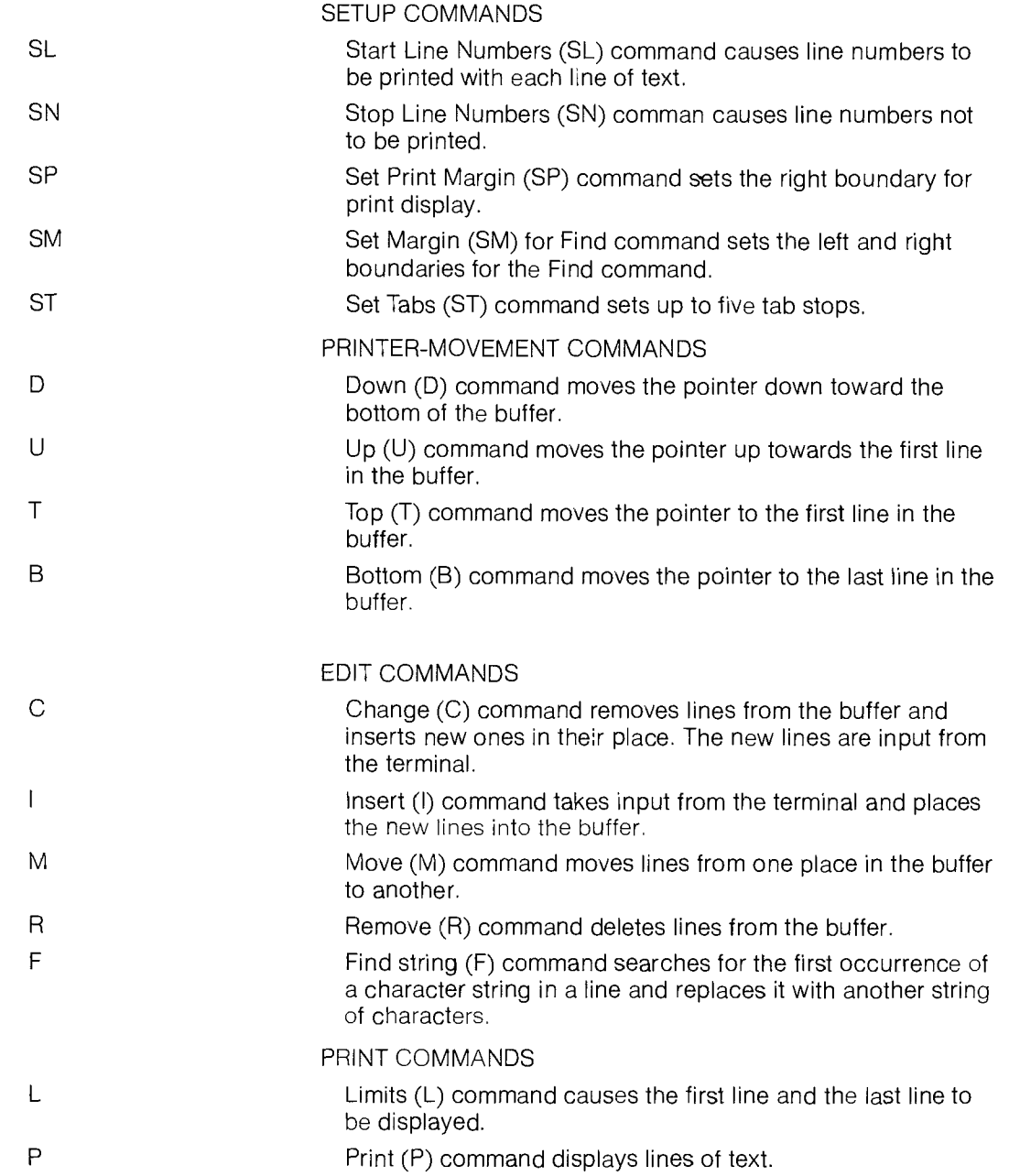

 $\cdot 7$ 

#### **List of Commands and Special Keys/Characters (Continued)**

#### **COMMAND SYNTAX DESCRIPTION**

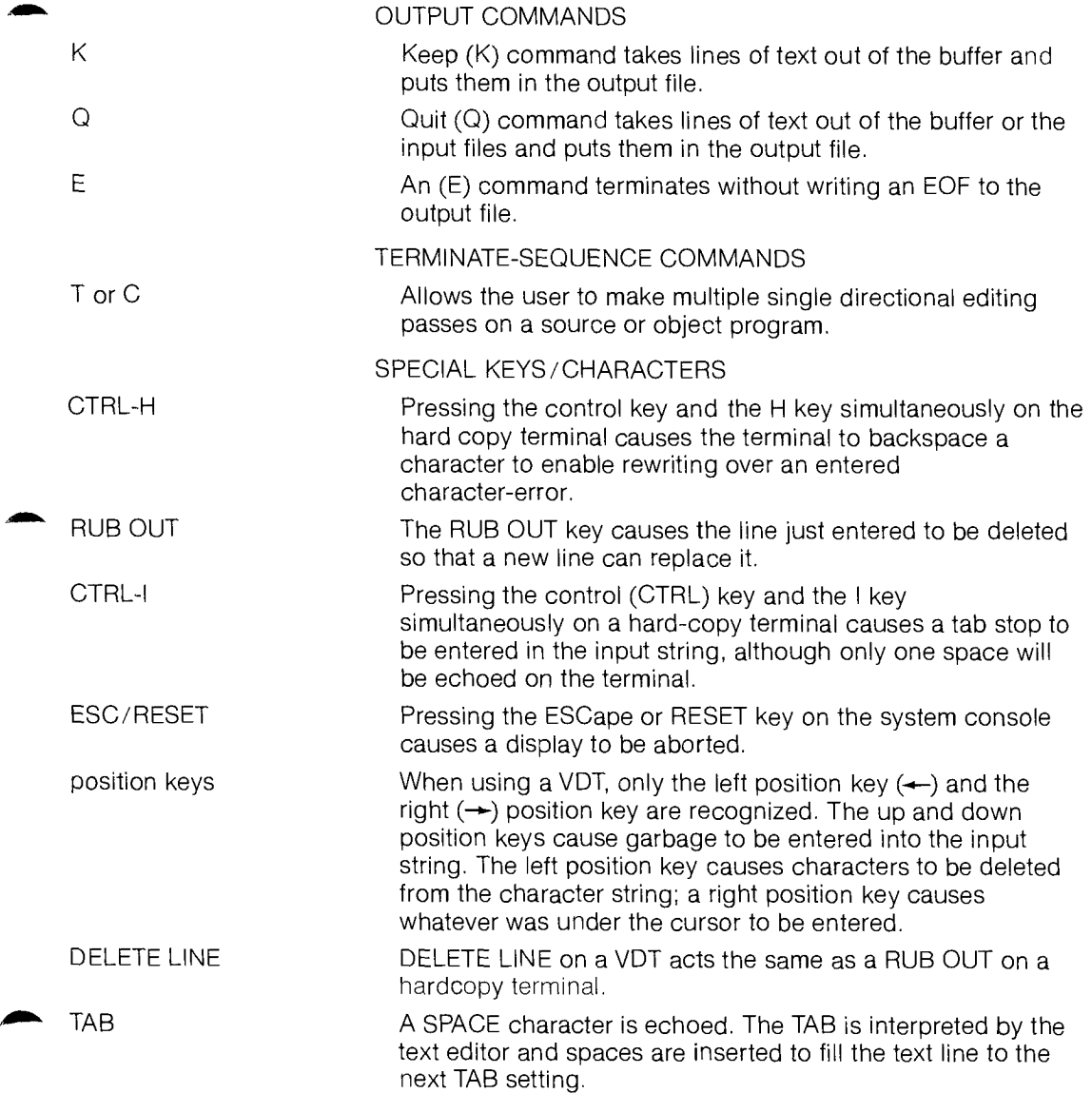

7.

### **TXMIRA Options**

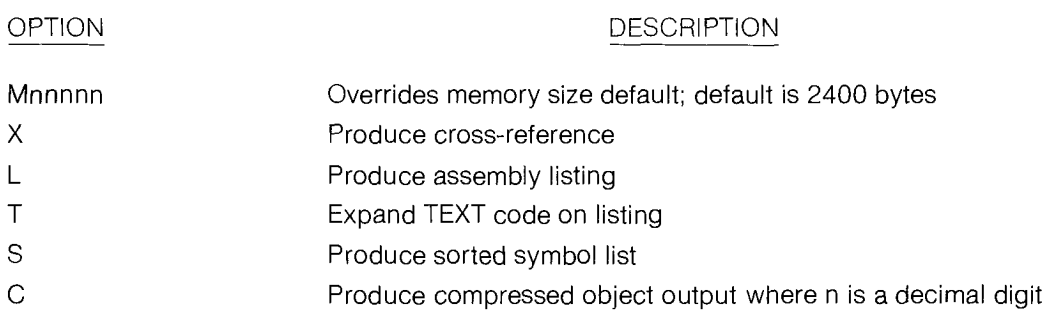

### **TXLINK Options**

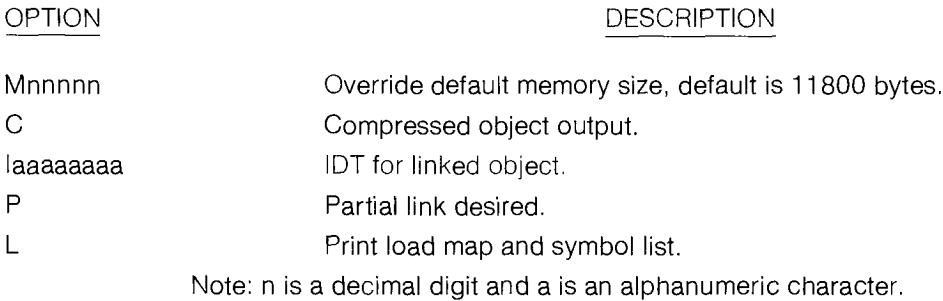

### **TXCCAT Options**

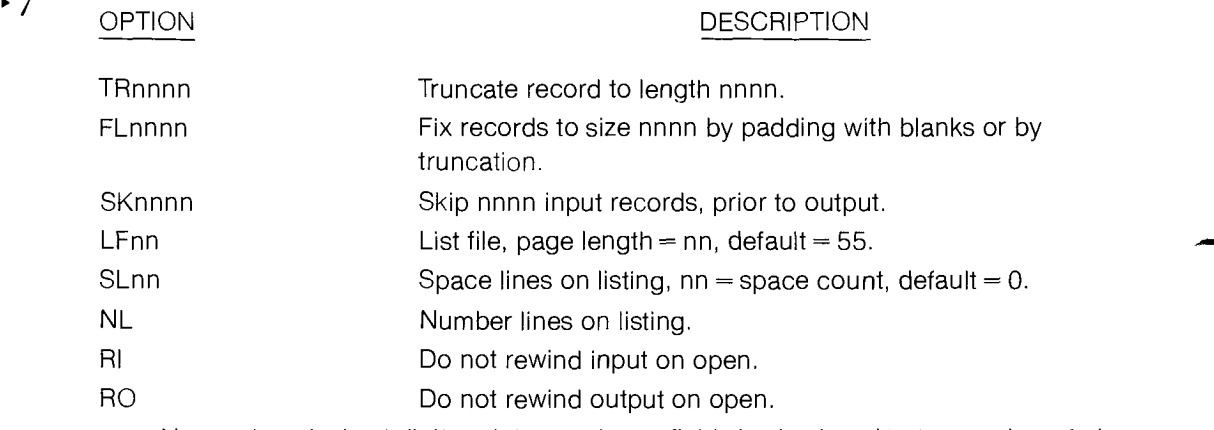

Note: n is a decimal digit and the maximum field size is given by the number of n's.

#### **TXDBUG Keyboard Commands**

#### DEBUG Commands

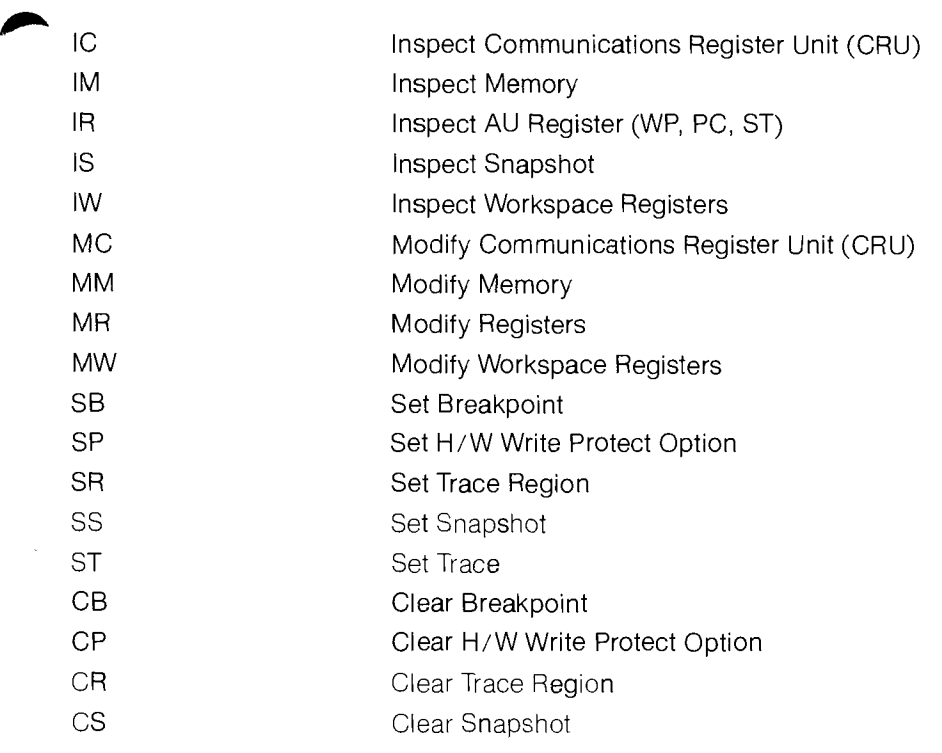

 $7<sub>4</sub>$ 

AMPL Reference Data

 $\blacktriangleright$  7

#### **EXPLANATION OF THE NOTATION USED IN THIS CARD**

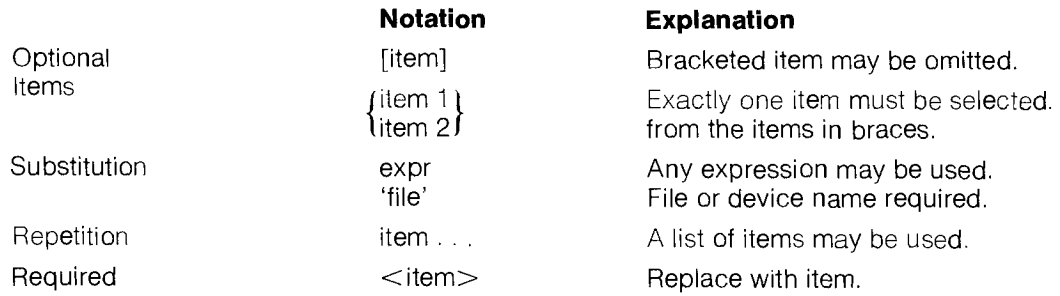

#### **CHARACTER SET**

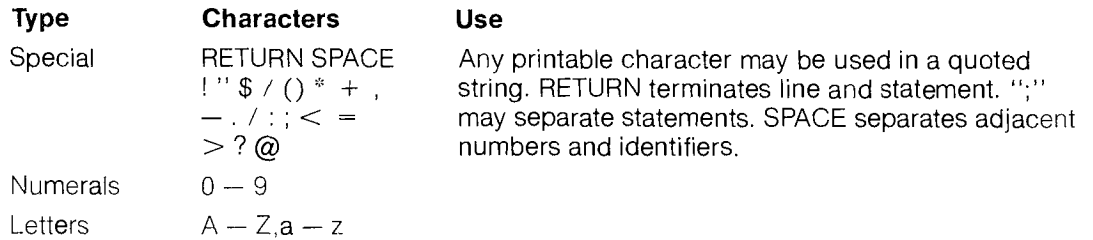

NOTE: All AMPL reserved words use only upper case (UPPER CASE LOCK).

#### **SYMBOL NAMES**

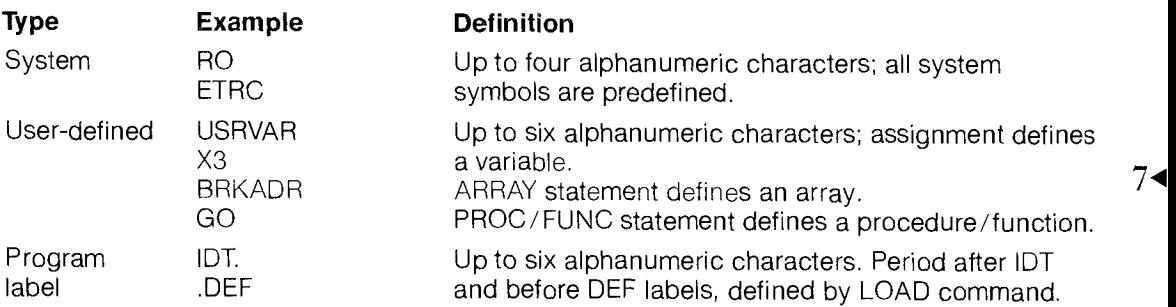

#### **CONSTANTS**

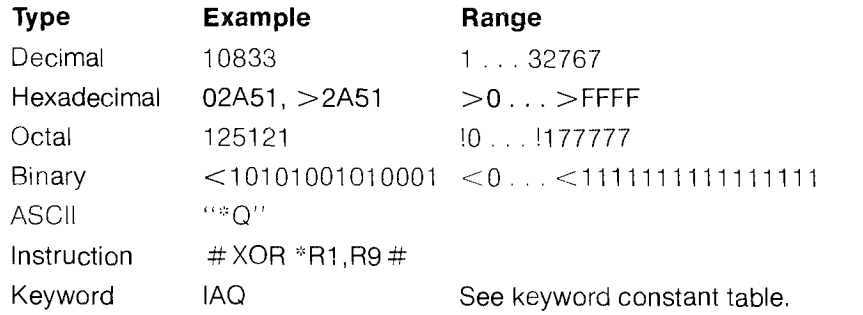

9900 FAMILY SYSTEMS DESIGN 7-51

#### **EXPRESSIONS**

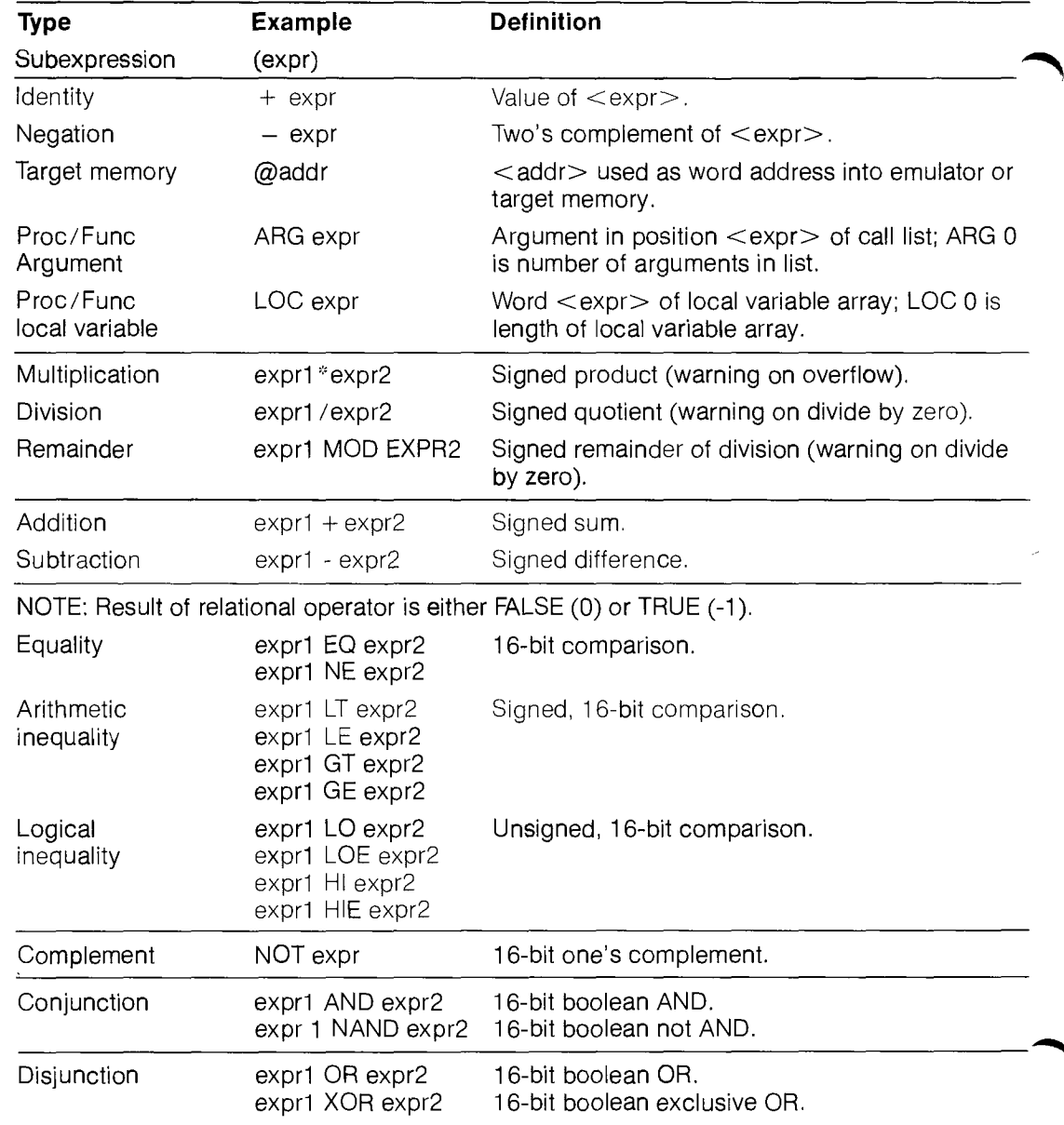

NOTE: Operators are given in order of precedence, highest to lowest. Solid lines separate precedence groups; within each group, precedence is equal and evaluation is left to right. Evaluation results in a 16-bit integer value.

 $\blacktriangleright$  7

#### **UNSIGNED ARITHMETIC**

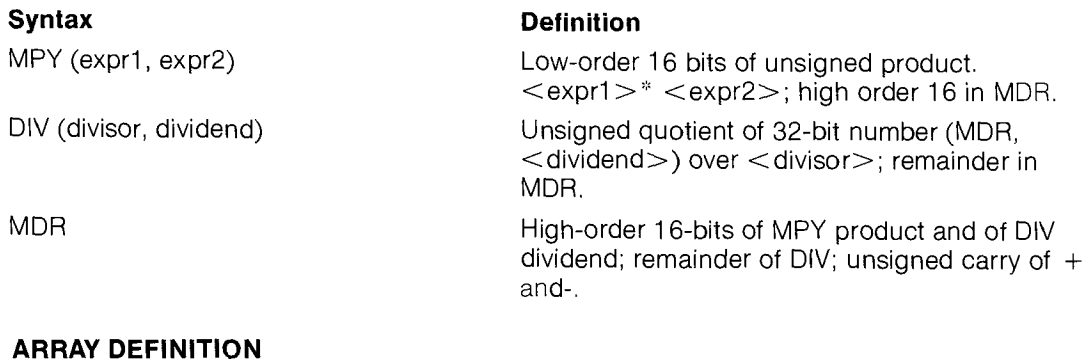

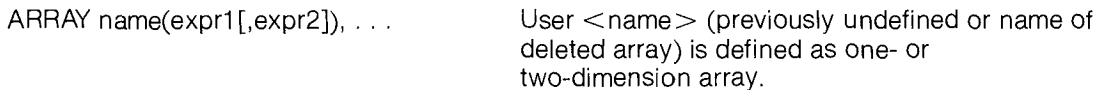

#### **DISPLAY STATEMENTS**

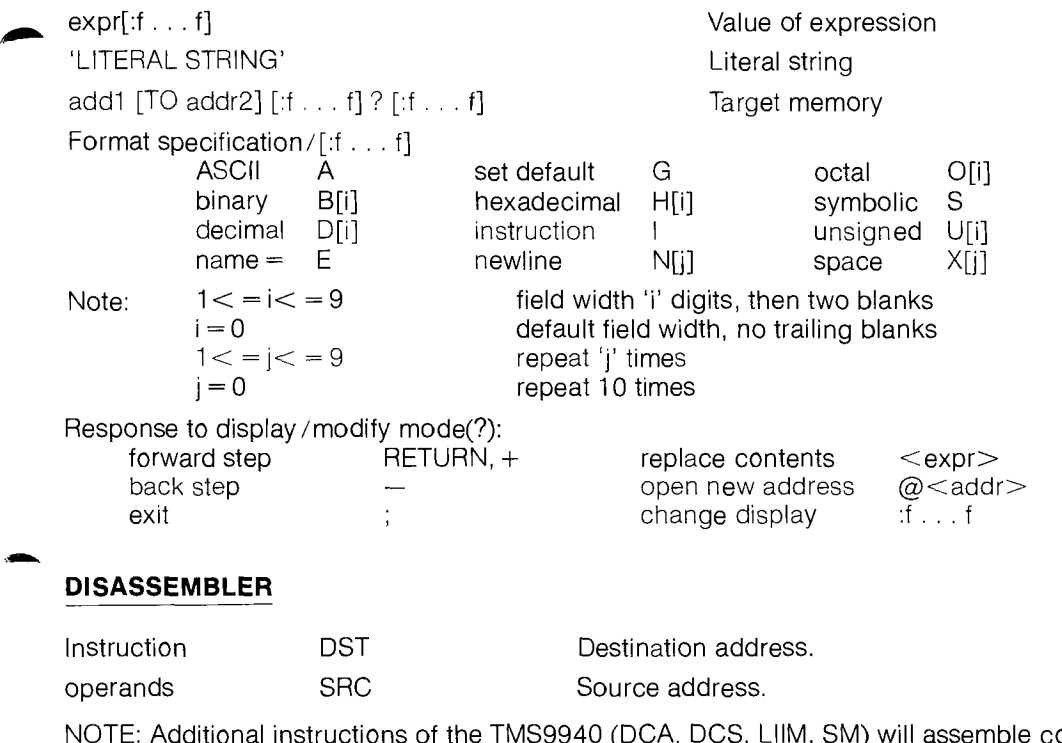

NOTE: Additional instructions of the TMS9940 (DCA, DCS, LIIM, SM) will assemble correctly (# DCA \*RC1 #) but will disassemble as XOP instructions. See TMS9940 specifications for details.

**74** 

#### **ASSIGNMENT STATEMENTS**

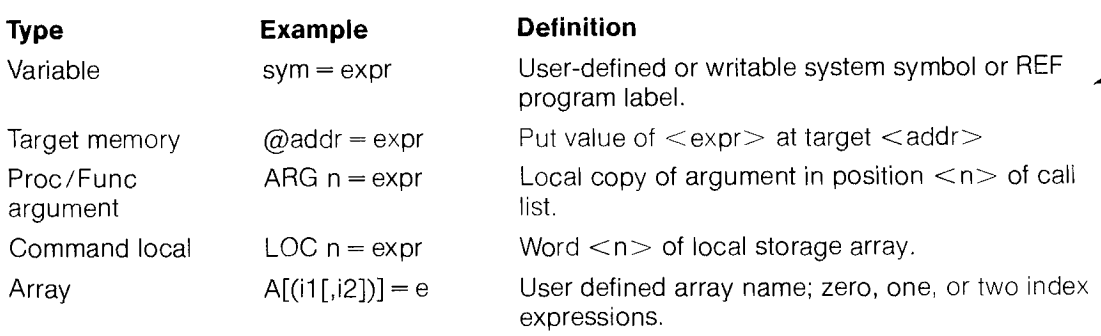

NOTE: Precedence of @, ARG, and LOC may require parenthesis around following expression.

#### **COMPOUND STATEMENTS**

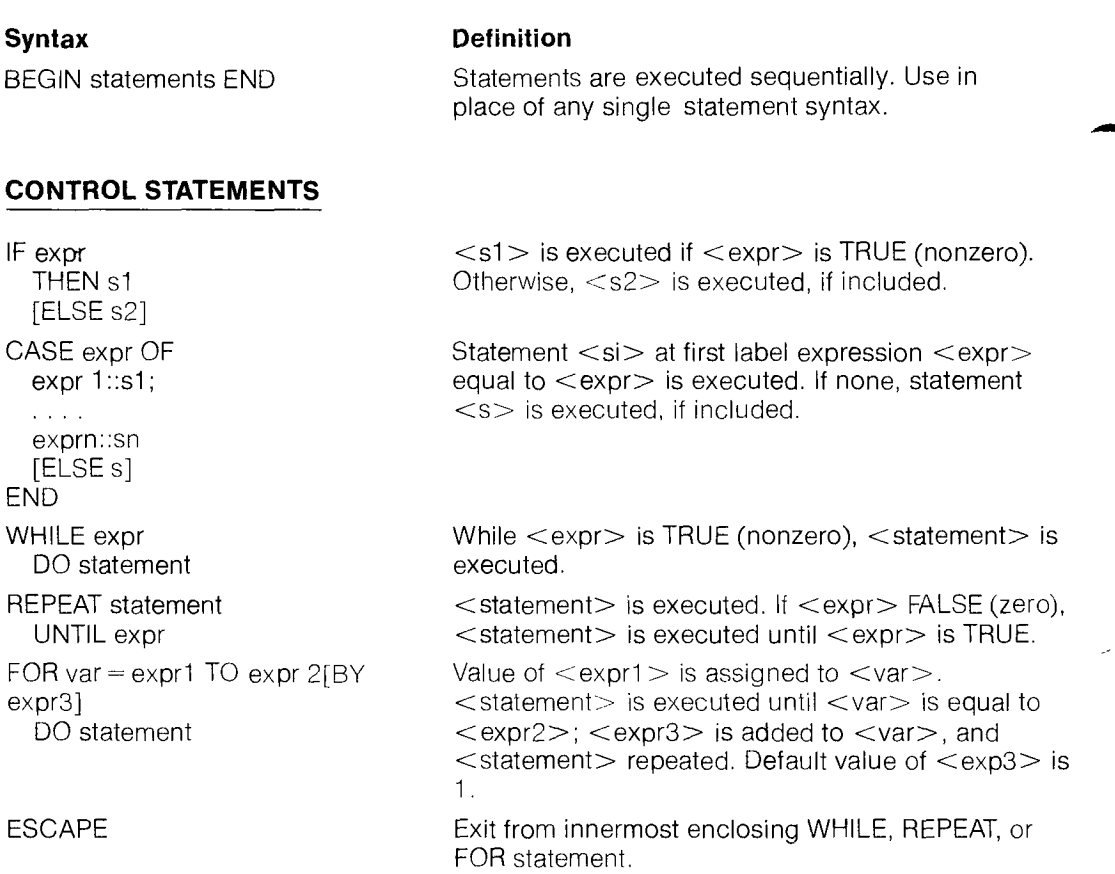

 $\cdot 7$ 

## **PROCEDURE/FUNCTION/FORM DEFINITION**

PROC name [(args[,locs])] statements END FUNC name [(args[,locs])] statements END RETURN [expr] FORM name 'prompt'  $\lceil = \lceil \int$  constant  $\lceil \cdot \rceil$ ];... 'string' **PROCEDURE/FUNCTION CALLS**   $User-defined name$  (previously undefined or deleted procedure/function) is bound to  $\leq$  statements $>$ .  $\langle$  args $>$  is the required number of arguments.  $<$ locs $>$  is the size of local storage array. Pass control back to calling statement. In a procedure,  $\leq$ expr $>$  is ignored. In a function, value of <expr> replaces the function call in the calling expression. END  $\le$ name $>$  must be a previously defined procedure or function, semicolon required between prompts. proc name [(expr, . . . )] User-defined or system procedure/function with list of argument expressions. func name  $[(expr, \ldots)]$ NOTE: Procedure/functions with defined FORM when called with no arguments will prompt for arguments using the FORM. example FORM: COMMENTARY ENTRY  $PROMPT 1 = detault value$ PROMPT  $2 =$ PROMPT  $3^* =$ FORM control function keys: Command definition determines number of arguments required. Some system commands require quoted strings as arguments. comment, not a prompt required argument, with default value required argument, must enter value default given if value not entered Next prompt: TAB,↓,→FIELD, SKIP, RETURN Previous prompt:  $\downarrow, \leftarrow$ FIELD First prompt:  $HOME$ Erase value: ERASE FIELD, ERASE INPUT Redisplay default: **INSERT LINE** 

9900 FAMILY SYSTEMS DESIGN 7-55

Duplicate previous value: F4 Complete form: ENTER Abort form: CMD

**Program Development: Software Commands — Description and Formats** 

#### **INPUT/OUTPUT COMMANDS**

#### **Syntax**

#### **HCRB** HCRR (offset,width) HCRW (offset,width,value)  $COPY \left( \begin{matrix} \text{ifile'} \\ \text{edit id} \end{matrix} \right)$ 'file' LIST  $\{3 \atop 0 \leq x \leq 5\}$ EOF NL in∟<br>unit = OPEN  $\bigcap\limits_{}^{} \bigl( \begin{smallmatrix} {} & {} \\ {} & {} \\ {} & {} \\ {} & {} \\ {} & {} \\ {} & {} \\ {} & {} \\ \end{smallmatrix} \bigr)$ (file'  $\left\{\right\}$  ,  $\left\{\right.\left(\right.\left.\right.^{0}\right\}$  ,  $\left\{\right.\left.\left.\right.^{0}\right\}$   $\left.\left.\right.^{0}\right\}$   $\left.\left.\right.^{0}\right\}$   $\left.\left.\right.^{0}\right\}$   $\left.\left.\right.^{0}\right\}$   $\left.\left.\right.^{0}\right\}$   $\left.\left.\right.^{0}\right\}$   $\left.\left.\right.^{0}\right\}$   $\left.\left.\right.^{0}\right\}$   $\left.\left.\right.^{0}\right\}$   $\left.\left.\right.^{0}\right$ 10 **Definition**  Host computer CRU base address. Read host computer CRU field. Write  $\lt$  value $>$  into host CRU field. AMPL input from 'file' AMPL input from edit buffer Initialize listing device or file. Disable listing output. Enable listing output. Close listing device or file with EOF. Print newline. no arguments — list all open units and edit buffers.  $initialize 'file'/<$ edit  $id$  $>$   $1/O$  unit 0 — device 10, file IN only IN — for input only OUT — for output only 10 — for input/output REWIND — position to beginning of file EXTEND — position to end of file SEQ — auto-create sequential file REL — auto-create rel-rec file  $=$  event-READ  $\left\{\text{unit} \atop \text{unit} \right\}$  ,  $\left\{\text{on} \atop \text{DIRECT}\right\}$  ,  $\left\{\text{on} \atop \text{GRAPH}\right\}$  $\left[ \begin{array}{cc} \sqrt{\text{OPT}} & \text{,} & \{0\\ \text{SEC} & \{ \text{from} \} \end{array} \right] \left[ \begin{array}{c} \{0\\ \text{from} \} \end{array} \right] \left[ \begin{array}{c} \text{, s} & \text{col} \end{array} \right] \right]$ no arguments — read console Read record from (unit) 0 — issue read ASCII DIRECT — issue read direct GRAPH — read graphics on 922 VDT VDT — read in cursor positioning mode f row — field start row f col — field start column s col — cursor start column

### **INPUT/OUTPUT COMMANDS (continued)**

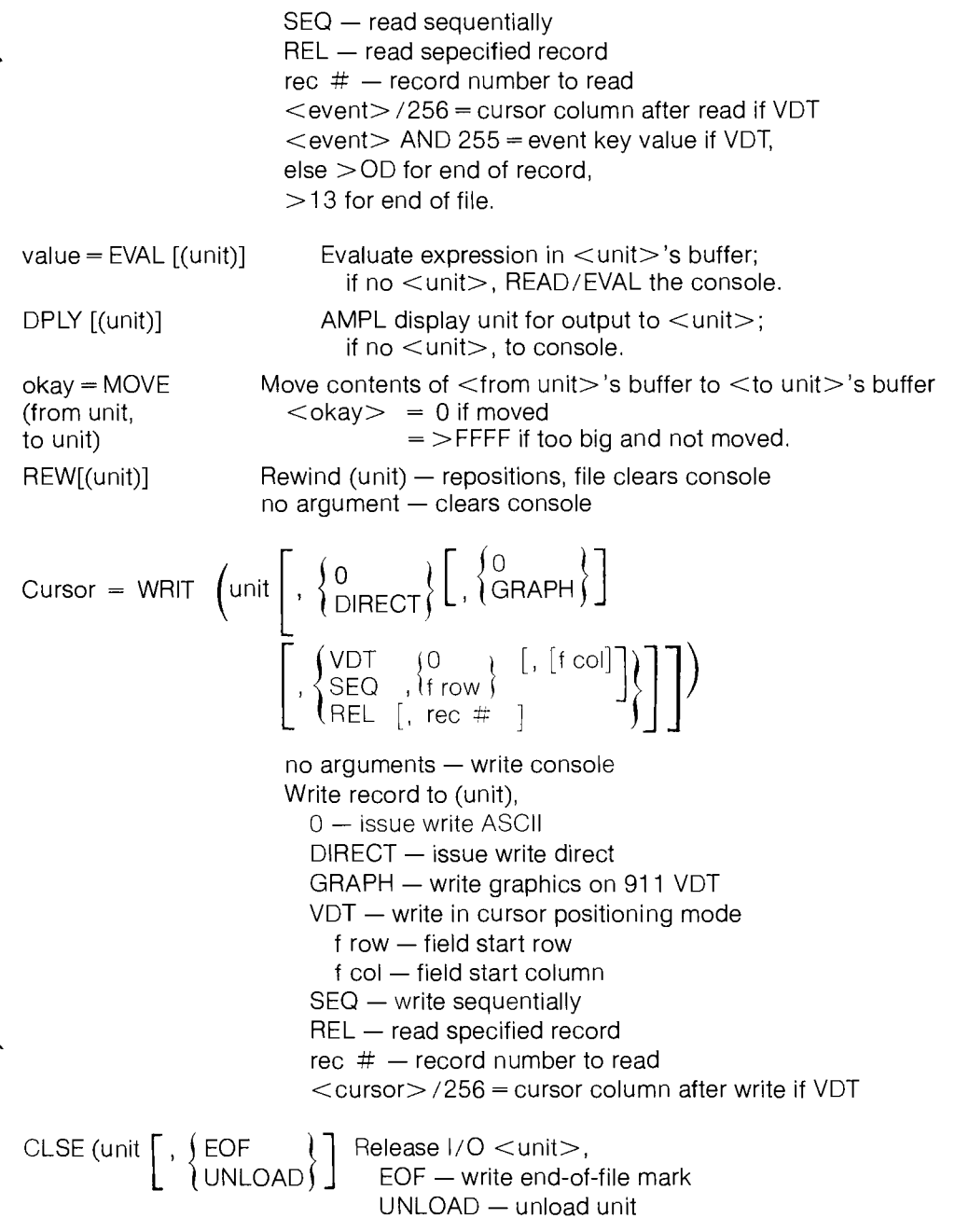

7∢

#### **SYSTEM SYMBOLS**

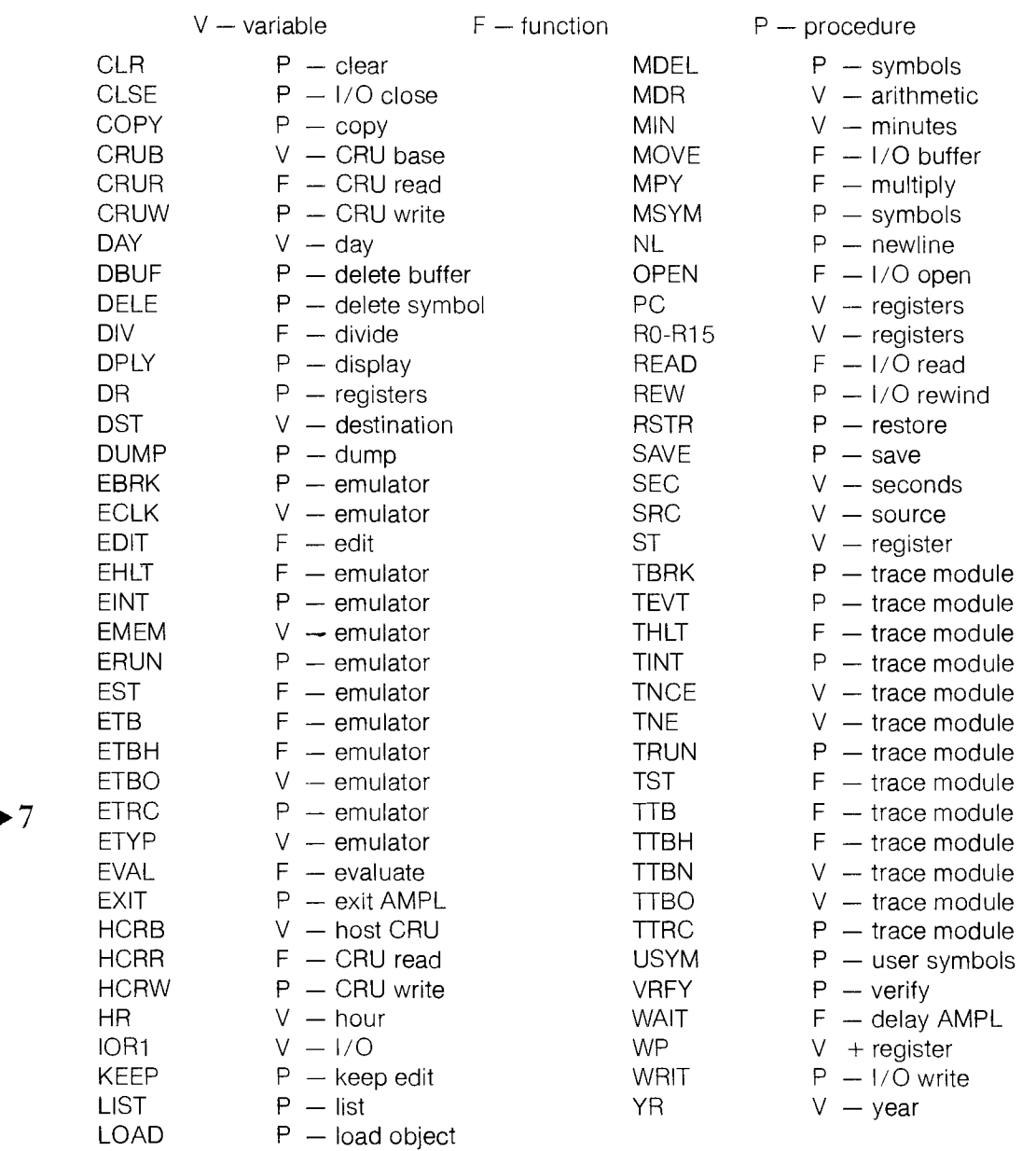

#### **EDIT**

**Syntax Definition**<br> **Perfinition**<br> **Perfinition**<br> **Perfinition**<br>
Create edit<br> **Perfinition**<br>  $\begin{bmatrix} \{ \end{bmatrix}$ <br>  $\{ \}$ <br>  $\{ \}$ <br>  $\{ \}$ <br>  $\{ \}$ <br>  $\{ \}$ <br>  $\{ \}$ <br>  $\{ \}$ <br>  $\{ \}$ <br>  $\{ \}$ <br>  $\{ \}$ <br>  $\{ \}$ <br>  $\{ \}$ <br>  $\{ \}$ <br>  $\{ \$ DBUF (edit id) Delete edit buffer.

Create edit buffer with 'file'. Edit existing buffer. No argument creates an empty buffer.

KEEP (edit id, 'file') Save edit buffer onto 'file' and delete edit buffer.

#### **EDIT CONTROL FUNCTION KEYS**

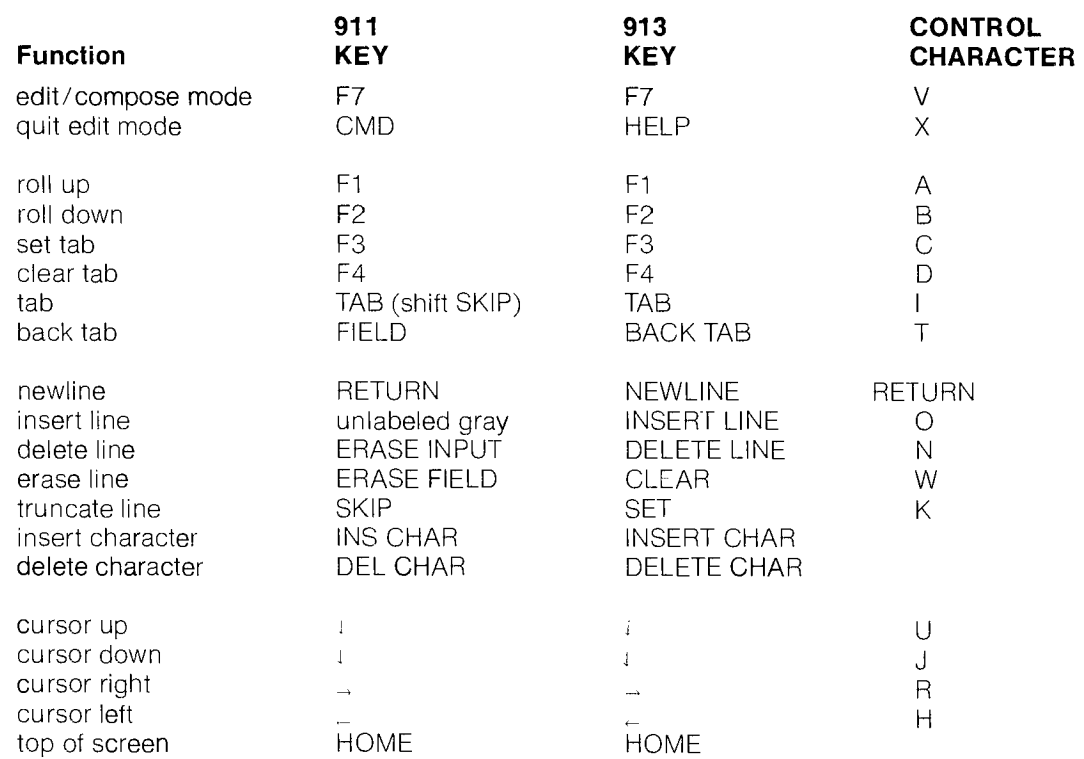

**74** 

### **GENERAL COMMANDS**

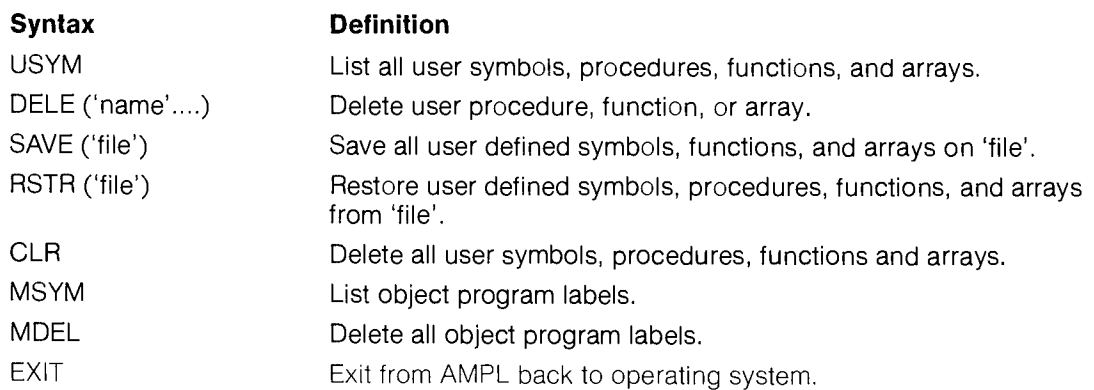

#### **TIMING**

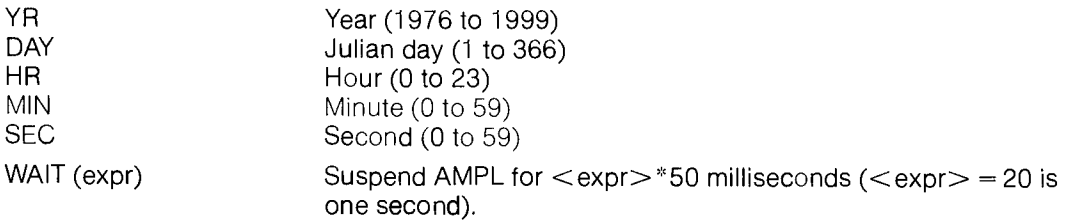

#### **TARGET MEMORY COMMANDS**

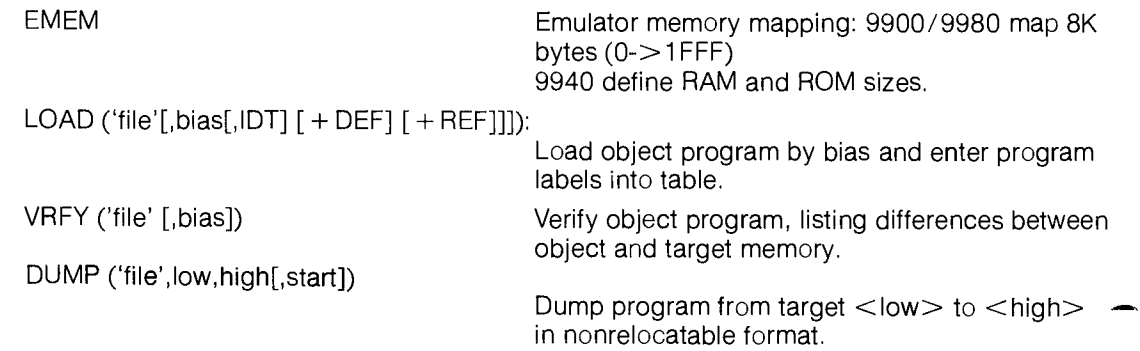

■ 7

#### **EMULATOR CONTROL COMMANDS**

$$
EINT ('EMOn' [\, \{^{1}_{0}\}[, 'TMon']])
$$

$$
\text{ETRC} \left( \left\{ \begin{matrix} MA \\ IAQX \\ IAQ \end{matrix} \right\} \left[ \begin{matrix} \text{count} [ \text{,low,high} ] \text{]} \right) \end{matrix} \right)
$$

$$
\text{EBRK} \left( \begin{cases} MA \\ IAQ \\ MR \\ MW \end{cases} \left[ + |LLA] [, address] ... \right)
$$

MR

#### **Syntax Definition**

Initialize Emulator device, clock  $0 =$  prototype/  $1$  = emulator. ECLK Processor clock. ETYP Processor type:  $-1$  = TMS9940, 0 = SBP9900,  $1 =$ TMS9900,  $2 =$ TMS9980.

> Trace qualifier, completion break count (OFF-255), address range.

Address breakpoint(s) (ILLA only valid for TMS9940).

ERUN **ERUN** Run emulation at PC, WP, ST.

EST EST Emulation status (3 LSBits): HOLD, IDLE, Running

EHLT **EHLT EHLT EHLT EHLT** 

ETBH (index $[\sqrt{MW}]$ ) Indexed bus signal from buffer. (TRUE if expression matches).

ETB (index) Indexed address from trace buffer.

ETBO, ETBN Emulator Trace buffer limits: Oldest, Newest sample indices.

 $7<sub>1</sub>$ 

#### **TRACE MODULE CONTROL**

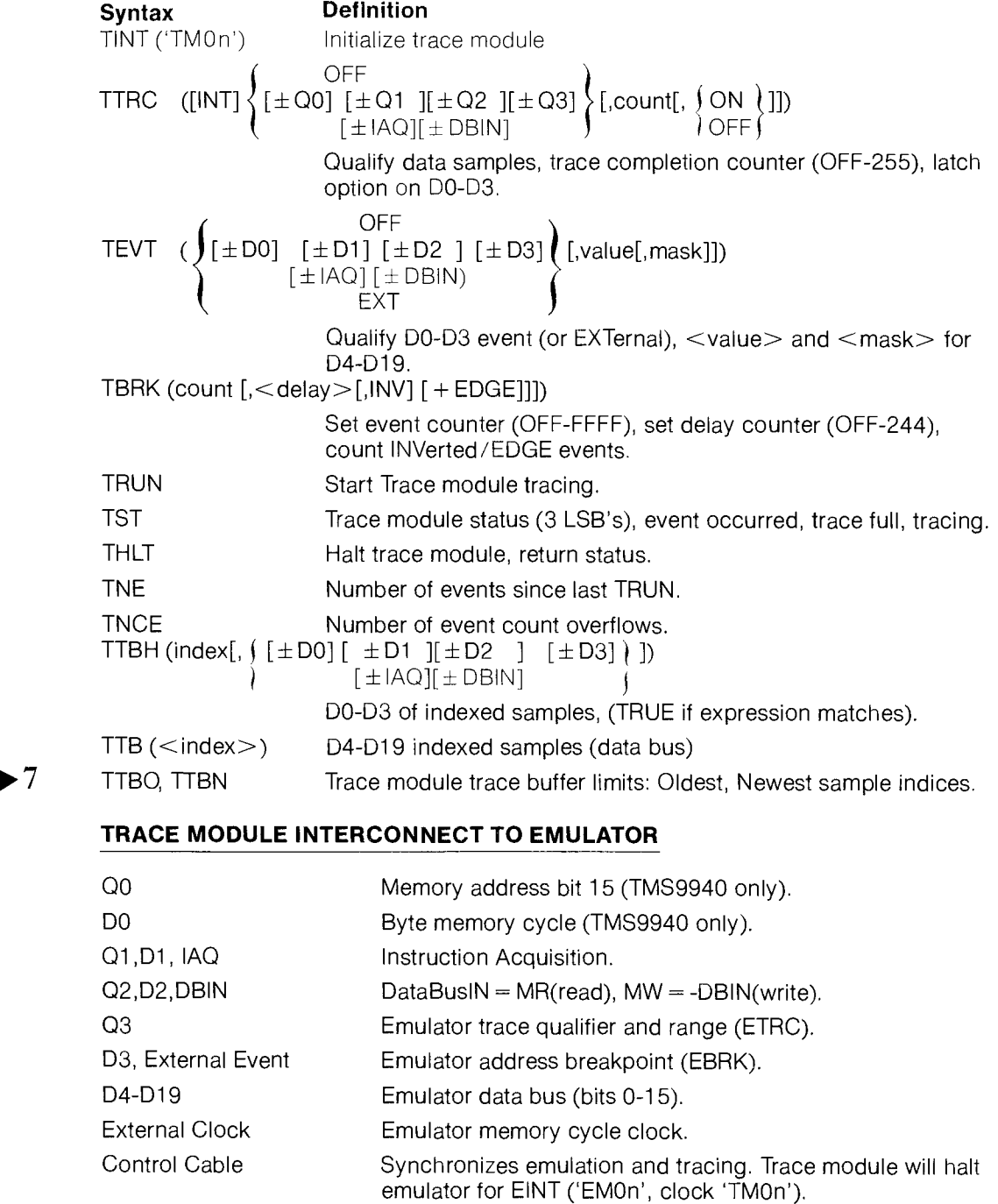

#### **TARGET REGISTERS**

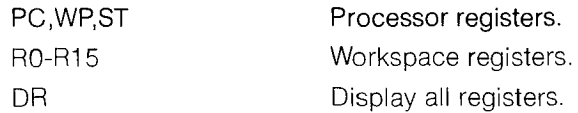

#### **CRU READ/WRITE**

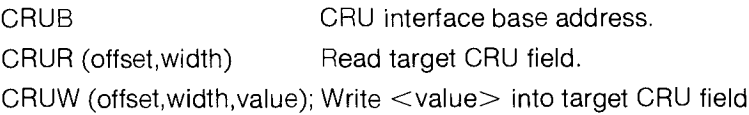

#### **KEYWORDS**

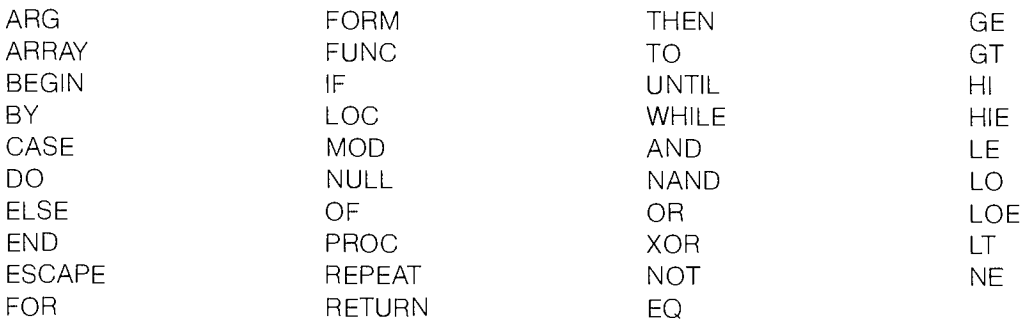

#### **KEYWORD CONSTANTS**

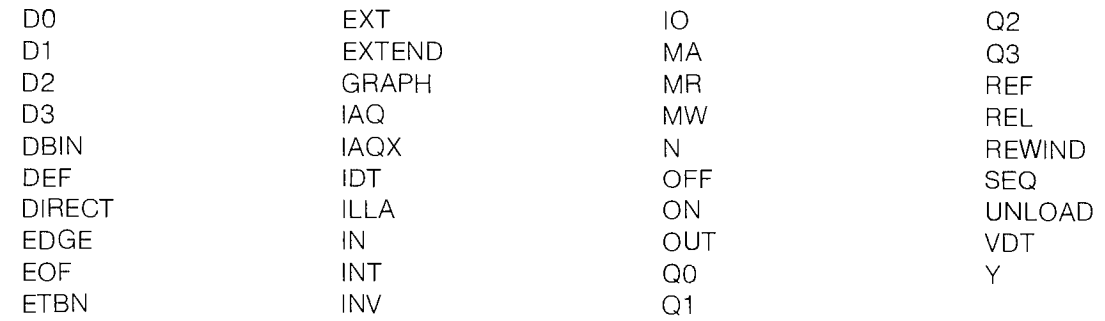

**74** 

**Program Development: Software Commands — Description and Formats** 

#### **ERROR MESSAGES**

- 0 ! UNDEFINED ERROR CODE !
- 1 I/O ERROR, OS ERROR CODE RETURNED
- 2 INSUFFICIENT MEMORY TO CONTINUE
- 3 ! SEGMENT VIOLATION !
- 4 I/O ERROR: INVALID UNIT ID
- 5 I/O ERROR: READ/WRITE VIOLATION
- 6 I/O ERROR: INSUFFICIENT MEMORY FOR OPEN
- 7 ! DELETE UNIT CONTROL BLOCKS ERROR !
- 8 TOO MANY IDT DEF/REF SYMBOLS IN LOAD
- 9 EXCEEDED 15 LOAD OPERATIONS SINCE LAST CLR
- 10 CANNOT ALLOCATE MEMORY FOR USER SYMBOL TABLE
- 11 ! ERROR IN I/O UNIT CHAIN POINTERS !
- 12 OVERLAY ERROR
- 101 VARIABLE CANNOT BE READ
- 102 VARIABLE CANNOT BE WRITTEN
- 103 SYMBOL IS UNDEFINED
- 104 ! INVALID CODEGEN BRANCH TABLE INDEX !
- 105 INSUFFICIENT MEMORY TO COMPILE STATEMENT
- 106 SYMBOL IS DEFINED; CANNOT BE REDEFINED
- 107 INSUFFICIENT MEMORY TO COMPILE PROC/FUNC
- 108 INPUT RECORD CANNOT BE CLASSIFIED
- 109 INPUT STRING EXCEEDS MAXIMUM ALLOWED LENGTH
- 110 ! INVALID SCANNER BRANCH TABLE INDEX !
- 111 UNRECOGNIZABLE INPUT ITEM
- 112 ! UNDEFINED OPERATOR !
	- 114 SYMBOL NOT AN IDT/DEF/REF LOAD SYMBOL
	- 115 USER SYMBOL TABLE FULL
	- 116 CONSTANT EXCEEDS 16 BITS
	- 117 SYNTAX ERROR
	- 118 ! INVALID KEYWORD STRING LENGTH !
	- 119 SYNTAX ERROR IN ONE-LINE-ASSEMBLY STATEMENT
	- 120 INCORRECT NUMBER OF ARRAY SUBSCRIPTS
	- 121 ESCAPE SPECIFIED OUTSIDE A LOOP CONSTRUCT
	- 122 ARRAY REDEFINED WITH INCORRECT SUBSCRIPTS

NOTE: A hexadecimal number is also printed with some error messages. Refer to the AMPL System Operation Guide for complete explanation.

■ 7

#### **ERROR MESSAGES**

201 — SYMBOL NOT FOUND TO DELETE 202 — SYMBOL CANNOT BE DELETED 203 — INVALID DISPLAY FORMAT CHARACTER FOLLOWING: 204 — NO LIST DEVICE ASSIGNED 205 — EMULATOR I/O ERROR CODE RETURNED 209 — INVALID INDEX INTO EMULATOR TRACE BUFFER 210 — !CANNOT ALLOCATE FORM CURRENT VALUE SEGMENT! 211 — INSUFFICIENT MEMORY TO SAVE FORM PARAMETERS 214 — INVALID RESTORE FILE 215 — INSUFFICIENT MEMORY TO COMPLETE THE RESTORE 216 — BAD TRACE OR COMPARISON MODE SELECTED 219 — TRACE MODULE I/O ERROR CODE RETURNED 220 — CANNOT EDIT ON THIS DEVICE TYPE 221 — TRACE INTERFACE CHANGE ILLEGAL WHILE TRACING 222 — INVALID INDEX INTO TRACE MODULE BUFFER 223 — INSUFFICIENT ARGUMENTS IN PROC/FUNC CALL 224 — STACK OVERFLOW; DELETE PROC/FUNC/ARRAY 225 — DELETED PROC/FUNC/ARRAY REFERENCED 226 — INSUFFICIENT ARGUMENTS IN FORM FOR PROC/FUNC 227 — ! INVALID FORM SEGMENT ID ! 228 — ! INVALID FORM CURRENT VALUE SEGMENT ID ! 229 — INVALID CHARACTER IN LOAD FILE 230 — CHECKSUM ERROR IN LOAD FILE 231 — ARITHMETIC OVERFLOW 233 — PROC/FUNC CALL ARGUMENT OUT OF RANGE 234 — INVALID "ARG" OR "LOC" INDEX FOR WRITING 235 — INVALID "ARG" OR "LOC" INDEX FOR READING 237 — ARRAY ALREADY DEFINED 238 — INVALID ARRAY DIMENSION 240 — REFERENCE TO UNDECLARED ARRAY 241 — INVALID ARRAY SUBSCRIPT 242 — ! ERROR ARRAY SEGMENT LENGTH ! 243 — DELETED IDT/DEF/REF LOAD SYMBOL REFERENCED 244 — ALL IDT/DEF/REF LOAD SYMBOLS DELETED 245 — INVALID DEVICE TYPE TO "EINT" OR "TINT"

NOTE: Error messages withing exclamation marks (!) are AMPL internal system errors. Contact Texas Instruments if problem persists.

9900 FAMILY SYSTEMS DESIGN 7-65

**74** 

# POWER BASIC MP 307

► 7

#### **REFERENCE CARD FOR DEVELOPMENT AND EVALUATION BASIC**

This card contains a summary of all POWER BASIC<sup>†</sup> statements and commands for Development and Evaluation BASIC. An explanation preceded by an asterisk (\*) indicates the statement or command is not supported by Evaluation BASIC.  $A \star$  indicates the statement is supported only by the Development BASIC software enhancement package.

#### **COMMANDS**

#### **CONtinue**

\*Execution continues from last break.

**LIST** 

LIST the user's POWER BASIC program. In LIST will list from specified line number through end of program or until ESC key is struck.

#### LOAD

Reads a previously recorded POWER BASIC program from an auxiliary device or configures POWER BASIC to execute a BASIC program in EPROM.

LOAD reads program from 733ASR digital cassette.

LOAD 1 or LOAD 2  $\star$  reads program from audio cassette drive No. 1 or No. 2.  $LOAD <$ address $>$ \* configures POWER BASIC to execute BASIC program in EPROM at specified address.

#### NEW

Prepare for entry of NEW POWER BASIC program or set the lower RAM memory bound after auto-sizing.

NEW clears pointers of POWER BASIC and prepares for entry of new program. NEW <address>\* sets the lower RAM memory bound used by POWER BASIC after auto-sizing or power-up.

#### PROGRAM

Program current POWER BASIC application program into EPROM.\*

#### RUN

Begin program execution at the lowest line number.

SAVEn (n is interpreted as in LOADn command)

Record current user program on auxiliary device.

#### **SIZE**

Display current program size, variable space allocated, and available memory in bytes.

t Trademark of Texas Instruments

 $7<sub>1</sub>$ 

#### **EDITING**

The phrase "(ctrl)" indicates that the user holds down the control key while depressing the key corresponding to the character immediately following.

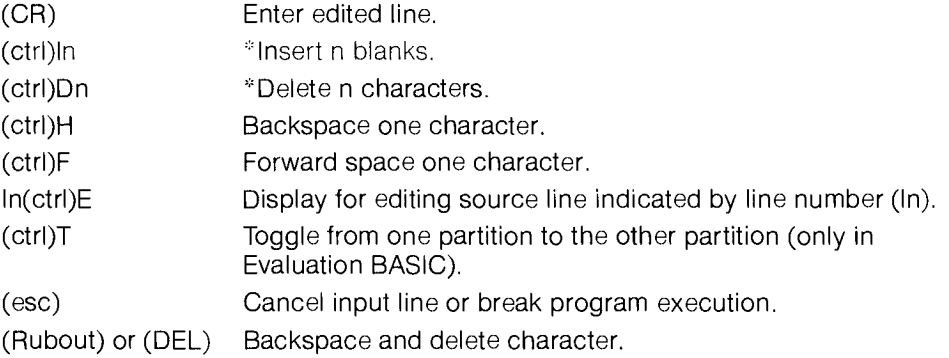

#### **STATEMENTS**

```
InBAUD <exp 1,> <exp 2>
```
\*sets baud rate of serial I/O port(s).

```
InBASE < (exp)
```
Sets CRU base address for subsequent CRU operations

InCALL Name  $\lt$ subroutine address $>$ [,  $\lt$ var 1 $>$ ,  $\lt$ var 2 $>$ ,  $\lt$ var 3 $>$ ,  $\lt$ var 4 $>$ ]

\*Transfers to external subroutines. If variable is contained in parentheses, the address will be passed; otherwise, the value will be passed.

```
InDATA \left\{\begin{matrix} <\exp >\\ <\text{string const}>\end{matrix}\right\} \left[\left\{\begin{matrix} <\exp >\\ <\text{string const}>\end{matrix}\right\}\right]defines internal data block.
```

```
In DEF FN\langle x \rangle [\langle \langle \text{arg } 1 \rangle [, arg 2] [, arg 3])] = \langle \text{exp} \rangle
```
\*Defines user arithmetic function.

 $InDIM < var (dim[, dim] \dots) > [...]$ 

Allocates user variable space for dimensioned or array variables.

#### InEND

 $\blacktriangleright$ 7

Terminates program execution and returns to edit mode.

In  $ERROR <sub>ln</sub>$ 

\*Specifies a subroutine that will be called via a GOSUB statement when an error occurs.

In ESCAPE

InNOESC

\*Enables or disables the excape key to interrupt program execution (always enabled in Evaluation BASIC).

```
InFOR < sim-var> = <exp> TO <exp> [STEP <exp>]
```
 $InNEXT <$ sim-var $>$ 

Open and close program loop. Both identify the same control variable. FOR assigns starting, ending, and optionally stepping values.

```
InGOSUB<sub>ln</sub>
```
Transfer of control to an internal subroutine beginning at the specified line.

InPOP

\*Removal of most previous return address from GOSUB stack without an execution transfer.

InRETURN

Return from internal subroutine.

 $InGOTO<\ln>$ 

Transfers program execution to specified line number.

 $InIF < exp > THEN < statement >$ 

InELSE<statement>

Causes conditional execution of the statement following THEN. \*ELSE statements execute when IF condition is false.

InIMASK<LEVEL>

\*Set interrupt mask of TMS 9900 processor to specified level.

```
InTRAP <level>TO <In>
```
\*Assign interrupt level to interrupt subroutine.

InIRTN

**/lob-**

 $\blacktriangleright$ 

\*Return from BASIC interrupt service routine.

InINPUT<var> $\left[\left\{\right]\right\}$  <var> $\left[\left\{\right.\right.\right\}$  +  $\cdot \cdot \left[\left\{\right.\right\}$ 

Accesses numeric constants and strings from the keyboard into variables in the INPUT list.

 $\ln$  [LET]  $\langle \text{var} \rangle = \langle \text{exp} \rangle$ 

Evaluates and assigns values to variables or array elements.

$$
InON \begin{cases} < var> \\ < exp> \end{cases} \text{ THEN GOTO In } [, \ln] \dots
$$
\n
$$
InON \begin{cases} < var> \\ < env \end{cases} \text{ THEN GOSUB in } [, \ln] \dots
$$

\*Transfers execution to the line number specified by the expression or variable.

 $InPRINT < exp$  [,exp]...

Print (format free) the evaluated expressions.

InRANDOM [exp]

\*Set the seed to the specified expression value.

InREAD 
$$
\{\leq
$$
 numberic var >  $\} \cdot \cdot \cdot \cdot$   $\cdot \cdot$   $\cdot$   $\cdot$  <math display="inline</p>

Assigns values from the internal data list to variables or array elements.

74

# POWER BASIC MP 307

**Program Development: Software Commands — Description and Formats** 

#### In REM [text]

Inserts comments.

#### InRESTOR [exp]

Without an argument, resets pointer to beginning of data sequence; with an argument, resets pointer to line number specified.

#### InSTOP

Terminates program execution and returns to Edit mode.

#### InTIME

Sets, displays, or stores the 24 hour time of day clock.  $InTIME$ ,  $$ ,  $$ Sets and starts clock. InTIME <string-var> Enables storing clock time into a string variable. InTIME Prints clock time as HR:MN:SD.

 $InUNIT$ 

\*Designates device(s) to receive all printed output.

#### **FUNCTIONS**

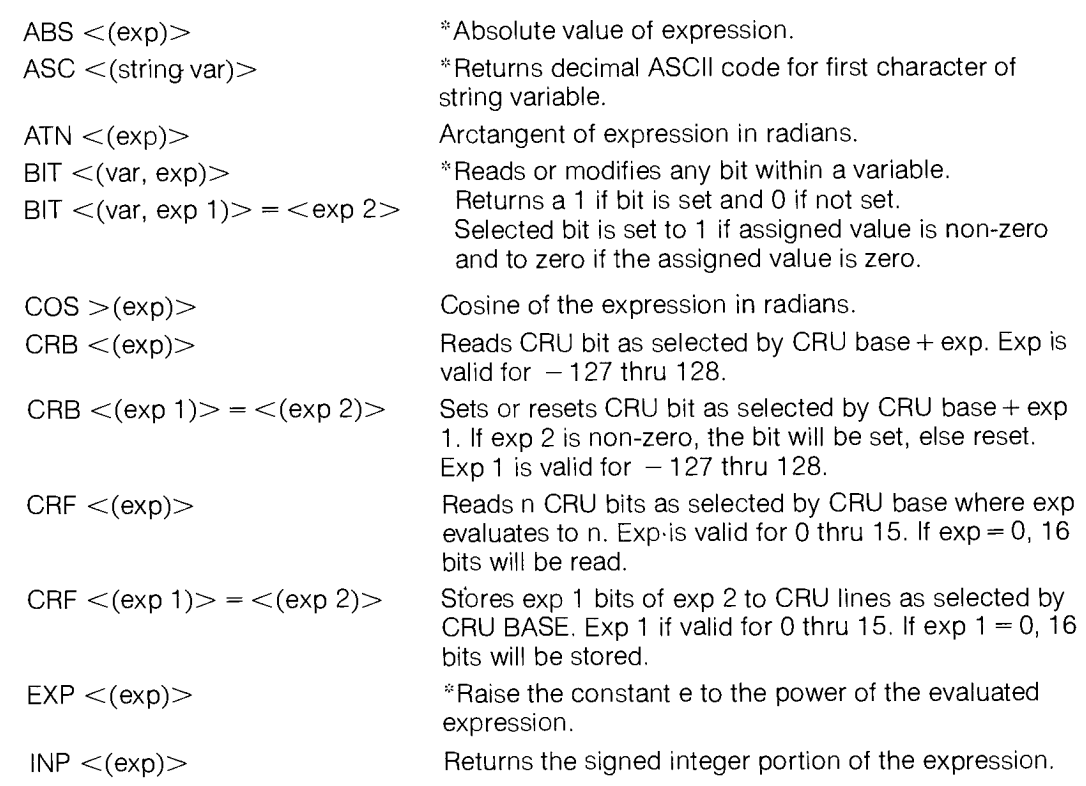

 $\blacktriangleright$ 7

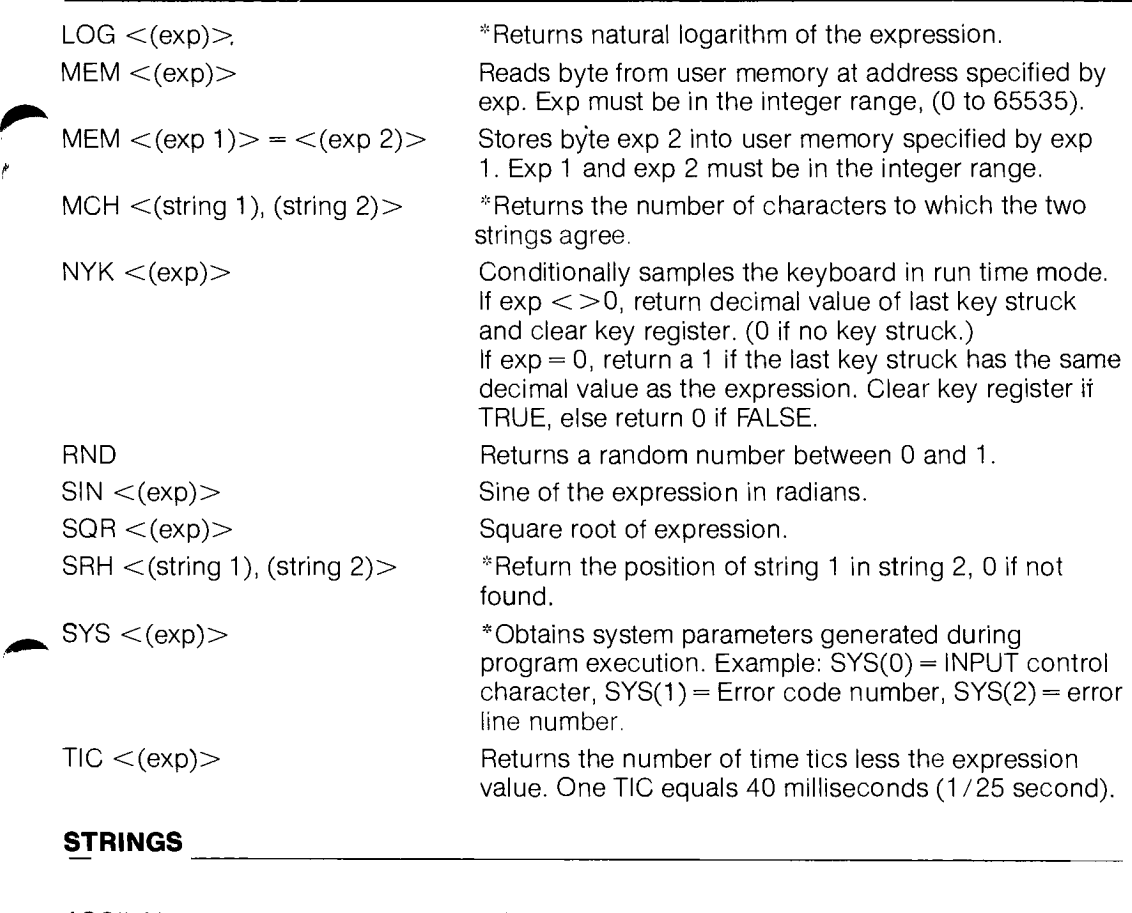

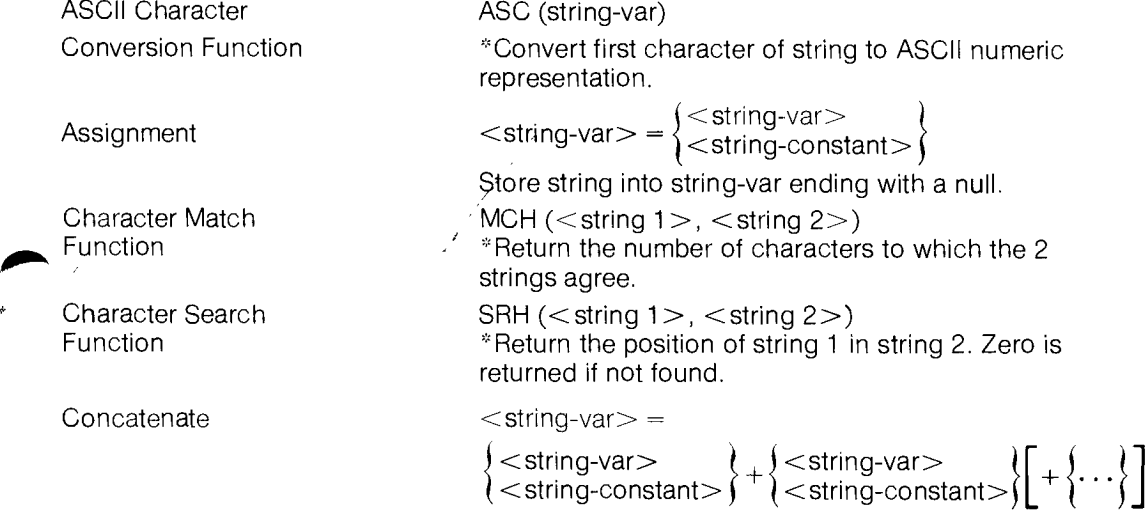

71

## POWER BASIC MP 307

 $\blacksquare$ 

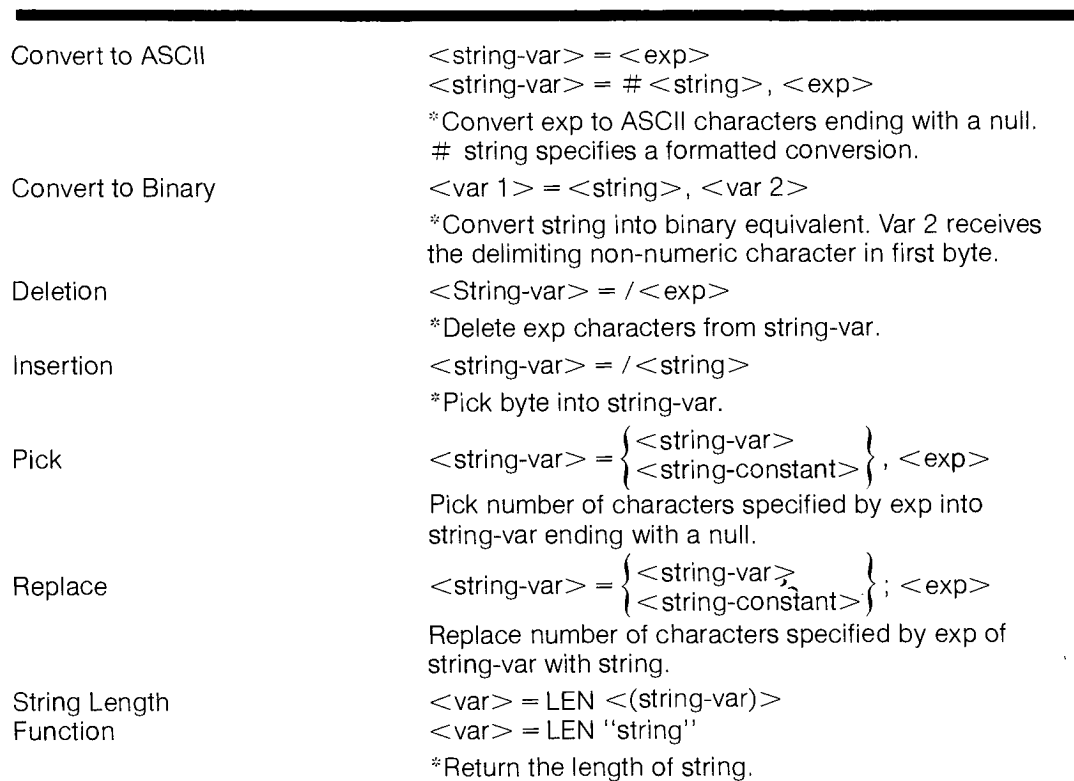

#### **INPUT OPTIONS**

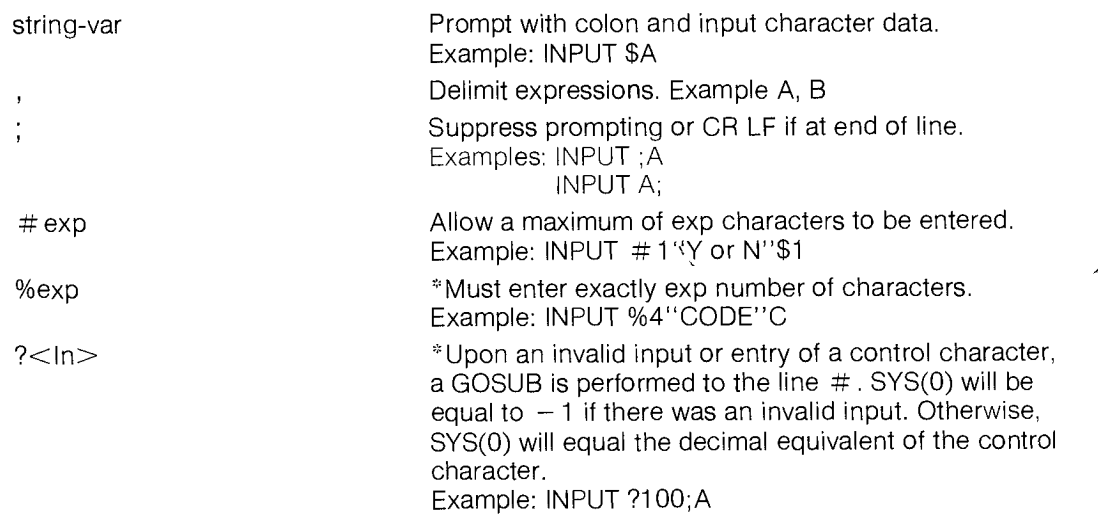

■ 7
POWER BASIC MP 307

#### **OUTPUT OPTIONS**

 $\tilde{f}$ 

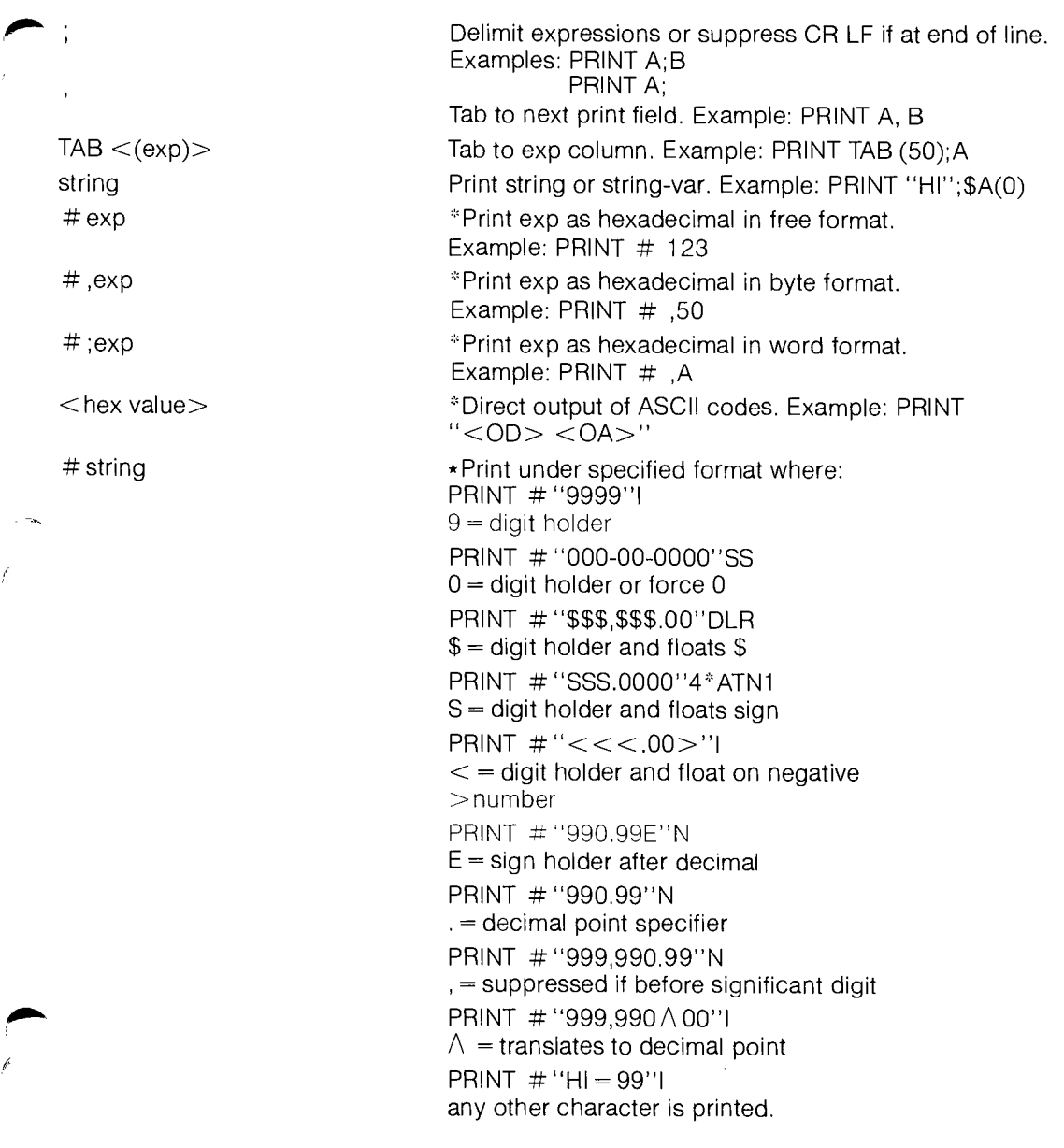

POWER BASIC MP 307

**Program Development: Software Commands— Description and Formats** 

#### **GENERAL INFORMATION**

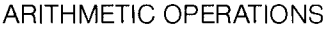

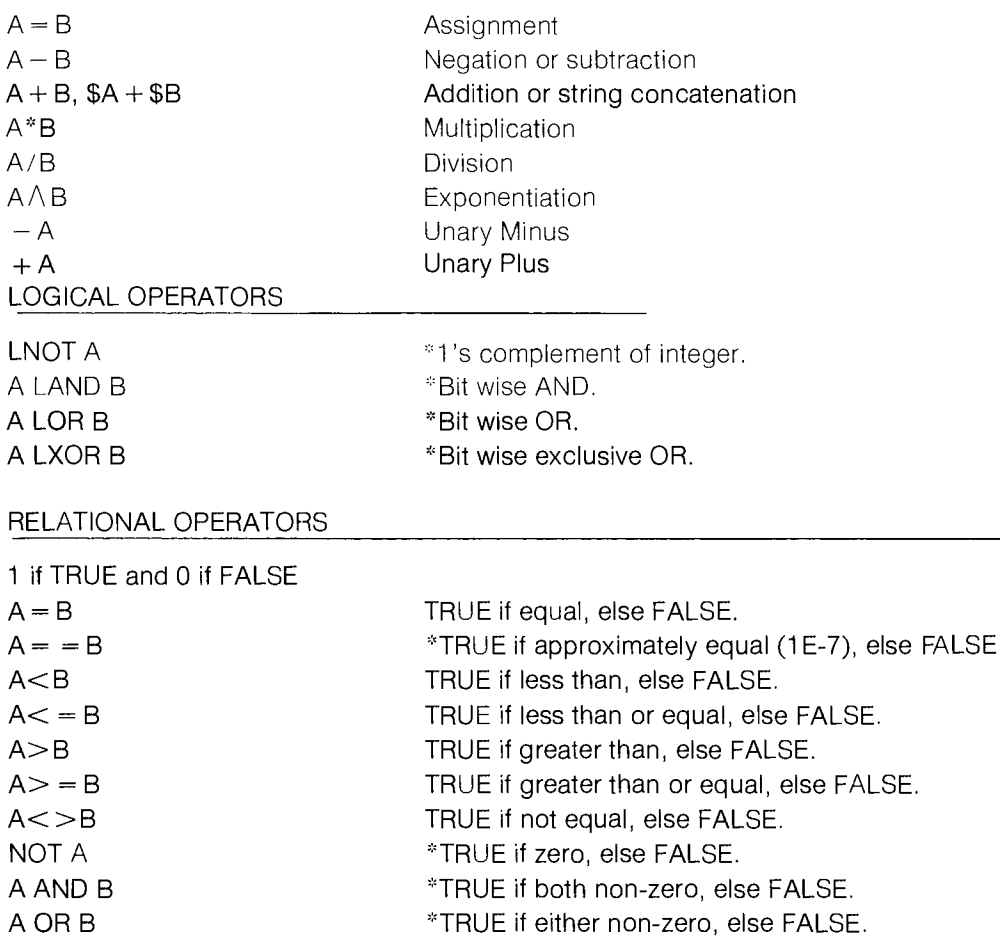

#### OPERATOR PRECEDENCE

- 
- 1. Expressions in parentheses  $7. = , >$ <br>2. Exponentiation and negation  $8. = , LXOR$ 2. Exponentiation and negation  $3.$   $*$ , /
- 

- 
- $5. < = <>>$
- 
- 
- 
- 3. 9. NOT, LNOT
- 4. + , 10. AND, LAND
	-
- 6.  $> = , <$  12. ( = )ASSIGNMENT

## **SPECIAL CHARACTERS**

- Separates statements typed on same line. ÷.
- $\mathbf{I}$ Tail remark used for comments after program statement
- Equivalent to PRINT.

#### **ERROR CODES**

 $\overline{\phantom{a}}$ 

- 
- $2 =$  UNMATCHED PARENTHESIS  $38 =$  UNDEFINED FUNCTION
- 
- $4 = 1$ LLEGAL VARIABLE NAME $\bullet$   $40 = 1$ NDERFINED VARIABLE
- 
- 
- 7 = EXPECTING OPERATOR 43 = INVALID BAUD RATE
- 8 = ILLEGAL FUNCTION NAME 44 = TAPE READ ERROR
- 9 = ILLEGAL FUNCTION ARGUMENT 45 = EPROM VERIFY ERROR
- 
- 11 = STACK OVERFLOW
- $,12 =$  STACK UNDERFLOW
- 13 = NO SUCH LINE NUMBER
- 14 = EXPECTING STRING VARIABLE
- 15 = INVALID SCREEN COMMAND
- 16 = EXPECTING DIMENSIONED VARIABLE
- 17 = SUBSCRIPT OUT OF RANGE
- 18 = TWO FEW SUBSCRIPTS
- 19 = TOO MANY SUBSCRIPTS
- 20 = EXPECTING SIMPLE VARIABLE
- 21 = DIGITS OUT OF RANGE ( $0 < #$  of digits  $< 12$ )
- 22 = EXPECTING VARIABLE
- $23 =$  READ GUT OF DATA
- 24 = READ TYPE DIFFERS FROM DATA TYPE
- 25 = SQUARE ROOT OF NEGATIVE NUMBER
- 26 = LOG OF NON-POSITIVE NUMBER
- 27 = EXPRESSION TOO COMPLEX
- $28 =$  DIVISION BY ZERO
- 29 = FLOATING POINT OVERFLOW
- $30 =$  FIX ERROR
- $31 =$  FOR WITHOUT NEXT
- 32 = NEXT WITHOUT FOR
- 33 = EXP FUNCTION HAS INVALID ARGUMENT
- 34 = UNNORMALIZED NUMBER
- 35 = PARAMETER ERROR
- 36 = MISSING ASSIGNMENT OPERATOR
- 1 = SYNTAX ERROR 37 = ILLEGAL DELIMITER
	-
- 3 = INVALID LINE NUMBER 39 = UNDIMENSIONED VARIABLE
	-
- 5 = TOO MANY VARIABLES 41 = EXPANSION EPROM NOT INSTALLED
- 6 = ILLEGAL CHARACTER 42 = INTERRUPT W/O TRAP
	-
	-
	-
- 10 = STORAGE OVERFLOW 46 = INVALID DEVICE NUMBER

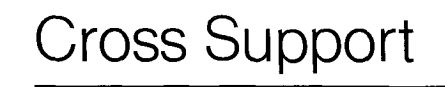

 $-7$ 

The Cross Assembler data base which is assigned to PUNIT, is read by the FORTRAN program as the first file at execution time. It is the actual Cross Assembler program written in internal code, and it is suggested that it be assigned to a permanent disk file.

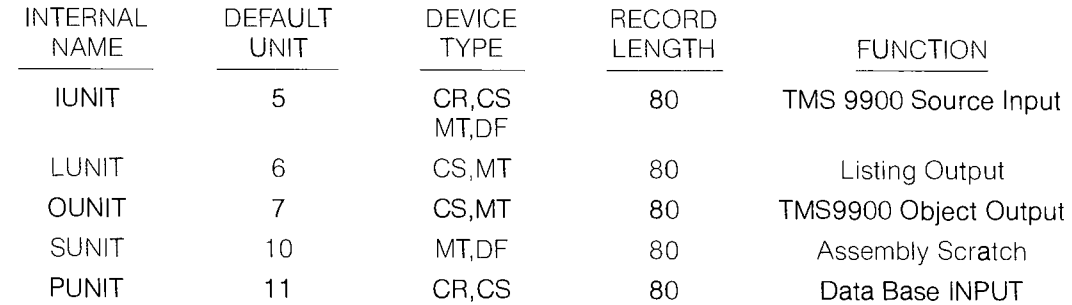

CR—CARD READER; CS—CASSETTE TAPE; MT—MAGNETIC TAPE; DF—DISKFILE; CP-CARD PUNCH; LP—LINE PRINTER

CROSS ASSEMBLER SYSTEM FILES

AORG places the expression value in the location counter, and defines the succeeding locations as absolute.

ABSOLUTE ORIGIN AND THE SERVICE OF A SERVICE ORIGINAL AND THE SERVICE OF A SERVICE OF A SERVICE OF A SERVICE O

Syntax Definition:

 $[$ <label> $]\emptyset$ ...AORG $\emptyset$ ...<wd-exp> $\emptyset$ ... $[$ <comment> $]$ 

RORG places the expression value in the location counter, and defines the succeeding locations as relocatable.

RELOCATABLE ORIGIN **RELOCATABLE ORIGIN** 

Syntax Definition:

 $[\langle \text{label} \rangle] \in \mathbb{R}$ . RORG $\emptyset$ .  $[\langle \text{exp} \rangle]$  $\emptyset$ .  $[\langle \text{command} \rangle]$ 

DORG places the expression value in the location counter, and defines the succeeding locations as a dummy section. No object code is generated in a dummy section.

DUMMY ORIGIN DUMMY ORIGIN

Syntax Definition:

```
\langle \text{label} \rangleb...DORG\sharp...\langle \text{exp} \rangleb...\langle \text{command} \rangle
```
BSS first assigns the label, if present, and increments the location counter by the value of the expression.

BLOCK STARTING WITH SYMBOL  $\begin{array}{ccc} \text{BSS} \end{array}$ 

Syntax Definition:

 $\lfloor$ <label> $\rfloor$  $\emptyset$ ...BSS $\emptyset$ ...<wd-exp> $\emptyset$ ... $\lceil$ <comment> $\lceil$ 

BSS first increments the location counter by the value of the expression, and then assigns the label, if present.

BLOCK ENDING WITH SYMBOL BEST SERVICES AND THE SERVICES BEST SERVICES BEST SERVICES BEST SERVICES BEST SERVICES

Syntax Definition:

 $[-\langle 1abel \rangle]$ b... BES $\upbeta$ ...  $\langle wdeexp \rangle$ b... $[-\langle 1bcl\rangle]$ 

EQU assigns an assembly-time constant to the label.

DEFINE ASSEMBLY-TIME CONSTANT **EQUALITY CONSTANT** 

Syntax Definition:

 $\langle$ label $>$  $\not\!\!$   $\langle$  ...  $\in$ QU $\not\!\!$   $\langle$  ...  $\langle$   $\langle$   $\langle$   $\rangle$   $\langle$   $\rangle$   $\langle$   $\langle$   $\rangle$   $\langle$   $\rangle$   $\langle$   $\langle$   $\rangle$   $\langle$   $\rangle$   $\langle$   $\rangle$   $\langle$   $\rangle$   $\langle$   $\rangle$   $\langle$   $\rangle$   $\langle$   $\rangle$   $\langle$   $\rangle$   $\langle$   $\rangle$   $\langle$   $\rangle$   $\langle$   $\rangle$ 

EVEN first assigns the label, if present, and then aligns the location counter on a word boundary (even address).

WORD BOUNDARY THE SERVEN BOUNDARY THE SERVEN BOUNDARY THE SERVEN BUSINESS OF THE SERVENT BUSINESS OF THE SERVEN

Syntax Definition:

 $\lceil$  <label >  $\lceil \phi \rceil$  . . . EVEN $\phi$  . . .  $\lceil$  < comment >  $\rceil$ 

OPTIONS allows cross referencing when XREF is specified, and allows printing of the symbol table when SYMT is present.

OUTPUT OPTIONS **CONTRACT OPTION** 

Syntax Definition:

 $\emptyset$ ... OPTION $\emptyset$ ... <keyword>[,<keyword>]... $\emptyset$ ... [<comment>]

**Software Commands — Description and Formats** 

#### **Program Development: Software Commands — Description and Formats**

 $\ddot{\phantom{1}}$ 

# ASSEMBLER DIRECTIVES

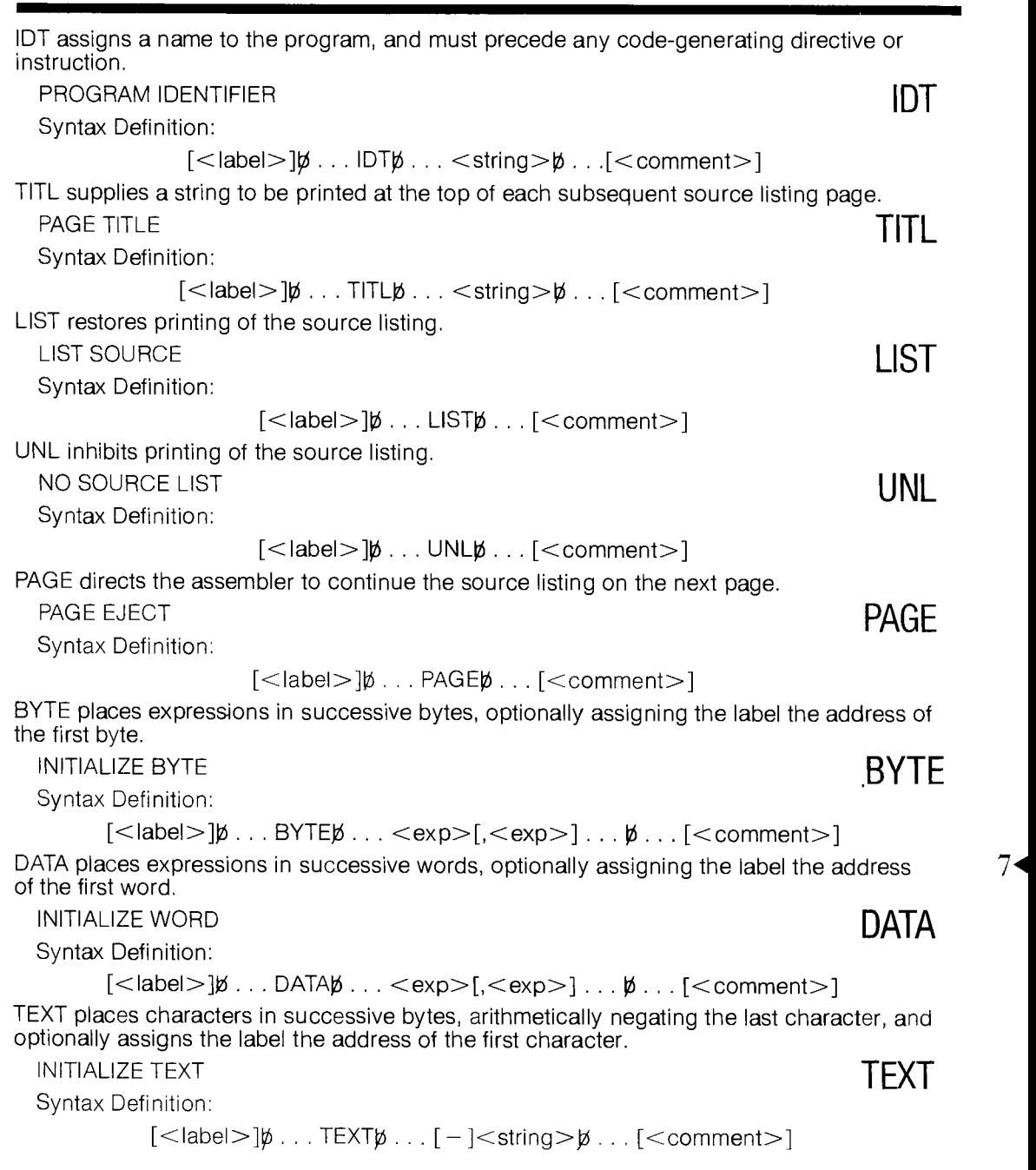

# ASSEMBLER DIRECTIVES **Program Development:**

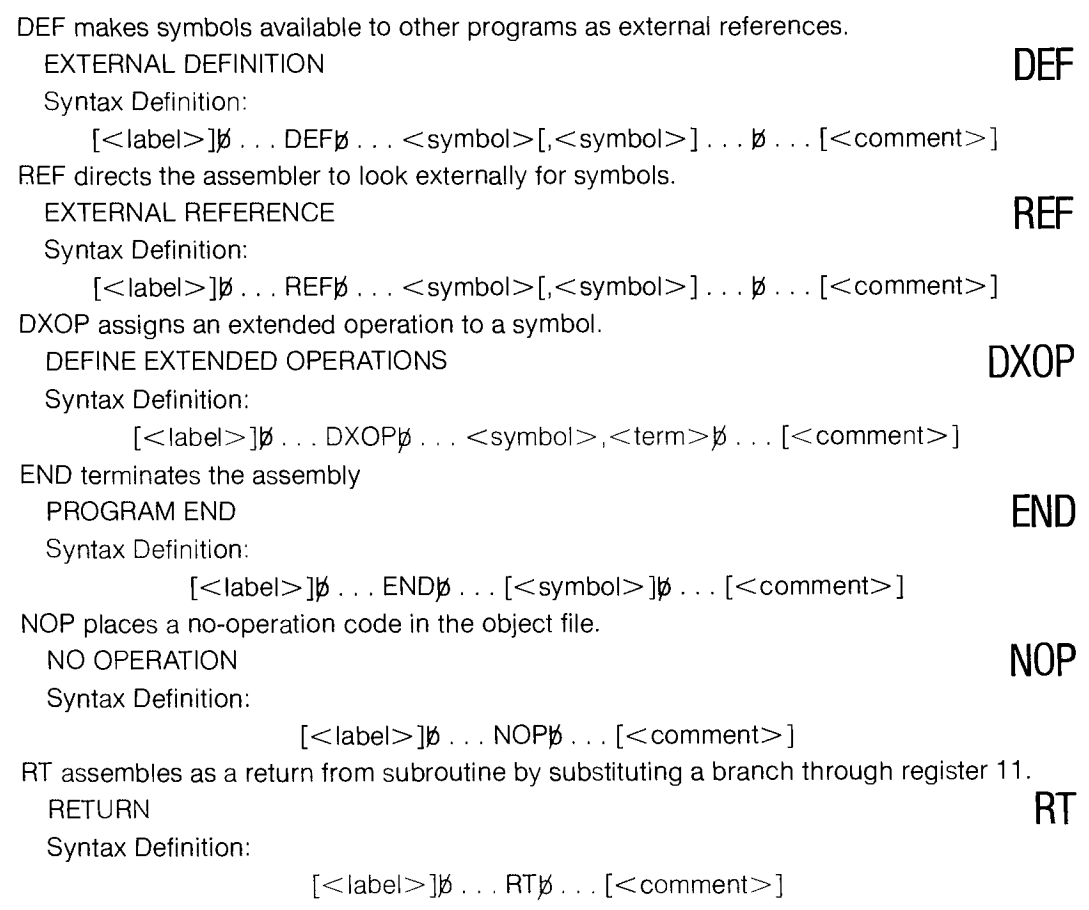

# SIMULATOR FILES

#### **SIMULATOR FILES**

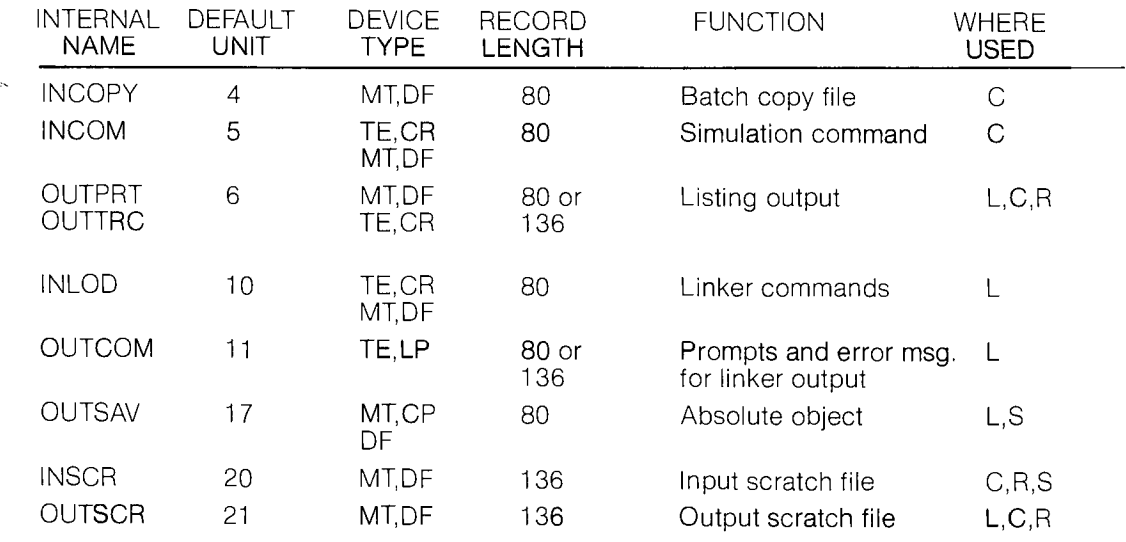

Device type legend

TE—terminal; CR—card reader; MT—magnetic tape; DF—disk file; CP—card punch

Where used legend

L—link processor; C—command processor; R—run processor; S-save processor

In addition to the above unit number assignments, the user must also assign unique FORTRAN logical unit numbers to each TMS9900 object code module to be included in the LINK processor.

#### **SIMULATOR DIRECTIVES**

ORIGIN COMMAND. The "ORIGIN" command can be used to specify where relocatable code is to be loaded.

ORIGIN hex-number

INCLUDE COMMAND. The "INCLUDE" command directs the loader to load an object module from a data set (e.g., card reader, disc, tape). The data set must be a sequential data set and may contain one or more object modules. At least one "INCLUDE" command should be used in the LINK processor command stream. The format for the command is as follows:

INCLUDE n

ENTRY COMMAND. The "ENTRY" command specifies the program entry point to the loader. The format for the command is as follows:

ENTRY name

#### **SUMMARY OF CONTROL LANGUAGE STATEMENTS**

The formats of the control statements for the "COMMAND" processor are shown below, with a brief description following:

[label]  $\{R_{\mathsf{UN}}\}$  [\*]  $\{F_{\mathsf{OR}}\}$  n  $\{F_{\mathsf{FORM}}\}$  i1  $\{T_{\mathsf{O}}\}$  [i2 [,label]

Specifies where to start and stop simulation. Control passes to statement at label operand when a breakpoint occurs.

Specifies locations to be traced.

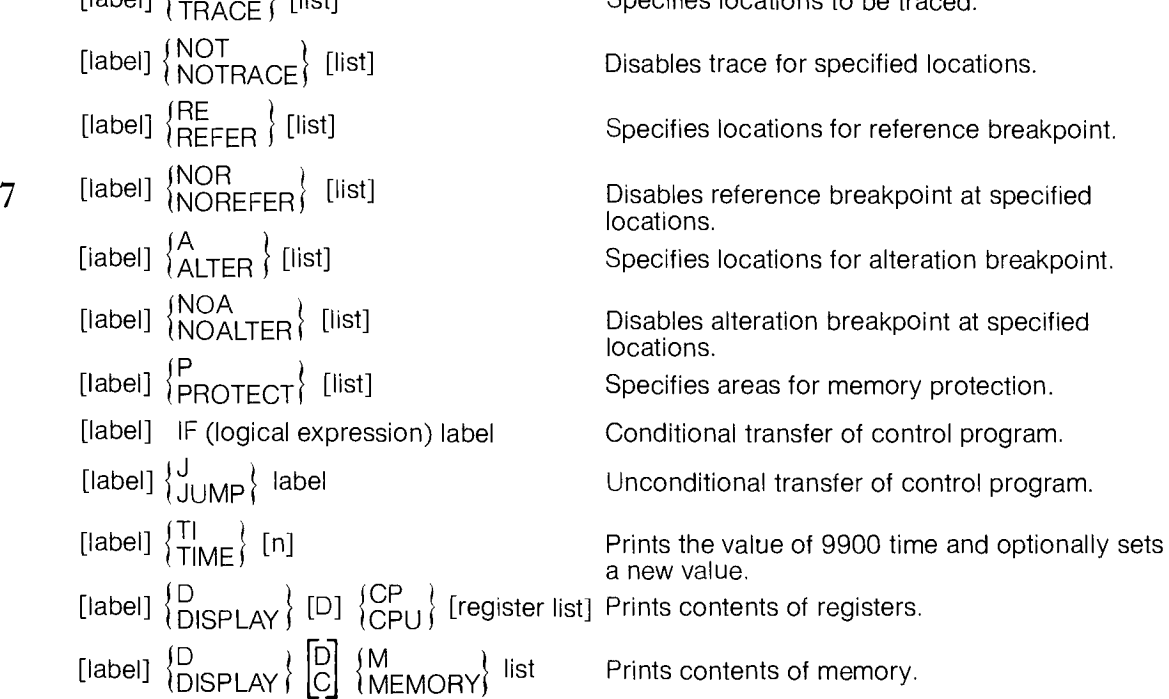

#### **Program Development: Software Commands— Description and Formats**

 $\overline{\phantom{a}}$ 

# SIMULATOR DIRECTIVES

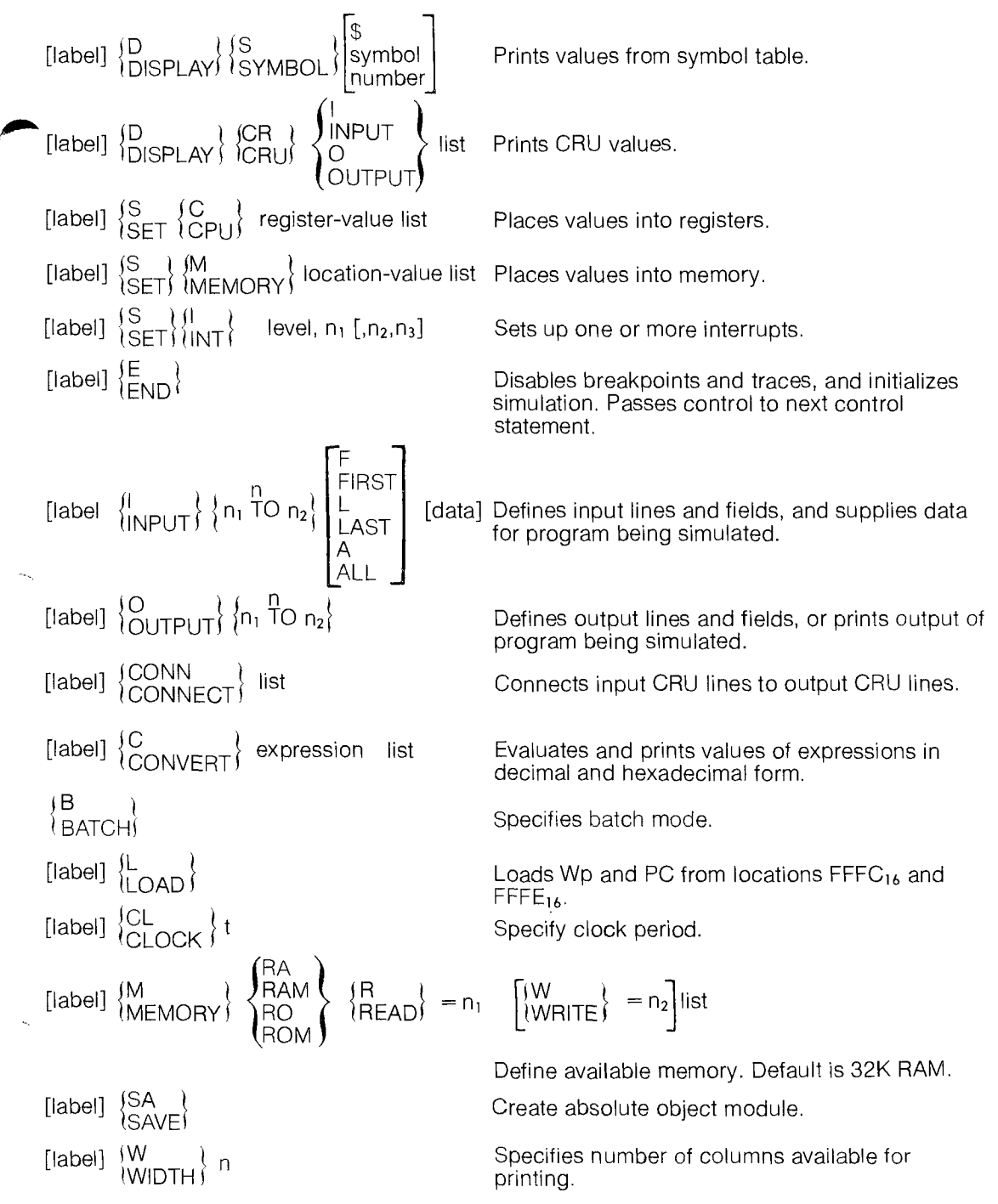

## **MONITOR COMPLETION CODES**

L.

The simulator signals completion by executing and writing an appropriate STOP I statement, where I takes on one of the following values:

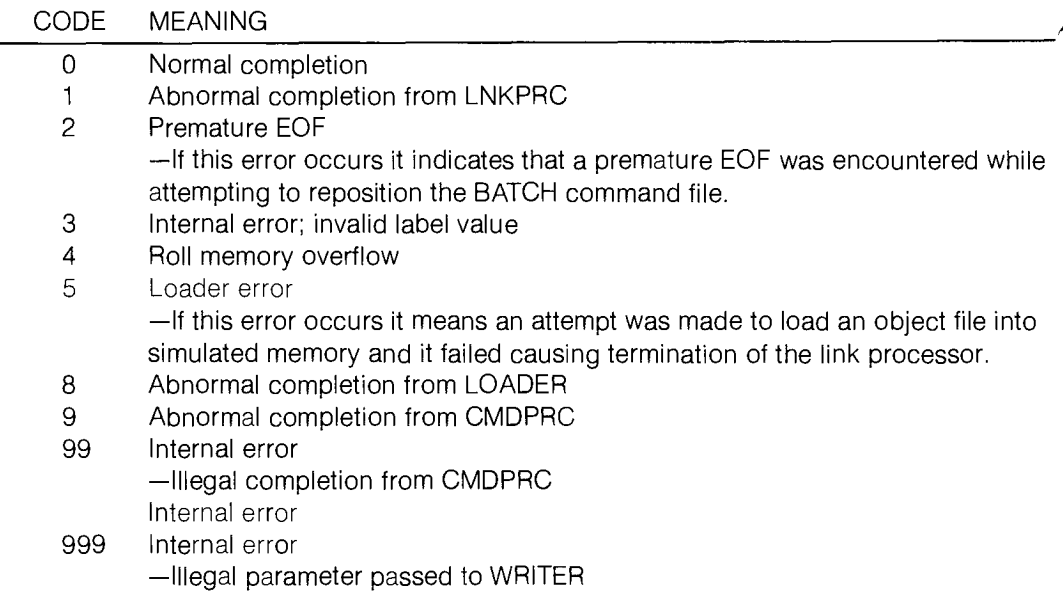

If an error of 99 or 999 results, an internal error has occurred and the error should be reported to TEXAS INSTRUMENTS INC.

## **LINK PROCESSOR ERRORS**

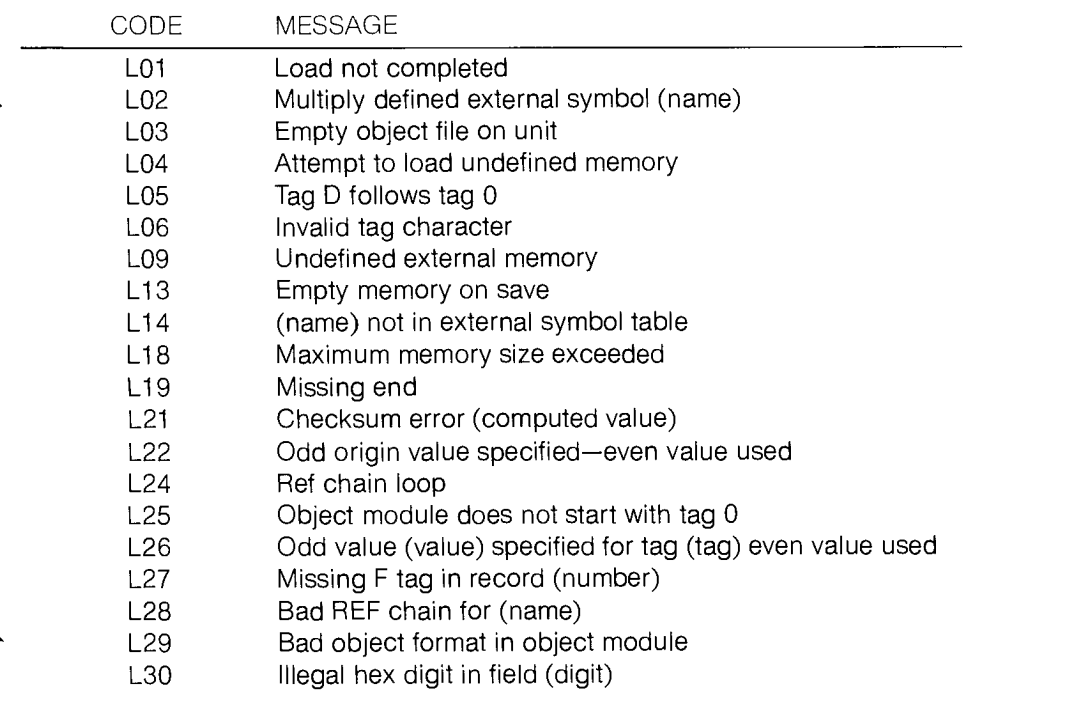

# **COMMAND PROCESSOR ERRORS**

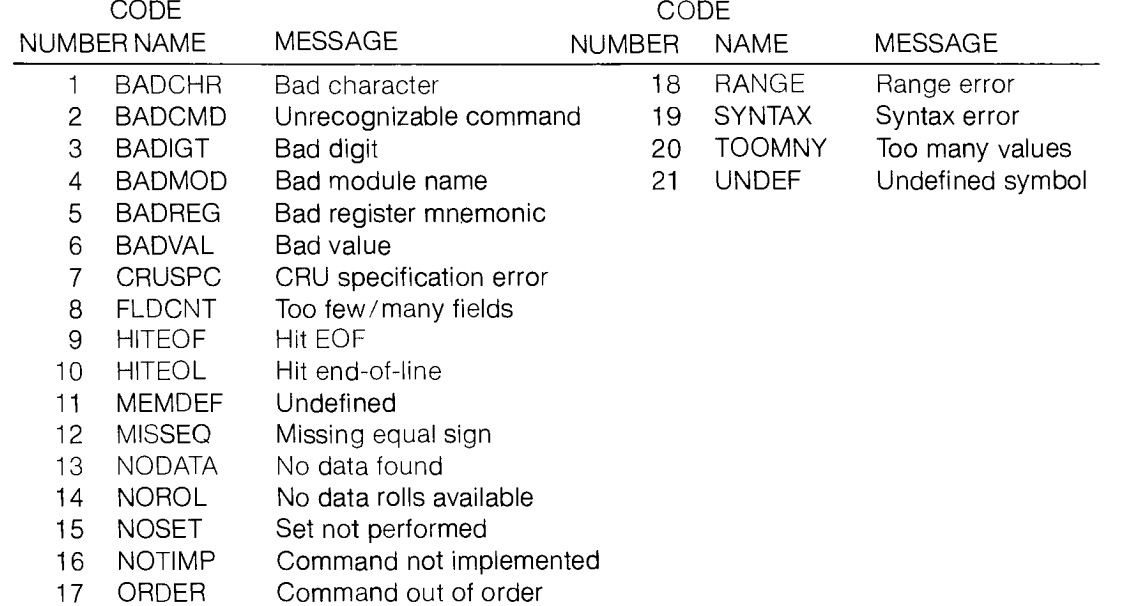

## **RUN PROCESSOR ERRORS**

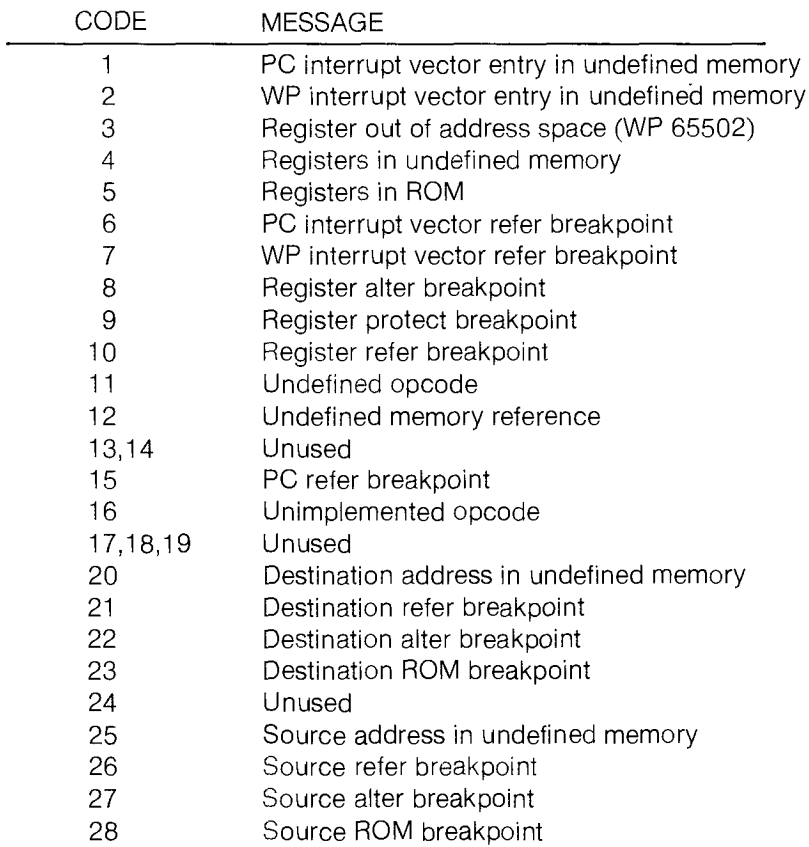

#### **TMSUTL**

#### CONCEPT

TMSUTL is a general purpose ultility program that accepts as input TI microprocessor object format, PROM manufacturing formats, or ROM manufacturing formats. This data is syntax checked, output options are gathered, the input data converted and an output file is produced.

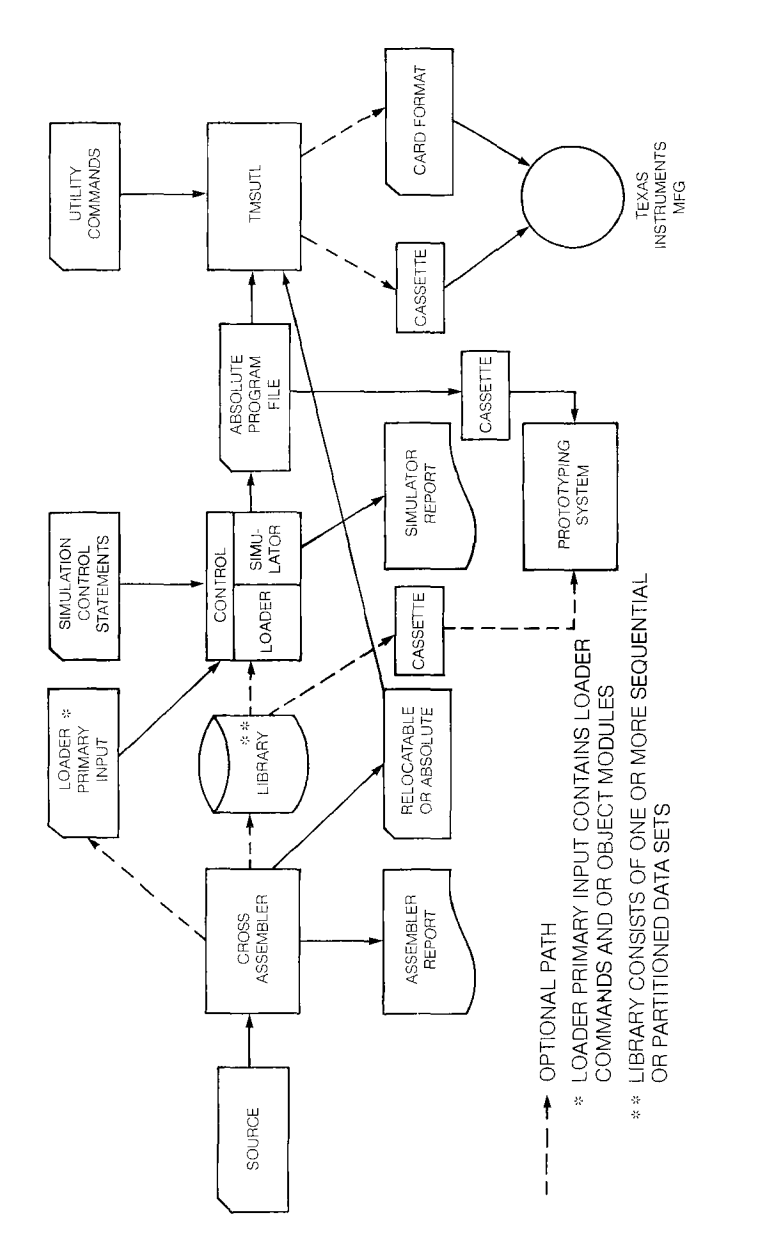

TMSUTL **Program Development: Software Commands— Description and Formats** 

#### **INPUT, OUTPUT CONTROL CARD FORMATS**

#### GENERAL DESCRIPTION

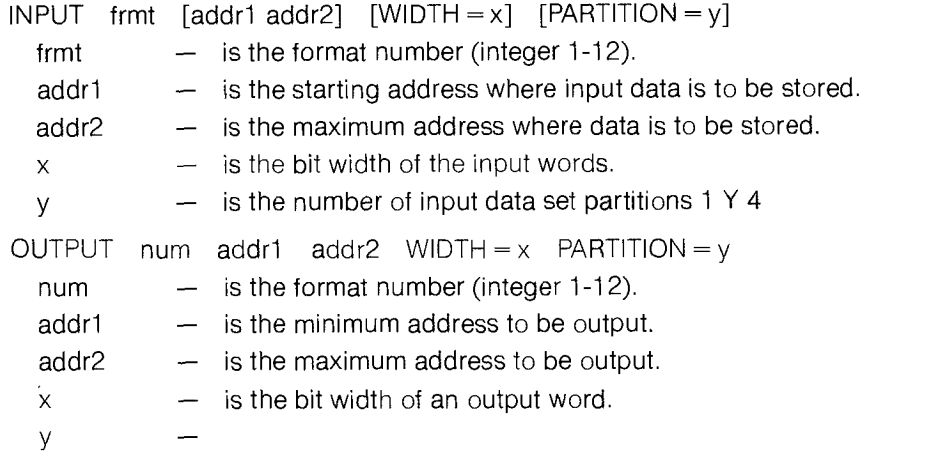

E0E—End of COMMAND FILE indicator

#### **AVAILABLE FORMATS**

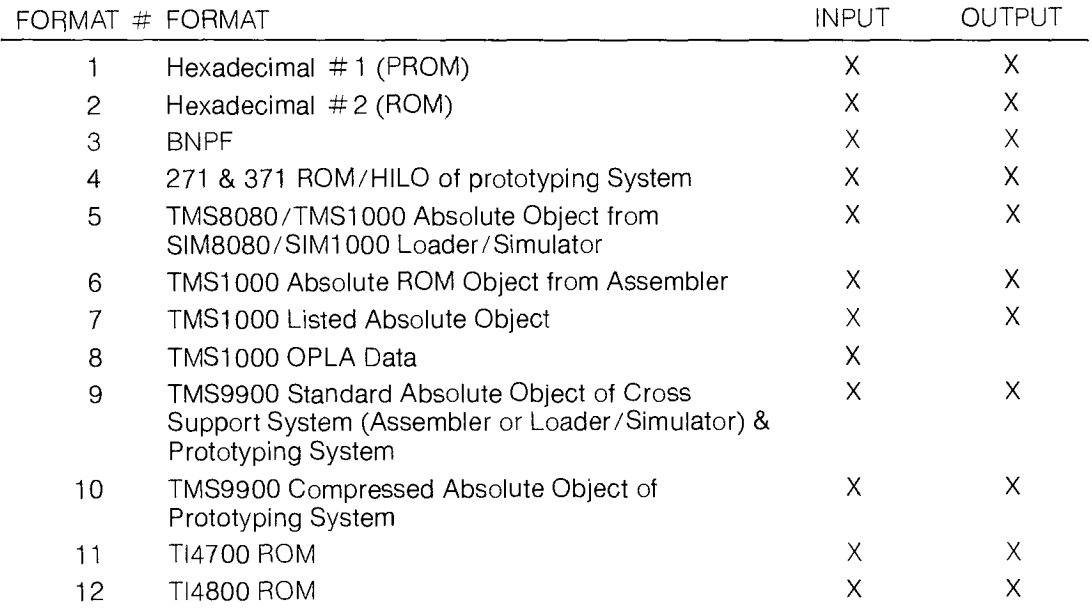

## **TMSUTL FORMAT PATHS**

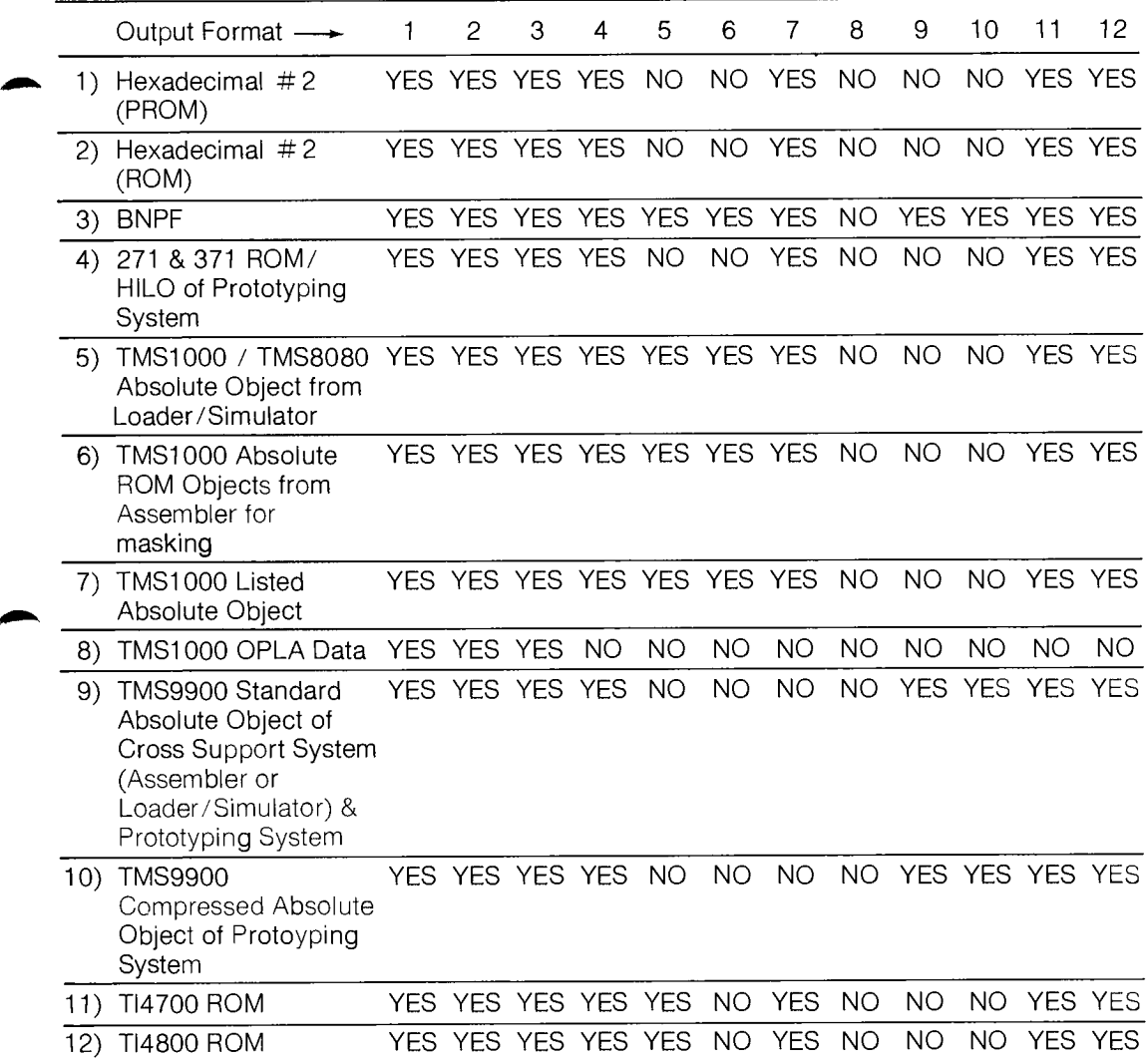

 $\overline{a}$ 

# **DATA DELIMITERS**

The following is a table of data delimiters or end-of-module records for Input Data.

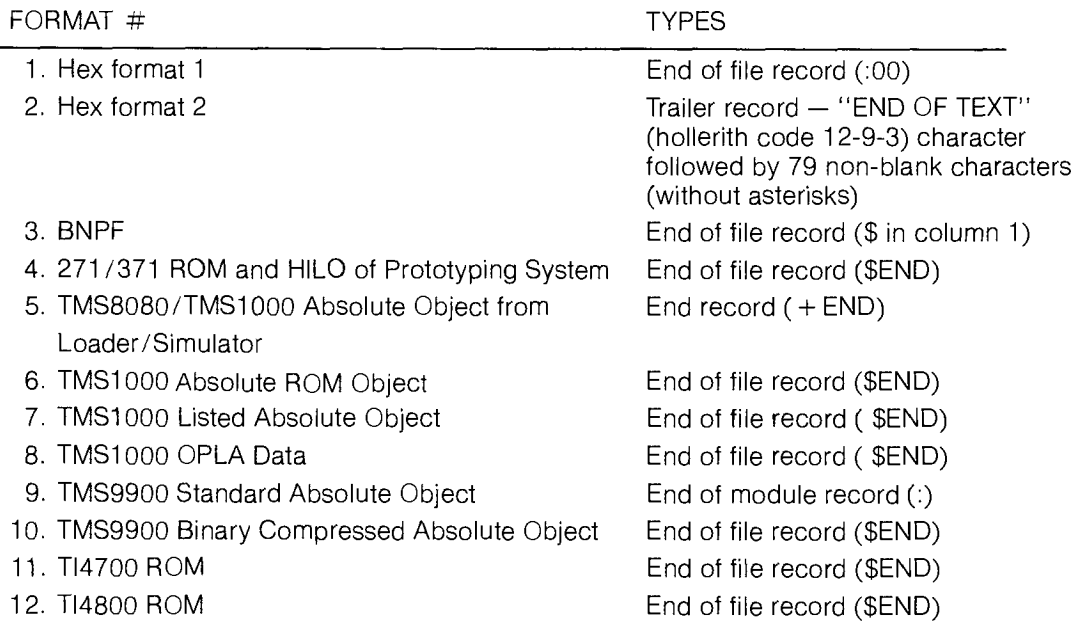

## **ADDRESS RANGES FOR FORMATS**

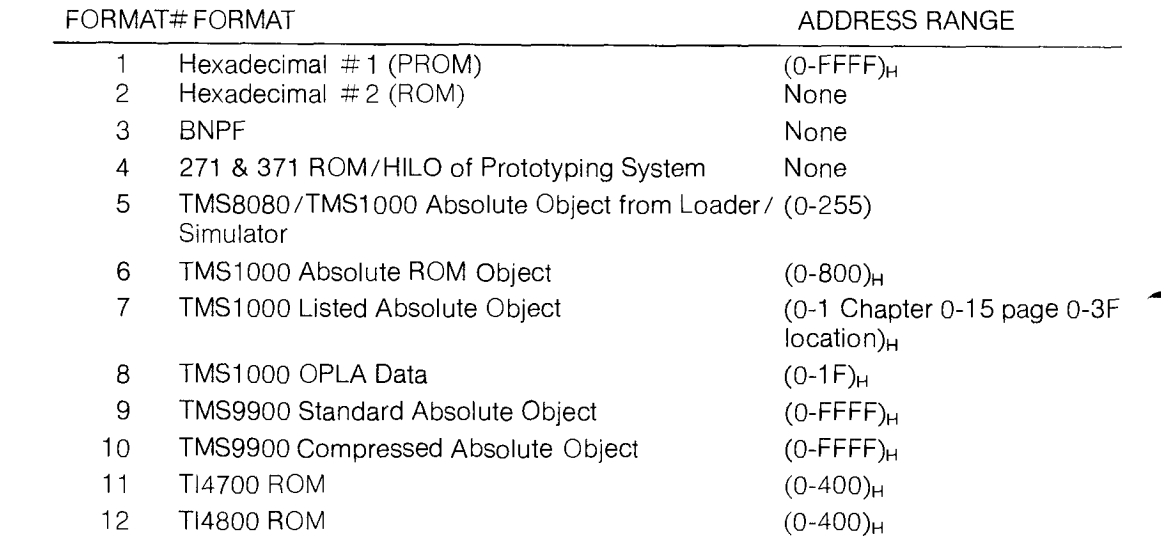

# **INPUT AND OUTPUT WIDTHS FOR FORMATS**

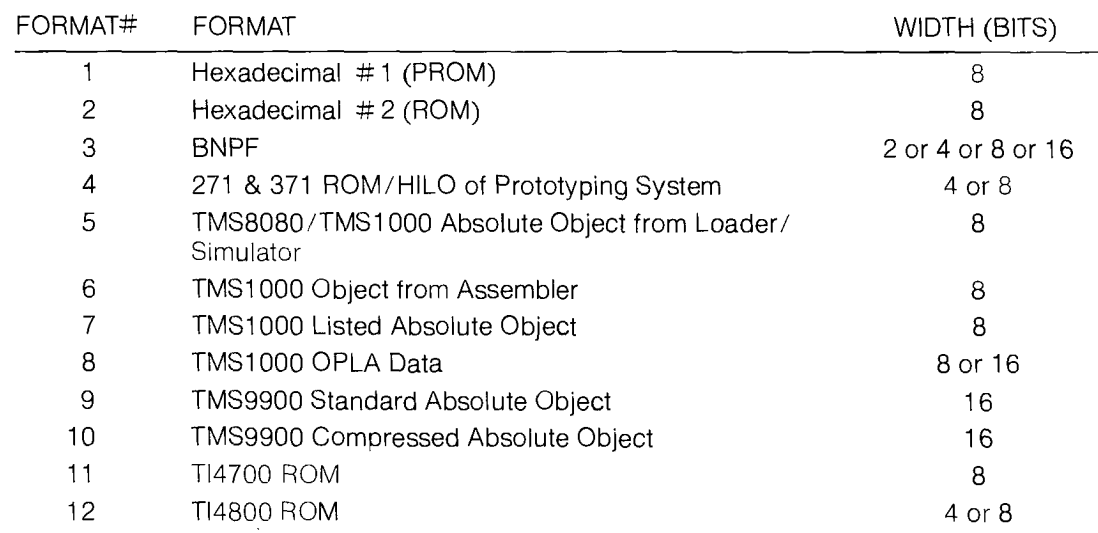

#### **FILES DEFINITIONS & DESCRIPTIONS**

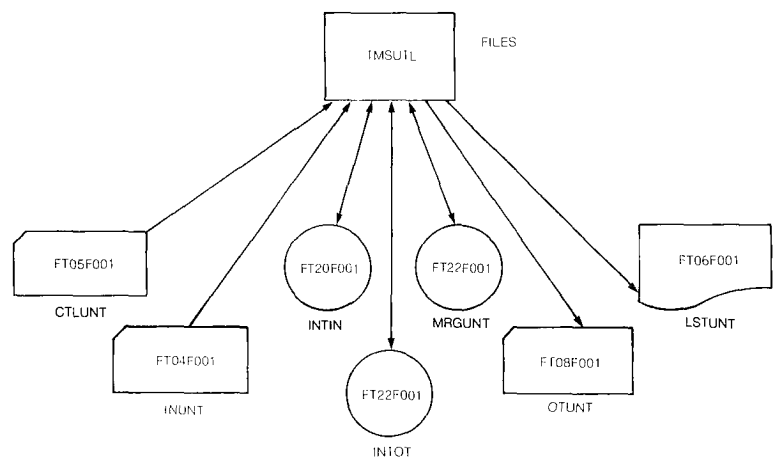

- CTLUNT Input file for control cards,
- INUNT Input file for data.

 $\blacksquare$ 

- INTIN Intermediate file for storage of input data. It must be a rewindable file with a logical record length of 80 bytes.
- INTOT Intermediate file for storage of internal data. It must be a rewindable file with a logical record length of 80 bytes.
- OTUNT Output file for translated data.
- LSTUNT Print file for listing of data and error messages.
- MRGUNT Intermediate file for storage of internal data. It must be a rewindable file with a logical record length of 80 bytes.

#### **TMSUTL ERROR MESSAGES**

- INPUT CONTROL CARD MISSING. Input control card missing or misplaced; it should be the first control card.
- —INVALID CONTROL CARD FIELD. Control card has an invalid field. Dollar signs point to the beginning and the end of the field.
- OUTPUT FORMAT INCOMPATIBLE WITH INPUT FORMAT. The output format specified can not be converted from the input format specified.
- ... OUTPUT FORMAT MISSING, Output control card missing or misplaced; it should follow the Input card.
- ... ADDR2 ADDR1 OR BOTH NOT SPECIFIED. Either minimum or maximum address is invalid. Addr1 must be less than or equal to Addr2.
- ... WIDTH INVALID FOR I/O FORMAT SPECIFIED. For the format specified the bit width is invalid.
- PARTITION ERR. The Input bit width times the number of input partitions is not equal to the width times the number of output partitions.
- ERROR DETECTED ON INPUT CARD. The format of a data card is invalid, check the field pointed to by the dollar signs.
- INPUT OUT OF SEQUENCE. The addresses of the input data are not in sequential order.
- # OF WORDS INPUT FOR CURRENT PARTITION NOT EQUAL TO THAT IN PREVIOUS PARTITION. The number of words input for each partition is not equal. Check the input data.
- ADDRESS OUT OF RANGE. Either Addr1 or Addr2 is out of range or the address read on the input data is out of range of the format specified.

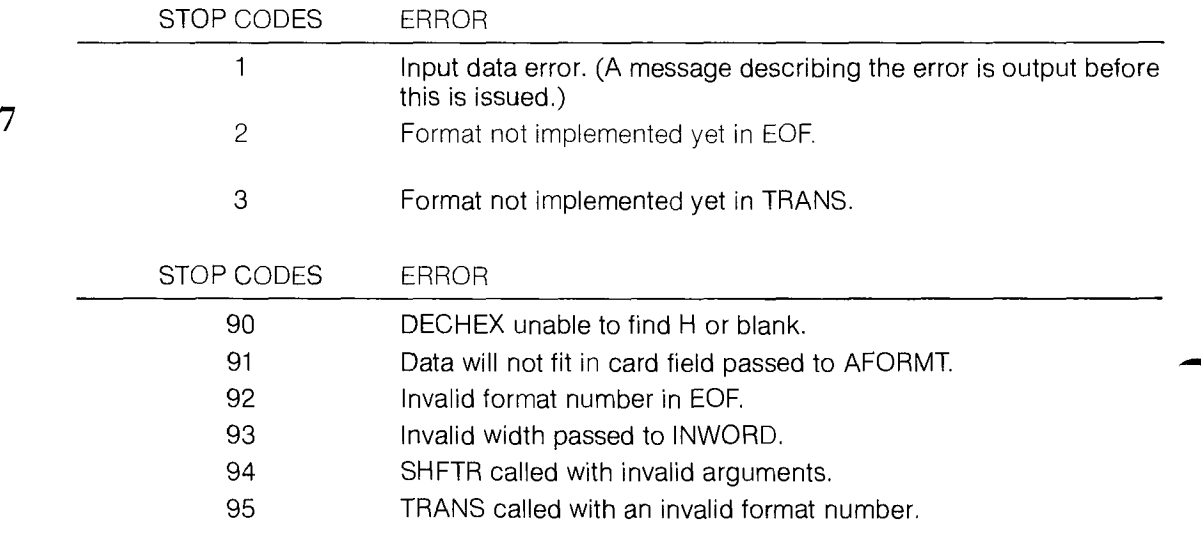